Every month £1.45 September 1988

6

# Program of the Month: **Disk housekeeper**

LIGHTNING A real mover

# **All round art**

Four 3-D drawing packages

**Review:** Morse code trainer

**DIY Toolkit: Deadly Sins Part 2** 

# STRONG COMPUTER SYSTEMS

BRYN COTTAGE, PENIEL, CARMARTHEN, DYFED, SA32 7DJ.

VISA AND ACCESS ALL PRICES INCLUDE VAT AND CARRIAGE

#### TEL . (0267) 231246

#### PRINTERS PRICES INCLUDE PARA INTERFACE

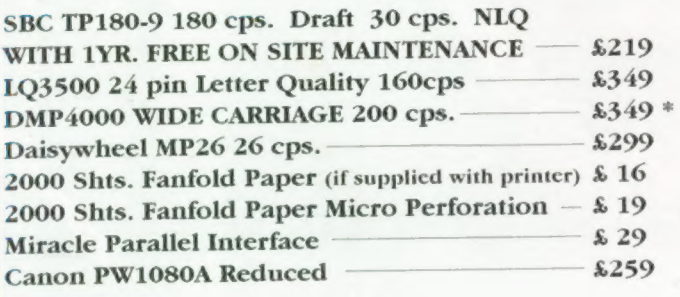

#### RIBBONS

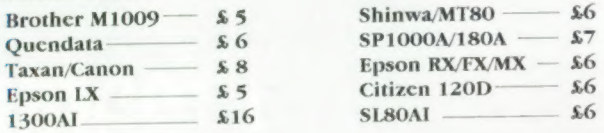

#### **MONITORS** (CABLES INCLUDED)

SINCLAIR QL COMPUTERS 128K JM COMPUTER £139

PAGE DESIGNER II -

**SPEEDSCREEN** 

TALENT INVESTMENT

**\$33** 

 $$19$ 

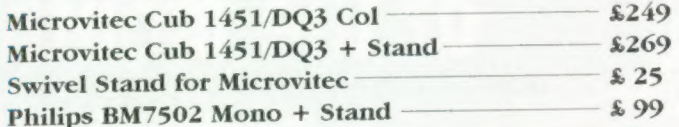

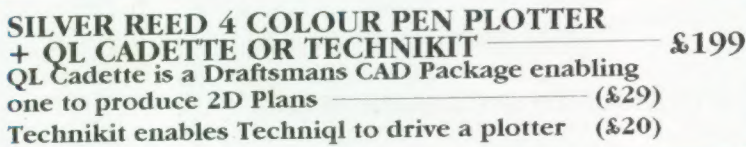

#### 3.5" DISK DRIVE SYSTEMS

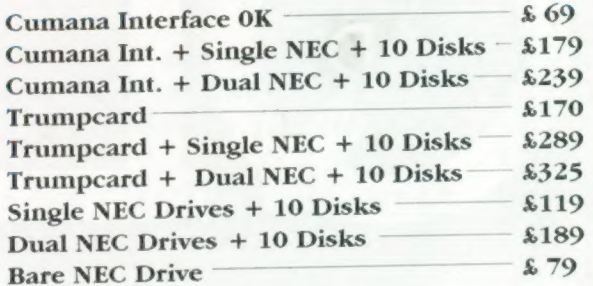

#### DISKS AND CARTRIDGES

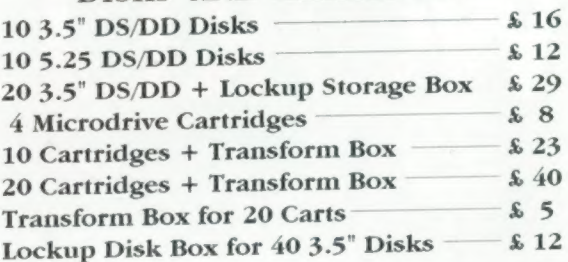

#### SERVICE AND PARTS

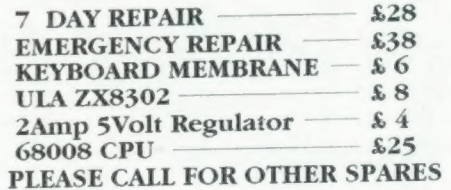

# ATARI ST WITH QL EMULATION

128K JS COMPUTER £149  $\int ||_{1040 \text{ ST}} - 10^{3}$  $2MEG ST - $1150$  4 MEG ST -  $$1495$ FOR MONITORS PLEASE ADD TO THE ABOVE PRICES :-

> £115 &295 MONOCHROME MONITOR — COLOUR MONITOR

#### MONITOR TYPE 22 S16 MONITO FARMER **EXPLONE**EXPLONE
EXPLONE
EXPLONE
EXPLONE
EXPLONE
EXPLONE
EXPLONE
EXPLONE
EXPLONE
EXPLONE
EXPLONE
EXPLONE
EXPLONE
EXPLONE SOFTWARE DIGITAL PRECISION  $$12$ ZKUL  $$12$ WEST - $\overline{\text{QUMP}}$  MEDIA MANAGER  $\overline{\text{S35}}$ LANGUAGES JUNGLE EDDI  $$13$  $QRAM$   $=$   $$24$   $EDITOR (128K CAR) = $24$ <br>  $$24$   $EDITOR (640K DISK) = $39$ ASSEMBLER ——\_ £19 PASCAL —————\_ £69 BCPL —— £39 PROPASCAL &79 PROFORTRAN £79 DIGITAL °C' £39  $$13$ LOST PHAROAH QTYP  $\frac{24}{9}$  EDITOR (640K DISK)  $\frac{239}{9}$ <br>QPTR DISK  $\frac{24}{10}$  SPRITE GENERATOR  $\frac{29}{10}$ DEATHSTRIKE —  $$13$  $\frac{$24}{29}$  SPRITE GENERATOR  $\frac{$29}{22}$  $$13$ STRIP POKER QPTR CART - \$29 SUPER ASTROLOGER - \$22<br>
OMON - \$18 PROF. ASTROLOGER - \$54 \$13 **CARTRIDGE DOC.**  $\overline{Q}$ MON  $\overline{Q}$   $\overline{Q}$ PACK  $\overline{Q}$   $\overline{Q}$ PACK  $\overline{Q}$   $\overline{Q}$   $\over$  $$12$ COSMOS  $3D$  PRECISION  $\frac{44}{19}$  $$22$ GRAPHIQL TECHNIQL TECHNIKIT DESK TOP PUB. - $$44$ MATCHPOINT - \$12 BRIDGE PLAYER II £10 TURBO + TURBO T/K  $-$  \$89  $$20$  $TALISMAN$   $\longrightarrow$  \$19 WAR IN THE EAST \$39  $EYE-Q$   $$24$  $$32$ 3D CAD  $SCRABBLE$   $\longrightarrow$  £12 PSION CHESS - £17 SUCCESS —— \$45  $SNOOKER$   $$12$  $HYPODRIVE$   $\longrightarrow$  \$12 BLOCKLANDS - \$9 SECTOR STONE RAIDER  $II = $13$ TANKBUSTERS - \$14 DROIDZONE — ARCANOID **611**  $SQUADRONS$   $\longrightarrow$  \$13  $$29$ SPELLBOUND SUPER BACKGAMMON  $$23$ TASKMASTER  $$23$ ONLY £19 FLASHBACK D-DAY THE CLASIC WAR GAME

\* 200K OF PROGRAMMING \* SCROLLING MAP WINDOW \* OR TWO PLAYER OPT. \* PLAY THE COMPUTER

**SPY BY ARK** AN EXELENT EDITOR **JUST \$15** 

 $SQ$ 

 $$11$ 

**EXPORT AND TRADE ENQUIRIES PLEASE CALL** 

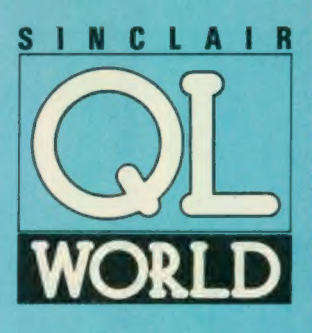

**Editor** Helen Armstrong Chief Sub Editor Harold Mayes MBE

Production Manager Nick Fry

Art Editor

Advertising Sales<br>Judy Gallon

Advertising Production

Managing Editor Brendon Gore

Financial Director Brendan McGrath

Chief Executive Richard Hease

Microdrive Exchange 089 283 4783/2952 (2 lines) TIL

#### Sinclair QL World Greencoat House Francis Street London SW1P 1DG Telephone 01-834 1717 Fax 01-828 0270 Telex 9419564 FOCUS G ISSN 026806X

Unfortunately, we are no longer<br>able to answer enquiries made by<br>telephone. If you have any<br>telephone. If you have any<br>comments or difficulties, please<br>write to The Editor, Open Channel,<br>Trouble Shooter, or Psion<br>deal with

# **SNTENTS**

# SEPTEMBER 1988

# Designer<br>Chris Winch **Grades Chris Winch Chris Winch QL SCENE @ Flight for fun**

Neil Tookey **Parameters P a COPEN CHANNEL @ Plain words put plainly** 

Manager<br>Perry Trevers **DIG DIY TOOLKIT @ Part two of Deadly Sins** 

**Judy Gallon**<br>Robert Cole **WALER Cole MORSE TRAINER © Dots and dashes** 

Magazine Services<br>Sheila Baker<br>23 **SUPERBASIC © Linked lists** 

Michelle Evans **Example 26 LIGHTNING @ The QL gathers more speed** 

ALL ROUND ART @ Four 3D graphics packages 32

Publisher<br>Trish Phillips Publishing and PROGRAM OF THE MONTH  $\bullet$  Ftidy plus extras

Commercial Director<br>Paul Coster MICRODRIVE EXCHANGE @ Buy, buy, Johnny

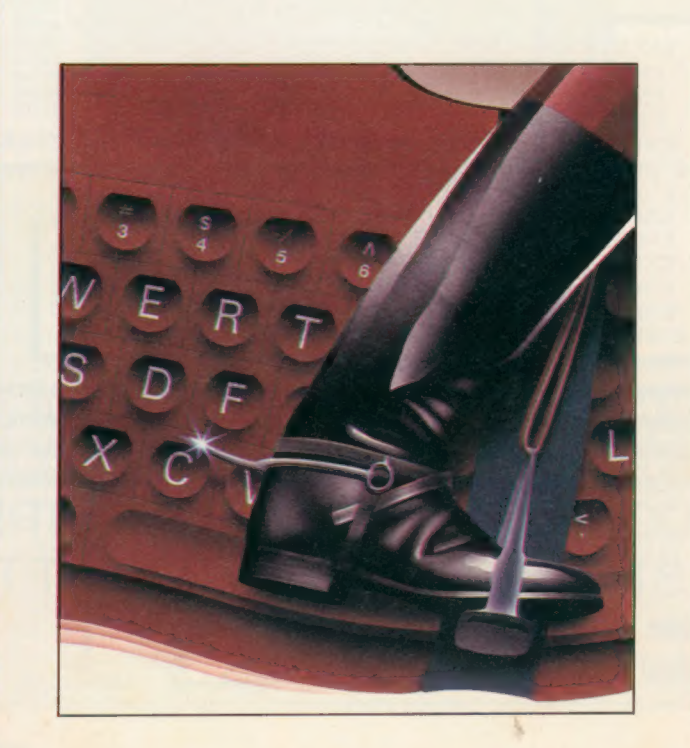

# **NEXT** MONTH

QL Emulator Ron Massey

investigates the new QL emulator for the Atari ST.

#### DIY Toolkit Simon Goodwin looks into pipes and sees the light.

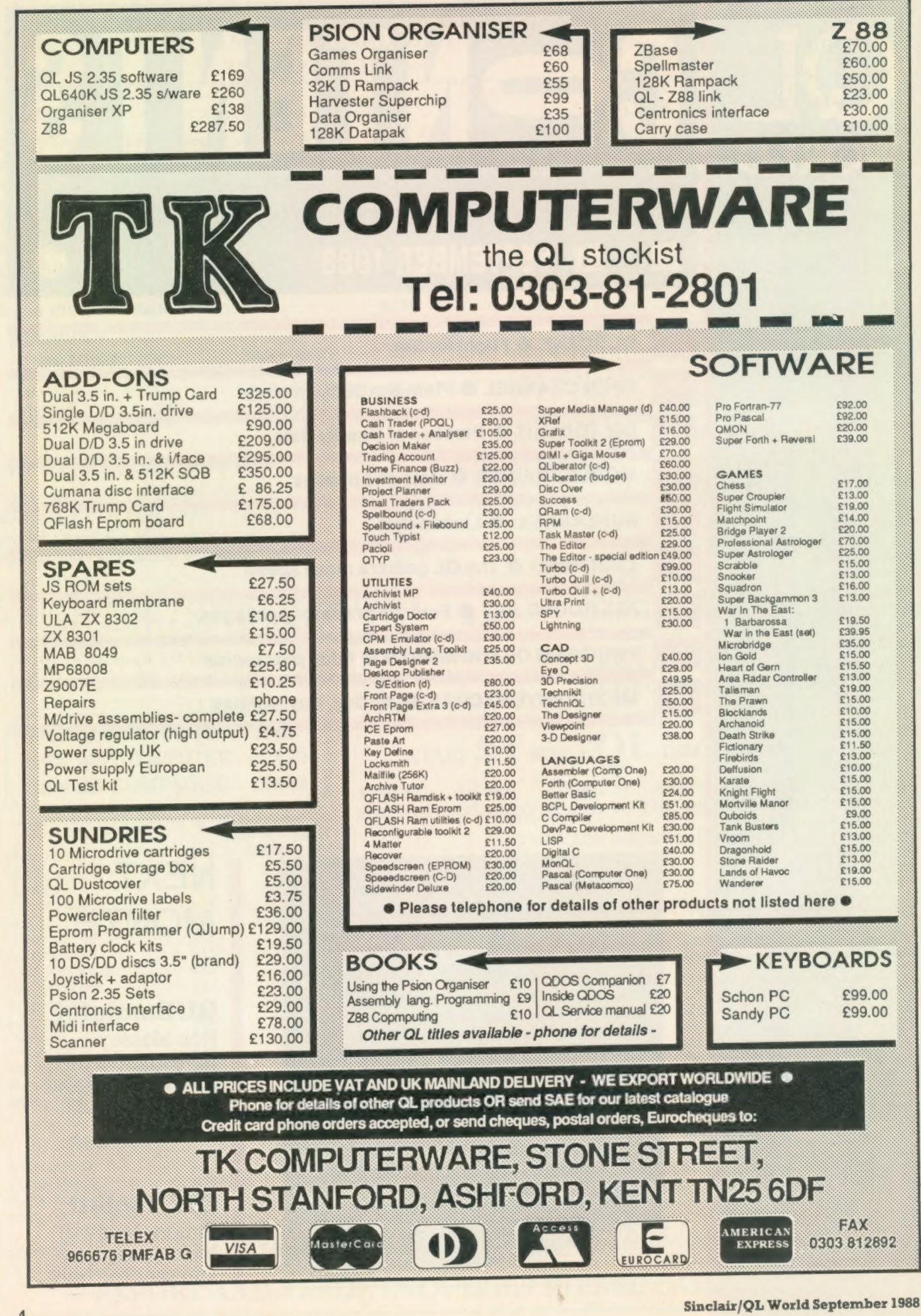

**Enter stage right** 

Adventure Creation Tool Special Edition is a greatlyenhanced development of Adventure Programming Tool, reviewed in QL World, August 1987, formerly expected to be published by Shadow Games and is now in the hands of Digital Precision.

DP stresses that APT is a software tool which can be used to develop all kinds of applications, not exclusively adventure-style games. "ACT takes all of the drudgery out of producing software which involves' inter-related graphics — static multiframe or animated — and/ or text output," it says, and recommends' on-screen animation, simulations, real-time event control and psychological analysis as possibilities.

The flexible architecture of APT includes up to 96K of messages, 32K of message groups with up to 1.5K characters each, up to 4K words of vocabulary, up to 256 locations and 256 objects. The number of flags and controls is limited only by the available RAM.

Text formatting is automatic and there is a fullfeature sound editor. The two screen modes can be mixed on one screen and the graphics screen is userre-definable in a program.

The graphics system can be used as a stand-alone program and includes a screen dump. SuperBasic graphics routines can be generated for use in other programs and animation of these pictures is supported.

The features in ACT are accessible from outside the program. On-line

debugging is available, allowing manipulation of the adventure while running it; analytical tools for examining different components of generated programs are provided.

DP states firmly that no programming knowledge is needed to use ACT but that programmers doubtless will find uses for the package of which DP has not yet thought. A full DP-style manual, tutorial and adventure framework are provided and the complete adventure Imagine,

reviewed in QL World, February 1988, are included in the price of £49.95.

DP says: "ACT Special Edition puts The Quill back into the time when people used quills 100 years ago." Whether ACT and its users will be capable of producing adventures on the scale of The Faerie Queen or The Lord of the Rings has yet to be seen but the program specification is certainly impressive.

Digital Precision, 222 The Avenue, Chingford, London E4 9SE.

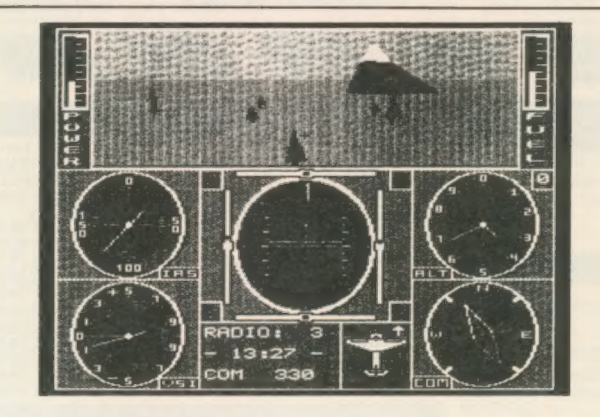

A game for the QL called The Simulator has been announced by Ekotek Datasystems of the Netherlands. It is a flight simulator with the characteristics of "an imaginary light aircraft'. Ekotek stresses that its program is for fun, not for pilot training.

Some of the features named are realistic cockpit instruments, a four directional view of the outside world in black and white or full colour; three difficulty levels; reports on flight times, total distance, fuel consumption and other parameters; and different

# **Chocks** away

environments' loadable from Microdrive or disc, each with up to five runways and various orientation guides.

Release is scheduled for September and the recommended retail price will be £15. Later in the year Microdrives with five extra environments will be available for around £7.50.

Ekotek Datasystems, PO Box 140, 7570 AC Oldenzaal, Netherlands.

# **Small** traders

SD Microsystems has announced the next software package in its Small Trader series. QL Mail Merger is designed to allow records to be selected from inside the program Mailing List and merged with a standard letter prepared on Quill.

The program allows the name, address and certain details on a standard letter to be altered automatically by the computer for printing-out. A de-luxe version of the Small Traders' Mailing List is included, with the utilities section expanded to feature a mail-merge routine with three choices of record selection; scanning the whole file and selecting details with a key-press; choosing all records within a single sort code or merging an entire file.

Once records are selected a data file is generated and a utility imports both the mail data and a Quill lis file for merging. The document is screen reviewable, with special markers to indicate when the data items should be located. An optional feature allows a personalised note in each letter. Additionally, an extra line of information from the Notes field can be exported with the data. The system is Epsoncompatible. Prices are £14.95 including an A4 manual and UK post and packing or £9.95 to current Small Traders' Pack owners. Add £1 extra for overseas post and packing.

SD Microsystems PO Box 24, Hitchin, Herts.

# The heat is off

The Q-Power switching regulator is a miniature printed circuit board assembly which replaces the 7805 regulator and heatsink just behind the Microdrives in the QL. The standard unit is a frequent cause of crashing, memory corruption, Microdrive read/write failures and inoperative networking.

Some users substitute larger regulators but this can overload the external

which include forward<br>chaining for higher deductive powers, reporting from all rule types and new reporting features, eight new keywords including freeze, home, warning, error, explain, remember, forget and set, reserved goals and other features. the QL Expert System Shell **New** also allows commercial<br>with a set of upgrades **allows** distribution of a rule base with a set of upgrades  $\bullet$  **enhanced** 

A new product which

power supply, causing Microdrive read failures, display shimmering and power supply failure.

developed to cure the problem completely, very easy life for the The Q-Power has been causing virtually no heat output inside the QL — a external power supply even with full memory expansion and disc drives.

To fit the unit, unplug and discard the existing

evaluation programs,

somewhat smaller than the original integrated versions but allowing larger rule

Expert

complements the Expert System Shell includes stand-alone versions of the rule-based editor and regulator and heatsink and plug in the Q-Power board. It works by very high frequency transistor switching to deliver exactly the required power. This means no wasted power to turn into heat and very precise voltage regulation irrespective of the load.

For more information contact PC Power Computing, Garfield House, 44a Stanley Street, Bedford MK41 7RW. Tel: 0234 52207.

Compware has enhanced<br>
the OL Expert System Shell<br> **New** bases to be constructed, and<br>
also allows commercial under a licence purchased from Compware.

The new packages are priced £49.95 (QL Expert v1.1), £20 (Run-time QL Expert) and £50 (commercial licence to market rule bases based on Run-time). Further information from Compware, 57 Repton Drive, Haslington, Crewe CW11SA. Tel: 0270 582301.

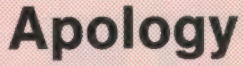

CST has contacted QL World to tell us that the late arrival of the Thor XVI at the Thor International press launch was the result of a car crash en route. Fortunately, nobody was hurt.

The QL World representative and those of our immediate colleagues were not aware of the mishap.

QL World would like to make it clear that the tone of its editorial comment last month was the result of continuing disquiet about the development of the Thor XVI, not of one minor mishap.

"We have more people and will be able to get back to customers promptly now, which was not happening before," says a CST representative.

QL World wishes CST a speedy resolution to any problems arising from the shunt.

#### Diems arising from t J LO LO LO LA MODELLA cA .<br>QL SUPERTOOL KIT II by Tony Tebby<br>THE ULTIMATE QL ENHANCEMENT TONY TEBBY Software (QJUMP) **QRAM "new" COMPLETE QL MULTITASKING FRONT END A**<br>TRULY AMAZING DEVELOPMENT FROM QUIMP POP IN MENUS,<br>FAST RAM DISC, UTILITES, HOTKEYS SCREEN/WINDOW<br>DIMIGL Internal Mouse Interface. Keeps your Ram port free<br>QIMI + R/T BBU . Over 118 Commands:— Full Screen Editor, Key Define Print Using, Last Line Recall, Altkey, Job Control, File Handling, Default Directories, Extended Network **Ind** 9am-5pm Mon-Thu @£ 29.90d @£ 28.75d 16K Eprom Cartridge Version Configurable Version on Microdrive Sam-4pm Fri-Sat SANDY PRODUCTS @£179.40d @£ 82.80d @£105.80d @£ 80.50d Sandy SuperQboard (512k, TOOLKIT I! etc) Sandy 512k. THRU-CARD Sandy 512k THRU-CARD & QRAM Front End Sandy Disc + Printer Interface + Utilities SUPER MOUSE/SUPERQBOARD Qram Multitasking Front End by Tony Tebby, Quality Mouse, 512k RAM, SUPERTOOLKIT II, Disc and Printer Interface, Cadpak Graphics @£227.70d OMICE QMON Ii Microdrive @£ 19.95c QMED (Medic disc interface upgrade) @£ 14.95¢ QPTR Pointer Interface m/drive @£ 34.50c QPTR Pointer Interface + 3.5''disk @£ 29.90c QTYP Type/Spell Checker @£ 29.90c QPAC Desk top (clock, calander, typewriter etc) @€ 21.85d 800 ST ALBANS ROAD, GARSTON, WATFORD, ZITASOFT Software By Steve Jones HERTS. WD2-6NL. QL HARDWARE LOCKSMITHE copies M/DRIVE — M/DRIVE @£ 11,50 4MATTER + LOCKSMITH copies M/DRIVE — DISC @E£ 23.00c SHRIVEL memory shrink prog user definable ie 128k or 192k or 256k etc - @£ 6.90c Tel: 0923-672102 Single 3.5" Disc Drive & (Own PSU) @£ 97.75a Dual 3.5" Disc Drive & (Own PSU) @£188.60a "Multi Drive 5.25"'-3.5" @£213.90a Q POWER REG. The only real sulution to your QL overheating TOOLCHEST utilities to allow the creation of customised mdv doctor pron  $\sqrt{x_{25}}$ (switched mode power supply run cold)<br>CL Keyboard Membrane (Campus Campus Campus Campus Campus Campus Campus Campus Campus Campus Campus Campus Campus<br>CL Base Computer (Campus Campus Campus Campus Campus Campus Campus Camp  $1485$ SIDEWINDER DELUXE amazing PRINT utilities Screen dumps<br>to any size from postage stamp to 20ft banners, Prints<br>sideways, inverts & scales + Mode 4 and Mode 8, Dumps<br>with grey scale shading .................................  $\frac{1}{2}$  $425118$ ELECTRONICS  $\frac{1}{\sqrt{\frac{1}{10000}}}}$ MONITORS (Price including lead) A 612 Philips BM7502 Green Hi-Res @£ 89.93a<br>@£ 92.23a **WATFORD** LONDON MAGNETIC MEDIA Philips BM7522 Amber Hi-Res Philips CM8833 "'new"' Colour Med-Res Philips AV7300 Tv/tuner for above Philips TV/Monitor 1010 Remote TV/Monitor 1210 (@£276.00a Microdrives (each) @£ 1.98c **E-8** @£ 69.00b 3.5" (each) d/s disc @£ 1.61c @£262.20a  $3.5$ " (10 of) d/s discs  $@E279.456$ READYMADE LEADS THE Q CONTROL BOARD Q PAC RGB QL DIN to Phono RGB 8-6 pin DIN RGB 8-7 pin DIN (Hitachi) RGB 8-7 pin DIN (Ferguson) 7.13¢ RGB 8 pinto SCART (Euro) 9.43 5way PCC 25way 'D' (Printer-Ser1) 9.89c @£<br>@£ 5.75¢ 7.13¢ As specified in the Colin Oppie Connextions Series — Please call for details @f£ 89.95d Analogue/digital chip @£ 26.91c Cross Assembler 8048 or 6502 @£ 18.40c Desk-top 7.13¢ Q Power QL GAMES **Reg** HOW TO ORDER: ALL PRICES INCLUDE VAT AMBITION By Way Ahead @£ 19.95¢ Business Orientated Strategy 'super Monopoly Please add carriage a-£11.50 b-£5.75.c-£1.15, d-£2.30 By Post. Enclose your Cheque/PO made payable to CARE Electronics. Or use ACCESS/VISA. Allow 7 days for delivery @£ 9.20c Cay a a A a ae ae a ea /

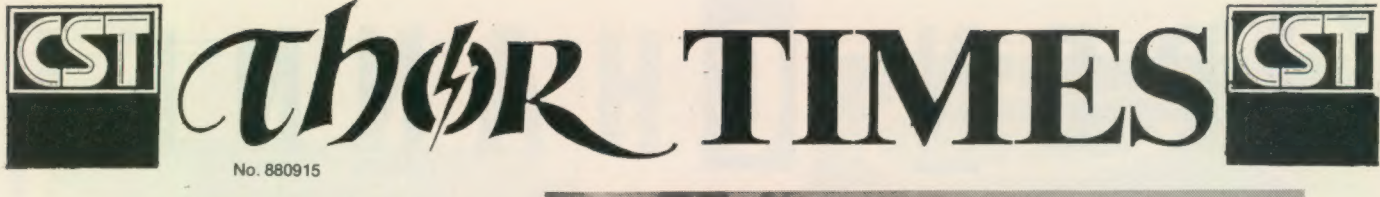

# **CST IN MOSCOW FOR DIALOG**

The conclusion of months of negotiations was achieved in Moscow last month when Thor International signed an agreement with the Soviet-American Joint Venture, 'SP Dialog'. In

addition to marketing the Thor XVI in the Soviet Union, a range of topics were agreed including the setting up of a cooperative Development Centre for training and support, and plans for promoting the student exchange between Moscow, Cambridge and Copenhagen Universities.

The meeting in Moscow was requested by Piotr Zrelov, General Director of SP Dialog, who had met with the heads of CST and Dansoft in Copenhagen after seeing detailed reports submitted to present the case for using the Thor XVI in the Soviet Union.

As well as discussing the Thor XVI with technical staff from Dialog, the system was demonstrated to Professor Kopolev, Head of Computer Science at Moscow University, and members of his Department. A member of the Soviet Academy of Science, Prof. Kopolev said that the Thor XVI suited the modern approach of ''Perestroika (Restructuring) compared with more traditional PCs,

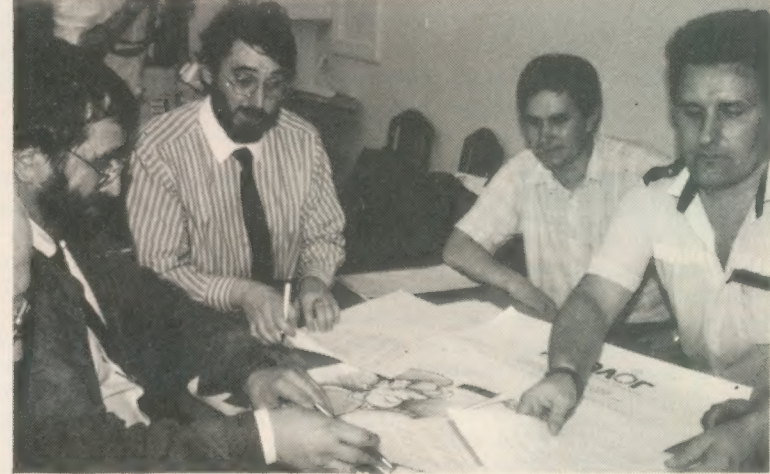

Oliver and Stuven signing agreement with DIALOG staff

# KEEP YOUR **THOR ON A** LEASE!

Thor computers can now be purchased on lease terms. CST partner, Penny Oliver, claims that leasing a Thor can be the most effective way to gain access to computer resources without straining the finite cash flow of your business (or your personal bank account!)

Another advantage to business users is the potential tax saving. Should upgrades be required later, these may<br>be incorporated into the lease agreement.

The cost of leasing a computer over a 3 year term starts from as little as £32.50 per month (including VAT) according to Penny. For details of the various leases available and rates, contact CST.

## $-$  PERSONAL $-$

#### WEDDINGS

All the staff at CST would like to take this opportunity to send their best wishes to David Oliver and Penny (formerly Tzatzaris), who were married on-the Eighth of the Eighth Nineteen Eighty Eight.

This must be a classic example of being married to your work as Penny had joined David as a partner in the business on the lst of May this year.

Congratulations and the best of luck to both of you from everyone at CST and all the associated companies!

#### **MESSAGES**

Simon N.G. Thx for the Rave Review in CS. CST.

Desperately Seeking Hellmuth Much loved Great Dane last seen in loved Great Dane last seen in<br>Copenhagen. Come home, we miss you. TI.

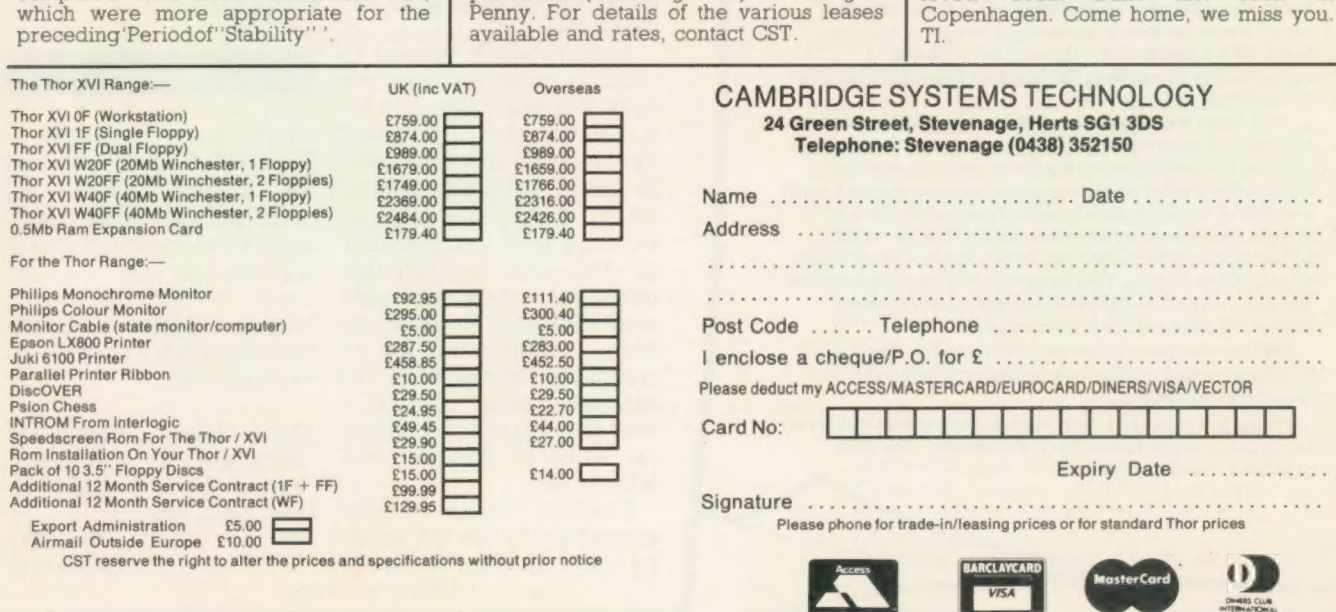

# PEN GHANNEL

Open Channel is where you have the opportunity to voice your opinions in Sinclair QL World. Whether you want to ask for help with a technical problem, provide somebody

with the answer, or just sound off about something which bothers you, write to: Open Channel, Sinclair QL World, Greencoat House, Francis Street, London SW1P 1DG.

#### House style

May I add my weight to the Open Channel correspondence about jargon?

I thought it might be amusing and informative if you were to test your contributors with the following, to see how they get on with interpretation of jargon from another trade.

Extract from SMM, 1987 01. Ex to red 1 ne 1500 from fm 250 below ogl, ret part e.m. rem C.a.

02. S&F to ext s.w.gds 1no 2ce reb, spl, rdd & grvd w.bd, with 2no eg rets.

No prizes offered but I

Editor's notebook

This month's Program of the Month, Ftidy, has spanned two continents and a trio of editors before gaining our software editor's enthusiastic approval and finding its way into our back pages. Other excellent programs arrive here and are in print two or three months later — but they are a minority. The latest news for those awaiting a report is that we have 166 programs on the log, and a batch culminating at number 80 has just been turned over

to the Prof.

Two hints for programmers in the polishing stage; all else being equal, a program will move through the system faster if it arrives with a ready-to-publish listing, dark print on white paper, single spaced, with a width of three inches (quarter page column), five inches (half page column) or A4 (full page width), according to which column width leaves least white space in the listing. The exact 'best size' depends on the type size of the printer but we rarely reduce

Printerless people, do not despair. If a good program arrives without a listing, we will list it. It

so quiet as most summers". To which I can only<br>respond, "what summer?"

There are rumours that "this summer has not been

below 70 percent, as a guideline.

takes a little longer.

assure you these are totally meaningful to those who use them regularly.

One can always identify the best journalists by their use of plain words. They never forget that they are writing for others, not for themselves.

Maurice Pickering, Stanmore, Middlesex.

#### Talking points

The QL seems to have a reputation for being a computer for those who seek more interesting things than gamesplaying. Here are three suggestions and I am writ-

FFF FFFFFFFFFF

ing to enquire whether anyone has done anything like these on the QL, or possibly show a few ideas.

The first relates to an article in Electronics and wireless World, January 1988, page 75, called Who Wants a Human Computer? It describes how work has been done in the U.S. on simulating "neural networks" on computers. Although such networks can calculate, they are said to be bad at arithmetic and disinclined to explain their reasoning. Also their screens are said to display random doodles when no information is being input but they sound as if they could interest QL users wanting to experiement.

The second related to the Mozart dice game, where random minuets can be composed by a computer. Westhill Music of Aberdeenshire has advertising a program which composes more modern music but it is restricted to the Amstrad CPC range. Is there anything like it for the QL?

A third which springs to mind is based in a recent book Engines of Creation by K. Eric Drexler. It provides the idea that machines can be made using individual atoms and molecules as working parts. Apparently in the U.S. "molecular modelling" programs are available, enabling users to design molecules on a computer. Presumably the computer must contain a vast amount of information on what is possible and what is not.

Finally, does anyone know how to use the parallel port in the Super Q

Board direct, without going through Qdos?

John dr Rivas, West Towan House, Porthtowan, Truro, Cornwall.

#### Call for CAD

I need a QL CAD package for printing and designing freight labels. Bearing in mind versatility, accuracy, quality of output and speed, can anybody advise me of a package which would be suitable? Also which printer/plotter would complement your choice?

A. Harris, 196 Oxford Road, Marlow, Bucks.

Editor's comment: This request calls for advice from somebody with dayto-day experience of the kind of system described. Any reader who has advice to offer can contact Open Channel or write directly.

#### Right reply

Procedure check. Speedmind, does not give the proper answers for more than two colours the same in sequence. It can be corrected to:

Line 1500 : Alter 'temp(guess(count))' to \*temp(count)'

Line 1550 : Alter both 'temp(guess(count))'s to \*temp(iter)' AND add to the line ':NEXT count.

P. Parry, Morecambe.

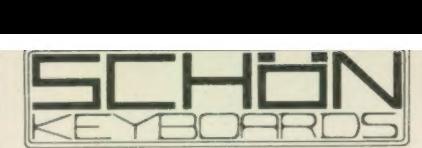

### QUALITY PRODUCTS FROM A QUALITY COMPANY

#### HARDWARE

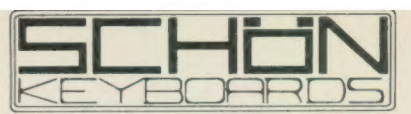

 $(04865)$  3836

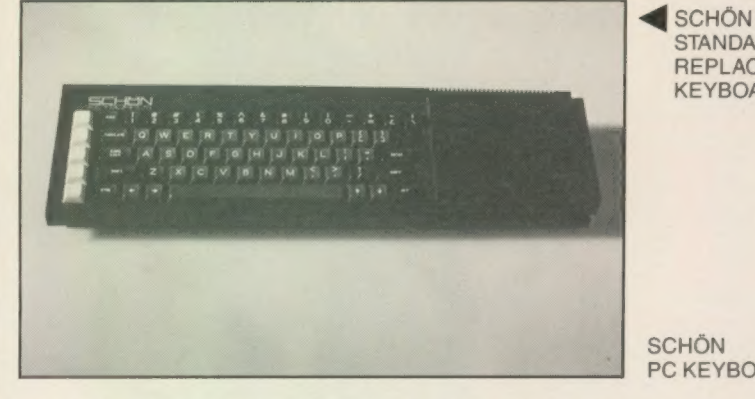

**STANDARD** REPLACEMENT **KEYBOARD** 

SCHÖN PC KEYBOARD

> KBL 128 QL CASING

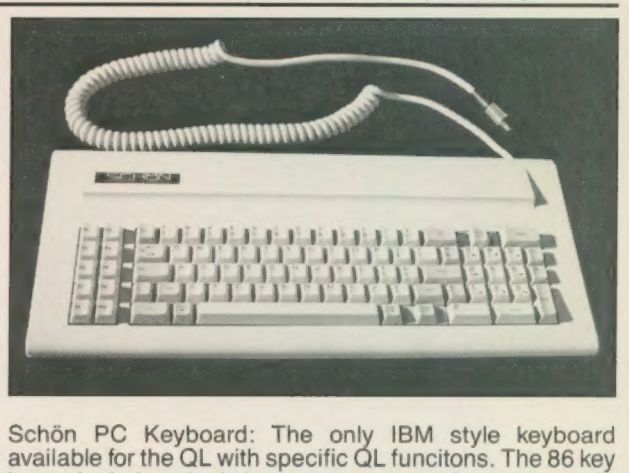

layout includes single key commands such as delete left/ right, break, pause, system request (Ctrri C), diagonal cursor keys, 10 function keys, illuminated Caps and Num lock keys. The PC keyboard comes complete with keyboard interface and cover plate to protect the QL circuitry. This cover plate still allows microdrive access and expansion port entry. INSTALLATION: Screwdriver,

Schön Standard Keyboard: Still the most widely sold keyboard for the Sinclair QL. The Standard replacement has a similar key layout to the original but has proper full 4mm travel keys. Ideal for the owner with continual membrane problems or just restricted to space. All 64 keys are two shot moulded and both microdrives and expansion ports are unaffected. New QL cover and antibounce device included in price. INSTALLATION: Screwdriver, no soldering — 5 minutes. Guarantee — 1 yr +. Spec sheet available.

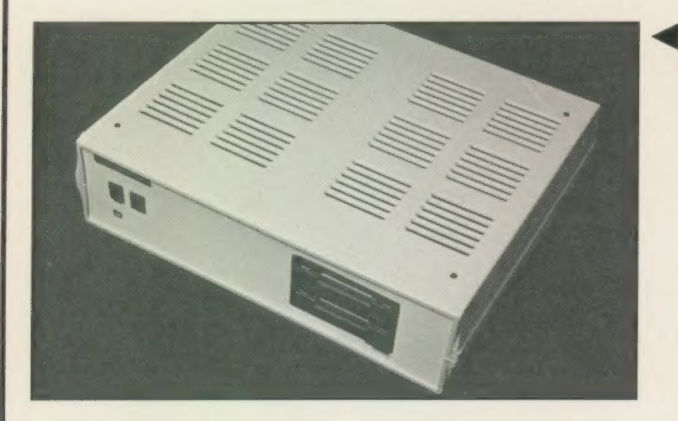

#### SOFTWARE — BY ULTRASOFT

#### QKICK V4.0 TRANSPARENT UTILITY FOR QL

QKICK is a multi-taskiing program for the Sinclair QL which runs in the background of almost every program. Using a pull down menu structure it offers numerous facilities which can be used whilst in a major program, facilities which normally would have to be done in Superbasic. Program activation is through a 'hotkey' and upon entry numerous options are shown. Basic Program Facilities: file manipulation, disk or ram, copy, backup, rename, delete, format, start job. User accessories<br>including, NOTEPAD, DIARY, CALENDAR, DATABASE,<br>SCIENTITIC CALCULATOR, HEX-DEC/DEC-HEX converters. Tools include powerful HEX/DEC editor which can be used on memory, files and even disk sectors, JOB CONTROL, status display, priority change, removal etc. QKICK also includes automatic screen removal etc. QKICK also includes automatic screen switch off. Please telephone or write for full spec sheet as upon entry numerous options are show<br>Facilities: file manipulation, disk or rate rename, delete, format, start job.<br>including, NOTEPAD, DIARY, CALEN<br>SCIENTITIC CALCULATOR, HE<br>scribes. Tools include powerful<br>which can be us

Please send the ticked products to me at the following address:

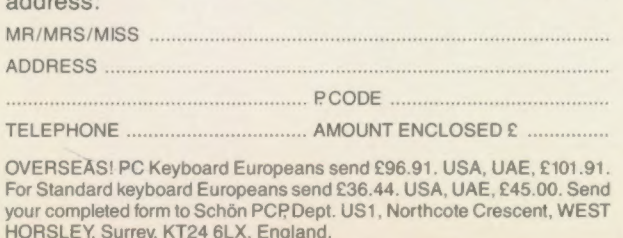

SCHÖN no soldering. This keyboard will certainly alter your approach to the QL and is GUARANTEED to benefit you. Guarantee 1 yr +. Ignore the rest, look at the best. Spec sheet available. Dustcover for PC keyboard £4.95.

Schön KBL 128 Computer Casing: Another high quality British product from Schön. This is a special product for the enthusiastic QL owner. Comprising of an inner metal chassis and a strong ABS outer casing it is the perfect DIY challenge to a competant QL owner who suffers from the '4ft long problem'. The Schön KBL 128 comes complete with mounting screws and a 64 way 'flip back' cable to position expansion devices on top of the QL circuit board. There is plenty of space to include both 5.25" & 3.5" disk drives, power supplies, cooling fans, etc. Full spec sheet available upon request and plenty of telephone advice and suggestions. A highly rewarding project which works superbly in conjunction with the Schön PC keyboard. Price only £65.00 including 64 way cable, VAT, postage and packing and of course our supportive advice. Please telephone to chat about converting your QL. (Cooling fans available if required).

there is too much to mention in 1 advert. QKICK is available ex-stock for £21.95 including VAT and postage.

#### DISKTOOL V2.10

DISKTOOL V.2.10 is another multi-tasking program which again runs in the background without interferring and can be called upon whenever necessary. It appears as a compact window which can be positioned anywhere on the screen and the icon control enables quick access to all facilites. Options include DISK COPIER (icon controlled), DISK FORMATTER (formats an extra 72 sectors per disk!!), DISK PROTECTOR (allows entry codes to be put on disks, directory shows up as blank and reads PROTECTED). Please telephone for further details. Superb transparent utility at only £9.95 including VAT and postage.  $\frac{1}{2}$  shows up as blank and reads<br>aase telephone for further details.<br>utility at only £9.95 including VAT and<br> $\frac{1}{2}$  SOFTWARE NEXT MONTH  $\star \star \star$ 

#### $\star \star \star$  MORE NEW SOFTWARE NEXT MONTH  $\star \star \star$

- 
- $\Box$  Schön Standard Keyboard @ £35.00. P & P @ £2.00 Schön PC Keyboard @ £99.95. P & P @ £2.50  $\Box$
- Schön KBL 128 Casing @ £65.00 inc. P & P  $\Box$
- □ Schön PC Dustcover @ £4.95 inc. P & P
- O QKICK v4.0 by Ultrasoft @ £21.95 inc. P & P (3.5" only)
- $\square$  Disktool v2.10 by Ultrasoft @ £9.95 inc. P & P (3.5" only)
- Anti-bounce device for Schön Standard Keyboard @ £6.00  $\Box$

Please allow up to 28 days for delivery. Cheques and PO. orders only. Sorry no plastic dosh! Apologies to 5.25" drive users. Software should soon be available for your format VAT receipts available upon request.

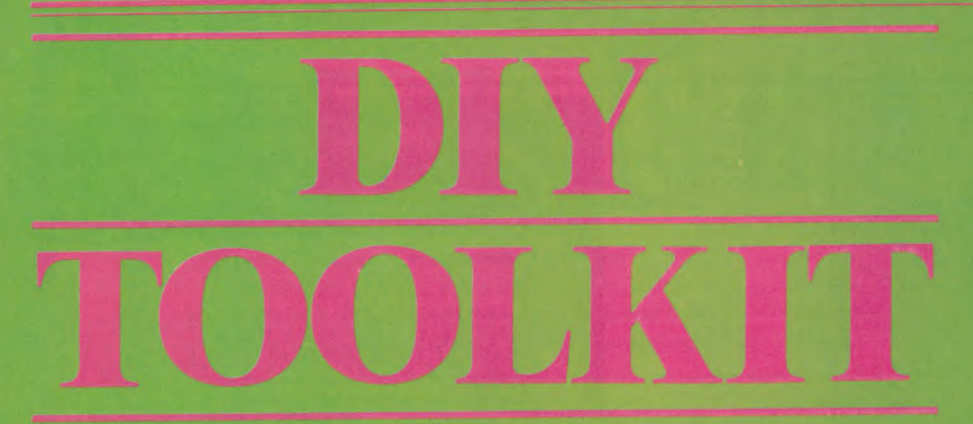

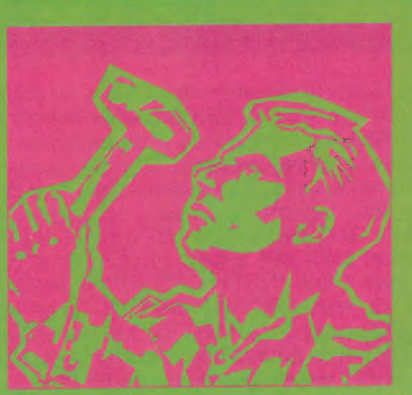

Qdos routines return an error code in register DO. The code is zero if the routine worked correctly or a negative number if a problem occurred. Unfortunately it is very tempting to call a routine without checking the error code. If you assume that a routine gives a valid result it may work satisfactorily when you test it with sensible data but give mysterious results under other circumstances. It is worth remembering that the zero flag normally is not set after a TRAP, even if the value in DO is zero. You must write:

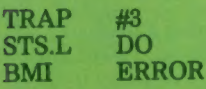

#### rather than

TRAP #3<br>BMI ERROR **BMI** 

Most of the vectored utilities routines called with a MOVE to an address register and an indirect JSR return with the zero flag set if successful but it is dangerous to assume this.

Often code in resident procedures and functions gives up as soon as an error occurs, returning the error code directly to the caller. This works well until you have subroutines inside your resident code; if an error occurs in one of these subroutines Simon Goodwin continues with the second half of his survey of common QL code errors.

you must check the value in DO after every call to it, in case the routine is trying to give up.

If you are sure the subroutine will always be called at a specific level in the program — say it will always be called directly by the main code for the command — you can save time and memory by writing a 'fast exit' direct to the last-but-one caller:

#### EXIT ADDQL #4,A7 RTS

This technique can get you into deep trouble if a routine which uses it is called at some other level but you forget to check DO after every call to a routine which calls a routine which can use a 'fast exit.' Such bugs can be very difficult to trace; you should plan your program on paper to make sure they cannot occur.

By default, QL assemblers assume that values are 16-bit words unless 32 bit long words or 8-bit bytes are specified with .L or .B respectively. If an address offset may be more than 32K in size you must explicitly put .L after the register name. This requirement caught Sinclair in many 'parts of the first QL SuperBasic, which used to crash horribly if programs grew beyond about 32K in size.

#### Call crash

By the time the AH and JM early production versions were finished most of those errors had been eliminated, although one persisted in the CALL statement. The system crashed if you tried to CALL code from programs more than 32K long, because Sinclair fetched the address of the routine to be called from the maths stack with the instruction:

#### MOVE.L 0(A6,A1),— (A7)

The problem is that the 68008 assembler specification says that Al should be treated as a WORD value in that line, so offsets above 32K give the QL an excuse to look in the wrong place for the code. The correct line, introduced in the JS and MG ROMS, is:

#### MOVE.L 0(A6,A1.L),—(A7)

The first address register in an instruction like this is always assumed to be a 32-bit value, whereas the second one can be a word or a long word. The base address of Basic, in A6, is always more than 32K, so I prefer to put it second in my programs:

MOVE.L \_0(A1,A6.L),— (A7)

The advantage is that if I forget the 'L' the program is guaranteed to fail under all circumstances, so I can be reasonably confident I will find the typing mistake. The other order, chosen by Sinclair, is more conventional but can lead to problems which reveal themselves only when you start to use offsets above 32K. Both sequences work at the same speed and I would rather not give myself the chance to miss the error.

The 68008 looping instruction DBRA counts backwards in steps of one every time it loops until the result is  $-1$ , when looping stops. DBRA often confuses programmers. Only the bottom 16 bits of the counting register are used, so the maximum number of loops is 65,536 if you start with the value  $-1$ , which becomes — 2 before it is checked.

Because the count ends at —1 you must start with the data register holding one fewer than the number of loops you want to be performed. It is common to find programs which loop once too often. Another silly bug which often occurs is a program which counts in bytes but moves words, or long words, or vice versa.

Last December I explained that Psion had problems getting Archive to handle an index of more than 32K. Most of the problems stemmed from inconsistent use of signed and unsigned comparisons. The QL ROM contains similar but less important inconsistencies. Some QL \_ instruc-

tions are meant to work with values ranging from 0 to the maximum which can be held in the appropriate number of bits, whereas others treat half the possible values as negative. A 16-bit value can be an unsigned number between 0 and 65,535 or a signed number between — 32,768 and + 32,767.

#### 'Twos complement

A trick called twos complement arithmetic is used; this means that comparisons work much as normal but unsigned values over 32,767 are treated as counting down from — 32,768 — where you would expect  $32,768$  — to  $-1$ , where you would expect 65,535. A number is negative, in twos complement, if the most significant bit of the value is set.

There is no problem comparing values to see if they are equal or unequal, so long as they are both in the same form, signed or unsigned. You run into trouble if you mix the types, as noted, as — 32,768 and 32,768 have the same representation; that is why the QL ROM thinks — 32,768 DIV  $-1$  is  $-32,768$ .

The instructions which perform signed and unsigned comparisons have confusing names; if BLS stands for 'Branch if Lower or Same' and BLE stands for 'Branch if Lower or Equal', can you guess which is signed and which unsigned?

Programs work well until you need to use the extra bit unsigned arithmetic provides, at which point terrible things can happen if you have used the incorrect type of comparison somewhere by mistake and your tests and checks give the opposite result that you planned.

Twos complement maths is neat but potentially dangerous, because a signed test works just like an unsigned one, or vice versa, until one or other value has its top bit set. Then it becomes crucial to choose the correct test if you want to know the sequence of two values you are comparing.

Table one shows which test you should use for signed and unsigned comparisons, assuming you are testing after the instruction CMP D1,DO, which sets the flags to indicate the result if you were to take D1 from DO.

When a resident function returns a value to SuperBasic it stores the value in an area of memory called the Maths Stack. The name is something of a misnomer, as the area is used to store strings of characters as well as numbers. The type of value stored must be indicated in register D4 when a function finishes; 1 indicates a

Sinclair/QL World September 1988

string, 2 a floating point number and 3 an integer.

There is no guarantee that the maths stack will be big enough to hold the value you want to return. Your code must tell the system how much memory it needs with the exceptionally strangely-named BV.CHRIX system call. You pass the number of extra bytes needed, over and above bytes already allocated, in register D1.

The amount of data already in the area is taken into account when you call BV.CHRIX, so you must make sure the system knows the current limit of the area. You tell it this by storing the value of register Al in the Basic system variable BV.RIP before you call BV.CHRIX:

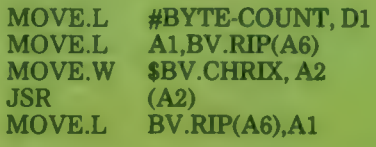

Notice that the call may change BV.RIP. It is for you to re-load A1 if need be and subtract room for the result, storing it back at BV.RIP. Al is not the Maths Stack pointer — it is just a register used conventionally when manipulating the stack. You must check BV.RIP if you want to know where they system thinks the stack ends.

If you forget to call BV.CHRIX when a function returns, the effect of storing your value will vary depending on the amount of unused space in the Maths Stack area. If other commands have expanded the area, and left empty space, your code may work satisfactorily for the time being.

If you start a programming session by using a function which does not check for space you may find that the system locks-up when the returned value affects whatever the QL is keeping in the next section of memory. Sinclair fell foul of this problem when it rushed the JS version of the QL. The function VER\$ just puts the length "2" and the characters "JS" on the stack, without

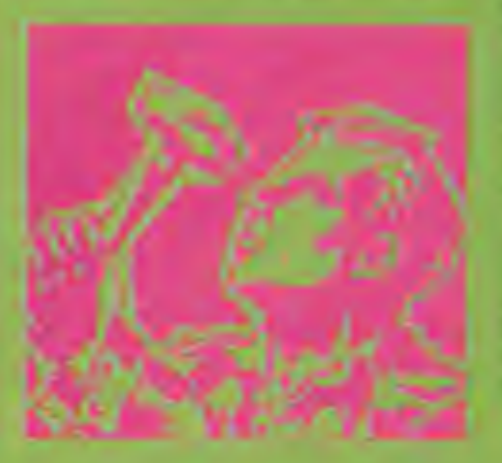

checking if there is room for them. This means that the line:

IF VER $s = "JS"$ ...

crashes a "JS" QL if you use it immediately after turning on the machine. It works well if you do some calculations beforehand to make room on the stack.

One simple but slow way to expand the stack space is to use a command like:

#### $X = \text{FILLS}("0", 32760)$

but this is no substitute for checking that there is room before you stack a value.

Note that the BV.CHRIX system call is slow and best avoided if you can do so safely. Sometimes you can be sure that there is room to stack the result of a function, because it will occupy space used previously by the system to pass parameters.

A function which takes one or more numeric parameters and returns a result of the same type never needs to call BV.CHRIX as the required space will have been found, if necessary, by the system routines which fetched the parameters. Beware — do not try this with functions which return arbitrary length strings.

Sometimes I see SuperBasic functions which work perfectly if they are used in simple assignments but give odd results if you use them in expressions. This kind of problem usually stems from an unbalanced stack; it may not be obvious in simple tests but it can crash the machine, so it is an important bug to detect.

To illustrate the point, imagine a trivial function DIFFERENCE, which takes two floating point numbers and returns their difference. If X is 2 and I type PRINT DIFFERENCE(X,X), I get O, as expected, but ifI try:

#### PRINT 4= DIFFERENCE(X,X)

I might get a result of 2 rather than the 4I expected.

To understand the bug we need to know how SuperBasic parameter fetching works. Extensions usually start by calling a ROM routine to copy the parameters on to the maths stack. ADDUP needs two floating point parameters, so we call CA.GTFP and check that the number of parameters returned in D3 is correct. If all is well the two values will finish on the Maths Stack.

Our code can read the values and work out the result but it must tidy the stack before returning and this is where the bug is introduced. If we put the result on top of the stack and

return, without de-allocating the second space, we over-write one parameter but leave the other in place on the stack.

When the computer does the addition it finds the two most recent values on the stack are 0, the result from DIFFERENCE, and 2, the parameter which was overlooked. The 4 is still stored but it is never used because the '2' has got in the way. the result printed is  $2+0$  instead of  $4+0$ .

You should always test new functions inside expressions, as well as on lines of their own. You need not worry about keeping the stack straight if you use the ROM arithmetic package to process numbers, as it adjusts BV.RIP automatically before storing results.

Stacking mistakes can have other repercussions besides giving you the incorrect answer. Every time you call DIFFERENCE, one value is left on the Maths Stack, occupying six bytes of memory. If the calculation is in a loop these 'spare' values accumulate quickly. Memory is eaten up until the program stops with an out-ofmemory error.

Even nastier things can happen. If you leave an extra two bytes on the stack, rather than a complete floating point number, subsequent calculations may work with part of the value

s its name suggests, Morse Practice Machine is a program designed to provide Morse code receiving practice to assist learning. The program is aimed at the prospective radio amateur trying to pass the Morse code test and gain a full class A licence.

I did what I normally do with an unfamiliar piece of software. I took a cursory glance at the instructions in case it had something vital to say about loading the program; then I switched on the QL, inserted the cartridge in MDV1— and pressed F2. The program self-booted without difficulty and put up some fancy credits which scrolled up the screen, informing me that the program had been written by Shirley Jane Peters, GOECE.

After a second screen of credits flashed on for a moment, the program proper started. It is menudriven and can be used

you would expect and part of the unexpected data. All kinds of strange values can finish inside the system and some, like floating point numbers with exponents greater than 4,095, can crash the QL internal calculator.

Luckily this problem does not usually occur in procedures. The system tidies the Maths Stack for you when a procedure has run successfully and after any error. It is a pity it

does not check that function results are stacked correctly, since it knows the type of the result.

@ In next month's QL World DIY Toolkit will offer machine code for you to examine and customise. If you would like me to explore a specific area in this column, or implement new commands, particularly ones unavailable in commercial toolkits, please send your suggestions.

#### Table 1

68008 signed and unsigned comparisons After CMP D1,DO you can test the result as follows:

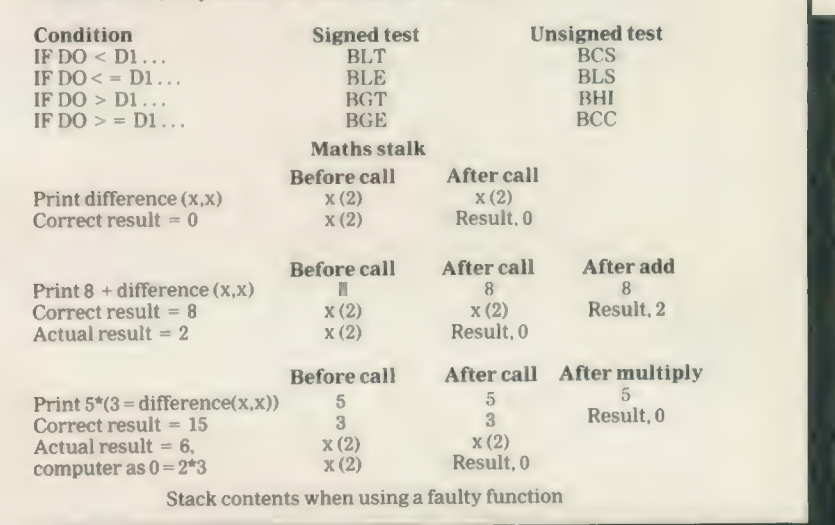

# MORSE REVIEW

without reference to the instructions. The program will transmit Morse to you, using the sound facility on the QL, at a selectable speed between four and 12 words per minute. It transmits the contents of a text buffer, which can be examined to check how accurately you have received the Morse.

The program can fill the text buffer with random groupings of letters or numbers, or with semirandom groupings, selected from the characters on which you decide you need most practice. Alternatively you, or someone helping you, can fill the text buffer with any text which the program will convert to Morse and send on demand.

Up to 10 memories containing a buffer full of text may be stored in RAM and may be saved to and loaded from Microdrive. The package is accompanied by

#### Andrew Armstrong revises his dots and dashes.

some -example text on the Microdrive to help you get started. The program also has a clock displayed continuously so that you can time your practice sessions. You can even adjust the pitch at which the Morse is sent.

The program documentation explained adequately any features which were not obvious from the program menus. More useful, though, was the section of suggestions as to how to learn Morse most effectively. The writer clearly suggests that, while the computer-generated Morse is correct, some hand-sent Morse is also necessary for proper practice. That may be true but the machine can do a good deal. If such a thing had been available when I learned Morse it would have saved hours of effort.

There is one reason why

some practice with handsent Morse is necessary and that is my only criticism of the program. The amateur radio Morse test is at 12 wpm, the maximum speed of the program, but I think it is a good idea to reach a standard somewhat higher than the test speed before taking the test, to make some allowance for examination nerves. When I took the test I could manage 14wpm outside the test room and\_ barely 12wpm inside it. The program is in compiled form, so it would not be easy for the user to tweak it. Perhaps the facility to handle 15wpm would be a reasonable update.

All in all, though, anyone wanting to learn Morse could do worse than to use this package.

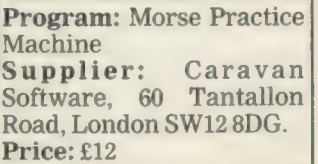

● SECTOR SOFTWARE ● SECTOR SOFTWARE ● SECTOR SOFTWARE ● SECT

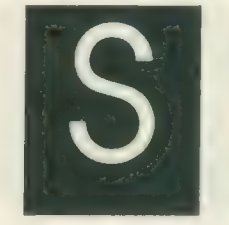

standard QL.

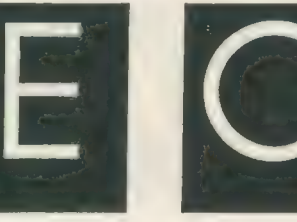

QL WORLD INDEX

The QL World Index is a complete reference to all Sinclair QL World/QL User articles compressed to fit in a

In one second it will find any article by name, author or subject. For example; "printer" will find all references to printers from QL World or QL User. "Dillon" will find all artcles by Charles Dillon. Everything worth knowing that has appeared in QL world and QL User from its launch in June 1983 to the current issue is included. An invaluable guide for anyone who has a collec-

tion of these magazines or wants to order back issues.

Amazing value at only £6

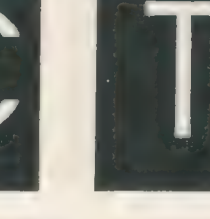

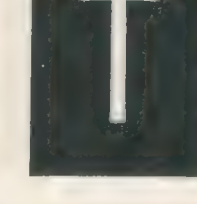

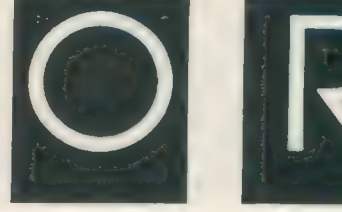

# **STAR LC10**<br>colour printer

- 8 Colour printout
- $\bullet$  several resident fonts
- **•** Front panel selection
- $\bullet$ 140 cps draft mode
- 36 cps letter mode
- 4K buffer
- **Parallel interface**
- colour screen dumps
- 'Paper parking' simultaneous sheet and continuous stationery feed

A quality colour printer from an established manufacturer.

> Only £259 replacement ribbons £6

Don't forget to phone the Bulletin Board for the latest QL and Z88 bargains !

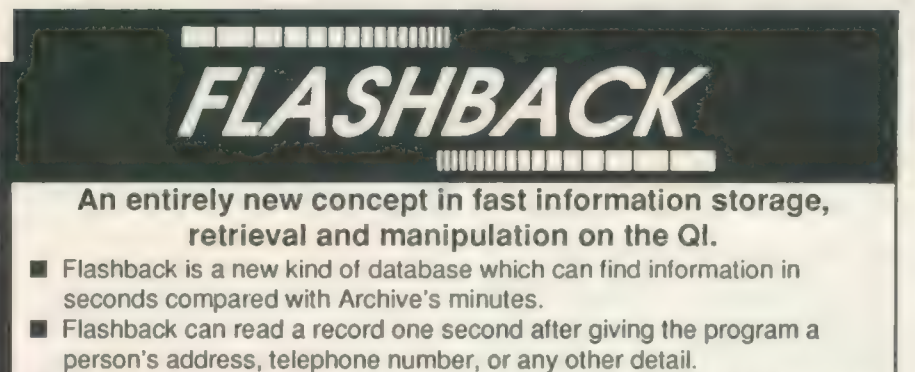

The ability to send details to another program at the press of a couple of keys, windowing, mind-blowing speed and the fact that it works on a standard machine put Flashback in a field of its own.

## Available now. Only £25

39 WRAY CRESCENT, ULNES WALTON, LEYLAND, LANCS PR5 3NA Tel: 0772 454328, Prestel mailbox 772454328 ALL PRICES INCLUDE VAT AND P & P

### TOUCH TYPIST

Don't even think about buying a replacement keyboard until you know how to use the one you already have.

Why type slowly when you can be typing at professional speeds? Touch Typist is the fastest typing tutor available for the Sinclair QL. It will teach you to type at up to 211 wpm. It is 100% machine code and has:

- 3 teaching modes
- speed and accuracy targets
- $\bullet$  results display graphs

Customise any or all of the 200 lessons which can then be saved to create a library of custom lesson sets. Touch typist will run from disc, Microdrive or ramdisc. Available on disc or Microdrive for only £12.

"Succeeding admirably as a serious course for beginners and experienced typists alike... the professional polish of good quality software<sup>99</sup> - QL World

SECTOR SOFTWARE  $\bullet$  SECTOR SOFTWARE  $\bullet$  SECTOR SOFTWARE  $\bullet$  SECT(

eer en die gewone gewone gewone gewone gewone gewone gewone gewone gewone gewone gewone gewone gewone gewone gewone TOR SOFTWARE @ SECTOR SOFTWARE @ SECTOR SOFTWARE @ SECTOR S

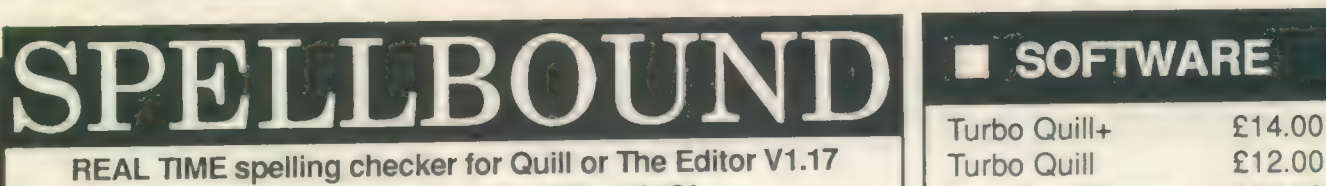

onwards on the expanded Sinclair QL.<br>
Cartridge Doctor £13.00

Spell Bound is a real time spelling checker for Quill or the Editor V1.17 Eye Q £29.00<br>Spellhound checks your spelling as you Turbo £99.00 onwards on the expanded QL. Spellbound checks your spelling as you Turbo **£99.00**<br>type with its 30,000+ word dictionary, with no discernible reduction in The Editor (DP) £30.00 type with its 30,000+ word dictionary, with no discernible reduction in The Editor (DP) £30.00<br>the operating speed of Quill. The dictionary is fully expandable to your Forth £34.00 the operating speed of Quill. The dictionary is fully expandable to your Forth £34.00 memory/media limits.<br>Toolkit 2 (EPROM) £34.00

# MAST

#### THE ULTIMATE

- @ NOT JUST another multi tasking program, but a complete front end memory management system for the expanded Sinclair QL.
- ON SCREEN CALCULATOR with many features including delta percentage mark up. **.** POWERFUL FILE MAINTENANCE of discs and Microdrives.
- @ NOTEPAD with word wrap and 'send note' feature.
- @ SOFTWARE RESET scans for, and warns of any vulnerable open files at close down.
- **.** SERIAL PRINTER BUFFER user configurable up to 32K
- @ DUPLICATE CODE SHARING allows multiple copies of the same program without losing memory to additional code space e.g. 12 copies of Abacus with 230K free.
- @ COMMAND FILE MODULE easily creates files which will operate the machine in your absence. For example it could load quill, fill in your address, type a standard letter and print it.. You will, however, have to post it yourself.

@ USER FRIENDLY It was described as "virtually idiot proof" by a major software reviewer. Available on disc or Microdrive and still only £25

# CAMBRIDGE COMPUTERS Z88 -from Sir Clive Sinclair £287

- 
- Full size keyboard<br>● Built in word processor
- @ spreadsheet and database
- @ 32K RAM
- 
- 
- 
- 
- **C** was a considered and the construction of the construction of the construction of the construction of the construction of the construction of the construction of the construction of the construction of the construction

● Built in screen QL-Z88 file transfer software £15 JS ROM set £28.00 E15.00 E15.00 E13.00 CH-Z88 cable - £8) 2x8301 ULA £13.00 E13.00

Use the QL for storage and editing of files, or use the Z88 as a ● 32K HAM<br>● Diary and Calculator on available -send SAE for update!<br>● Comms software on the send SAE for update!

@ All Z88 accessories available Purpose built Z88 Carrying case @ Runs for 20 hrs on 4 AA batteries with room for six Eproms. Protection

● Huris for zo his on 4 AA Bakenee<br> **for your portable for only £10.** 

NARE @ SECTOR SOFTWARE @ SECTOR SOFTWARE @ SECTOR SOFTWAR

memory/media limits.<br>Available on disc or f."icrodrive at only £29.95 Keydefine £10.00<br>Falent Workbench £25.00 Talent Workbench Psion Chess £17.00 Better Basic (DP) £25.00 Home Finance £20.00

### WRITETURN £12.00

Prints spreadsheets, documents and text files sideways on an Epson or compatible printer, no more taping two sheets together!

# m@ QLSPARES

Service Manual - This is the most up to date book for repairing the QL. It contains all circuit diagrams, faultfinding charts and oscilloscope displays to enable you to repair your own QL or understand how it works. This is not the cheap photocopy offered by some firms **£25.00** QL Test Software - Including RS232 loopback lead. Tests all major functions of the computer - sound, colour, keys, RS232, Micro-drive etc. Used by repair companies £14.00 Keyboard membrane **£6.00**<br>Bubble met **£3.00** Bubble mat **£3.00**<br>E28.00 E28.00

### **VARIOUS**

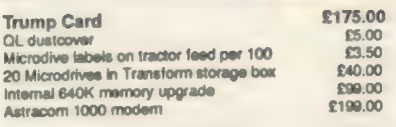

IWARE @ SECTOR SOFTWARE @ SECTOR SOFTWARE @ SECTOR SOFTWARE

# PAGE DESIGNER 2

### A comprehensive new desktop publishing program for the expanded Sinclair QL, written by Dilwyn Jones.

Page Designer 2 i s a powerful new version of the program from the Quanta software library. Completely re-written and with a host of new facilities, it puts desktop publishing within the reach of everyone, at an affordable price. Page Designer 2 incorporates many features found on systems costing thousands of pounds. It provides full WYSIWYG, is easy to use and is supplied with a comprehensive manual. The program will run on a Thor or QL with at least 256K expansion memory and disc interface. A modular version will be made available for non-disc users.

- **O** Create documents up to 9 pages **IMAGE PROCESSOR** ONLY £19
- @ Memory resident hires and text fonts
- 
- 
- @ Transparent superimposition option Edge detection
- Load in Quill docs,\_lis and ASCII text files Kecolour/decolour. Invert black/white
- $\bullet$  Full graphics with rotate/reflect.
- **O** Taskmaster, Spellbound & Qram compatible  $\star$  Creates clip art for Page Designer 2 <br> **O** Page magnify and preview facilities  $\star$  SPEM Digitiser compatible
- 

**NEW!** 

**AVAILABLE NOW** 

- $\bullet$  Variable linespacing and all QL text sizes  $\uparrow\star$  Converts pictures from mode 4 to 8 and back again  $\bullet$  Cut & paste to memory and file for clip art  $\downarrow\star$  ComputerisedImage enhancement
	-
	-
	-
	-
	-
	-

## Loads more features, write for full specification. Only £35.

OVERDRIVI

# GRAPHICS IN QUILL!

Overdrive is a new concept in printer drivers which allows you to include graphics in your Quill, Archive and Abacus programs and any other programmes that use the printer. Simply place the file name of a screen dump in curly brackets within the text of a letter or in a field in archive or a cell in Abacus, When Overdrive sees the file name it will include the graphic dump at that point.

DISK OR MICRODRIVE Standard paragraphs can be assigned to spare keys and expanded on printout or you can simply put curly brackets at the top of your letter with the filename of a letterheading within them and when you print your letter out your logo will appear at the top. Overdrive also gives you 255 translate sequences each up to 80 characters long.

Overdrive is memory resident so does not access the microdrives at print time, unlike the Psion driver. However, Overdrive will still allow the Psion Driver to operate concurrently. Overdrive can be configured to operate on Ser1 Ser2 or both, or a separate copy can operate on each serial port independently.

# SECTOR SOFTWARE  $\bullet$  SECTOR SOFTWARE  $\bullet$  SECTOR SOFTWARE  $\bullet$  SECTC

Sinclair/QL World September 1988 15 November 1988 15 November 1988 15 November 1988 15 November 1988 15 November 1988 15 November 1988 15 November 1988 15 November 1988 15 November 1988 15 November 1988 15 November 1988 15

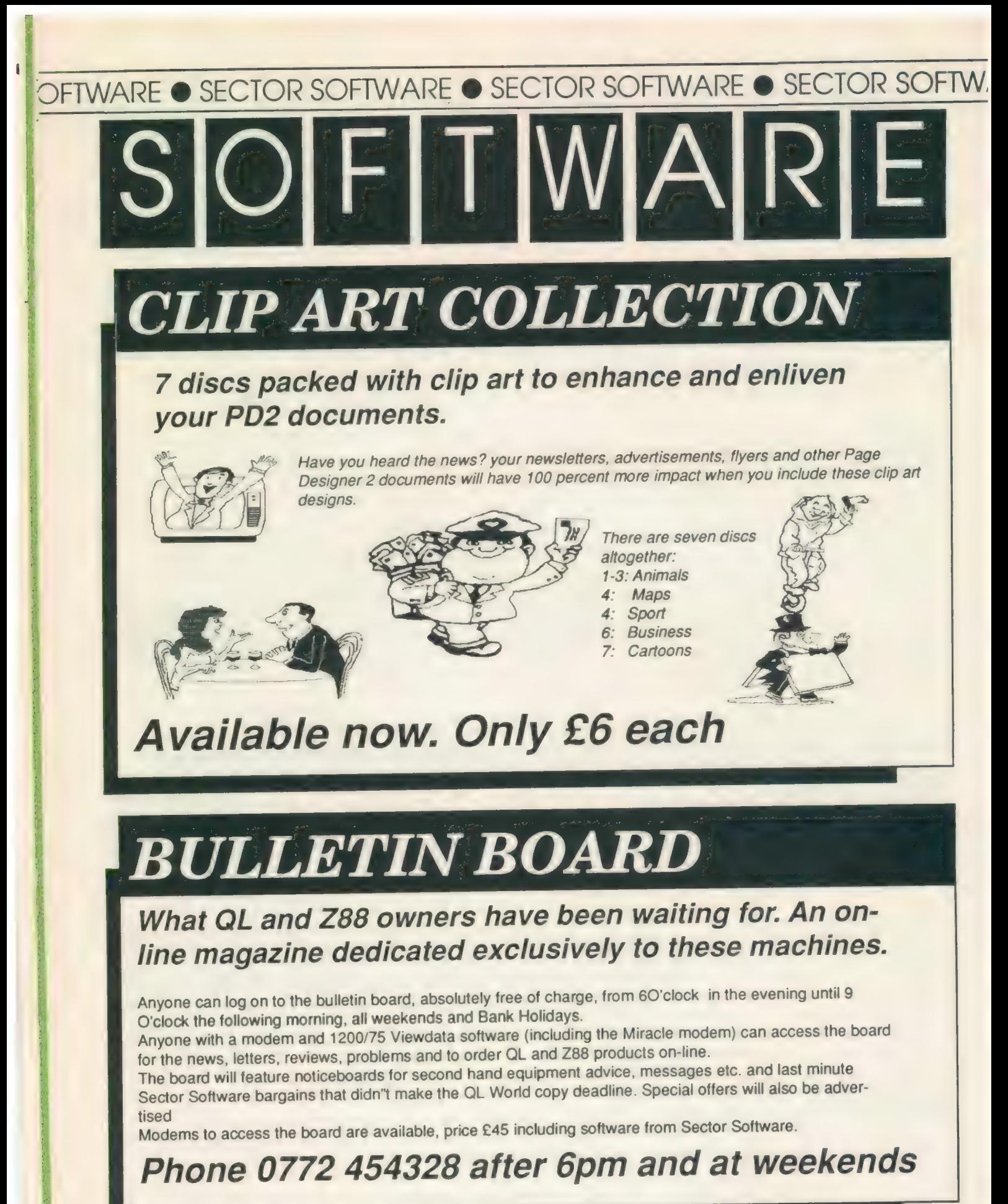

O\_O **OFTWARE** SSS **O SECTOR SOFTWARE O SECTOR SOFTWARE O SECTOR SOFT** 

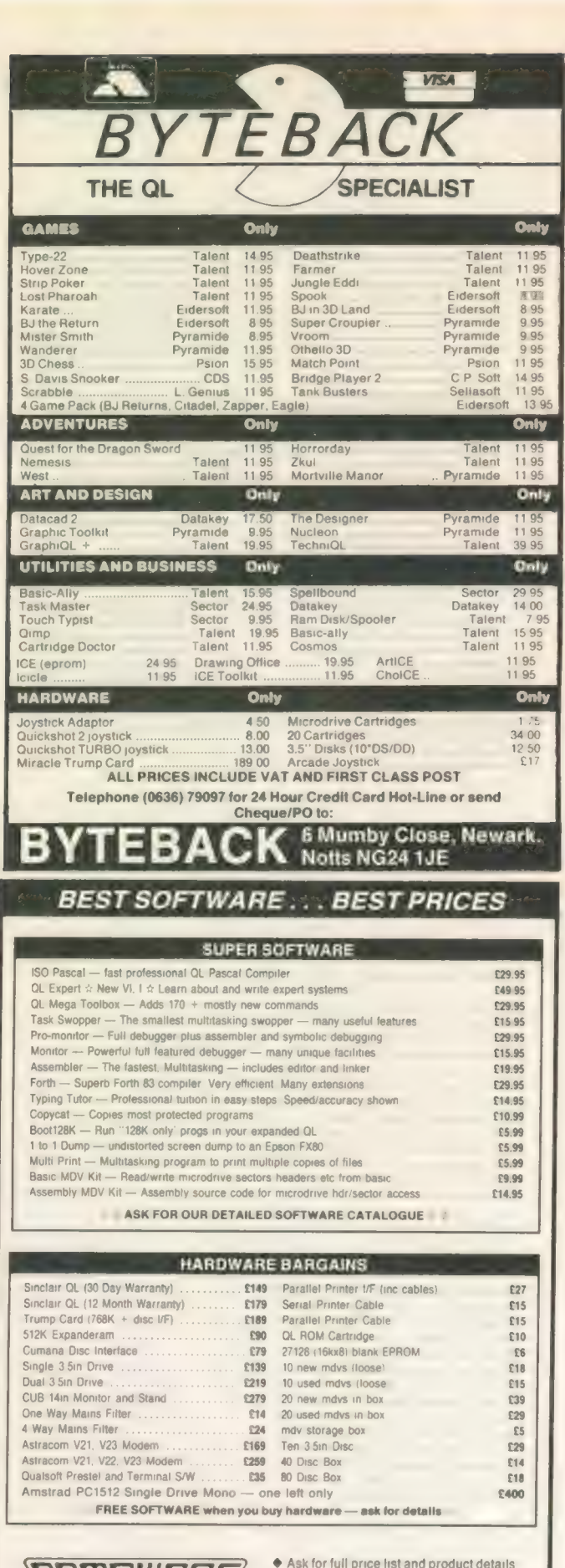

 $\overline{1}$ 

LQMMEWAAL,

 $\triangle$  Dealer and export orders welcome @ Prices include UK VAT and delivery

Compware, 57 Repton Drive, Haslington, Crewe CW11SA Tel: (0270) 582301

 $\Box$   $\Delta$  N

#### The Independent QL Users Group

Membership of the group is by subscription only and offers the following benefits:

- \* Monthly Newsletter ( approx 40 pages ) \*<br>\* Massive software library mostly free! \*
- 
- \* Free Helpline \* \* Workshops +
- \* Regional sub-groups one near you? \*
- \* Advice on Hardware & Software problems \* \* Discounts from most major relailers \*
- 
- \* Subscription just £14 for UK members « ( £17 overseas ) \* Barclaycard - Visa - Access - Mastercard »
- 

Further details from Phil Borman, 15 Grosvenor Crescent, Grimsby, South Humberside, DN3? OQJ, Tel:0472 48950

For a limiled period we have back issues available at £9 per half year - sorry, offer available fo members only.

text87 is the vital upgrade for any QL system. For all word-processing tasks, from daily correspondence to articles, theses or newsletters, text87 makes Quill look like achild's toy. Yet despite its vast number of advanced features, text87 doesn't make things more complex than the user needs. Four years of development put text87 light years ahead of Quill

fountex88 is the new graphic printer driver for text87. It provides more than twenty printer typefaces in different sizes and styles for Epson compatible dot matrix printers. A complete set of screen display founts to correspond to the new typefaces is also supplied. Release date 30 June. Please write for sample printout and details.

2488 is a set of dedicated printer drivers for Epson and NEC 24-pin printers. It supports different print styles and double height and proportionally spaced typefaces.

#### VERSION 1.06 Even faster, with extra commands and 60 page manual.

#### text87 £45, founted87 £10, fountext88 £25, 2488 £10

Prices are inclusive of airmail worldwide. Payable by cheque or Eurocheque. Please specify cartridges or disk. Upgrades to version 1.06 cost only £5 on receipt of the original disk and manual.

text87 is very compact (64K program size) but it requries a minimum amount of memory expansion for best results (64K will do). text87 is compatible with all memory expansions and disk interfaces and most multitasking software. Compatible with all versions of the Thor.

We now supply software to complement text87. Spelling checkers: Spellbound £29. Qtyp £29. QL system managers: Taskmaster £25. Qram £29. On-line database: Flashback £25.

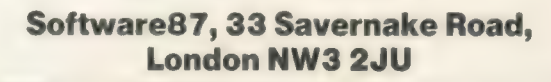

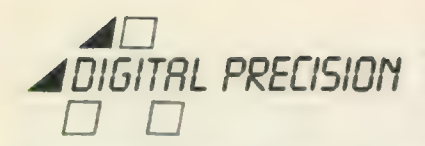

 $\blacksquare$ 

THOUSANDS OF UNSOLICITED TESTIMONIALS FROM CUSTOMERS HAVE CONVINCED US THAT WE HAVE IN THE PAST BEEN GUILTY OF UNDERSTATEMENT, OF HIDING OUR LIGHT UNDER A BUSHEL, OF NOT MAKING CLEAR TO POTENTIAL BUYERS THE SUPERB QUALITY OF OUR SOFTWARE. WE REPRODUCE - AND BLUSH WHILE SO DOING - AS MUCH OF THIS EVIDENCE AS WE COULD SQUEEZE INTO TWO PAGES. LET THE EVIDENCE SPEAK FOR ITSELF...

Top quality ... EDITOR just can't be beaten ... I'm over the moon<br>muich EVE-? ... never believed it could be that good ... can't<br>praise EVE-? enough ... it rendered the other graphics programs<br>redundant ... super  $\leq$  Rum of the program! (K Gould, Pontypridd<sup>®</sup> TURBO is excellent (M<br>Butterworth, Sheffield<sup>8</sup> EDITOR does a very good job indeed (D<br>Goodall, Church Stretton<sup>®</sup> 3D PRECISIO!: is yet another excellent<br>product (D Gordon-lewis, Slou Antwerp<sup>\$</sup> LIGHTNING is what the QL has been crying out for (D<br>Woodman, Maidenhead<sup>8</sup> SUFERHARGE is excellent (N Patrikos,<br>London<sup>8</sup> Most impressed with EDITOR (J Moody, Southampton<sup>8</sup> TURBO<br>is very powerful (R OConnon, Lo value for money (S Gordon, Southerd<sup>®</sup> Very impressed by service<br>and general quality of programs you produce (O Coles, Chellenham<sup>®</sup><br>I enjoy the EDITOR (F Giebner, Vienna® As a member of an<br>astrological group I found your. about the best I've read ... TURBO? Excellent! (J Parkin,<br>Bingley<sup>e</sup> A much higher standard than other QL software ... TURBO<br>is a fantastic product (J Cook, Ipswich<sup>\*</sup> I was greatly impressed<br>with SUCCESS (I Bunting, Wrexh difference between practicality and impracticality (P Duffy,<br>Addingham" Make I take this opportunity to say how much enjoyment<br>I am getting from PRO ASTROLOGER? (R Cakebread, Sutton<sup>4</sup> SUPER<br>ASTROLOGER is excellent (D Brad

Sarawak<sup>4</sup> SMM is very good (P Brusselt, Bekkevoort<sup>\*</sup> EDITOR is<br>excellent ... no more Quill for me (T Gough, Omagh<sup>\*</sup> Your software<br>always outperforms your claims ... EDITOR and SMM are both superb<br>(P Danckwerts, Sevencak Hudson® I found both EVE Q and EDITOR brilliant and exactly what<br>I wanted (D O'Connor, Wootton Bassett® EDITOR couldn't be better<br>S Hebsgaard, Marstal® EDITOR is excellent (V Heudebourck,<br>Well-conceived graphics package (M software writer ... TURBO is one of the most amazing programs<br>I've ever seen ... absolutely great (D Korthoudt, Gosselies"<br>TURBO is excellent ... DTP is one of the nicest programs I have<br>purchased (M Mackaron, Albuquerque" advertising need a pay-nise ... EDITOR is excethent <L Forssen, Vintrosa® EDITOR is a very good progam ... TURBO 44 very good <S Mario, Genoa\* SUPERFORTH" is a very nice piece of software (J<br>Heikkila, Paimio\* Excellent software (P Kivela, Keuruu\* Well done<br>(L Danielsson, Linkoping\* I kave absolutely no complaints - TURBU<br>must be THE perfect program wery To rather and the Williams, Emonth<sup>8</sup> EVE-0, overall, is not always about the sure detection. Supplying in the structure of Maria Times is excellent (A sure the structure in the sure the sure the sure that is surely Milan<sup>o</sup> TURBO is very powerful indeed (I Roberts, Littlehampton<sup>®</sup><br>Very good, fast and convenient to use (I Tendy, Brighton leven<br>sando<sup>®</sup> Excellent and compenent is use (I Tendy, Brighton leven<br>found TURBO and TURBO TOOL

TURBO is a very powerful tool <J Vansevenant, Ieper\* SUPERCHARGE<br>is wonderful <C Navarro, Madrid\* We are very impressed with TURBO<br>and we will recommend it to any other QL user ... excellent, takes programming on the QL into a different league (C Roper,<br>Hindley" I found SUPERCHARGE very useful and easy to use (G<br>Pritchand, Northampton" I have spent some weeks with PRO<br>ASTROLOGER and to say I'm impressed would b Gregory, Bracknell\* TURBO is excellent ... your advertising 46 modest <A Kotopoukis, Brodstedt\* PRO ASTROLOGER 4s beyond reasonable expectation ... your advertising is hardly modest, but<br>it is TRUE <R Slawson, Molesey\* TURBO was well worth the wait ...<br>well done on a superb product <B Bates, Aylesford\* I am very Armors and the theorem is a consequent that is a consequent that is a measure that is a measure of the consequent of the consequence of the consequence of the consequence of the consequence of the consequence of the conse

Sinclair/QL World September 1988

Iunbochanged software is much more efficient than comparable<br>products on other computers of Morella, Rome" I'm delighted with<br>TURBO's immense variety ... very user formally and powerful iR<br>folman, Gloucester" TURBO is a VE administration of their metamoralistic propagal, the metamoralistic interaction of the metamoral of the metamoral of the metamoral of the metamoral of the metamoral of the metamoral of the metamoral of the metamoral of th

# THE EDITOR<br>SPECIAL EDITOR

#### Text handling par excellence

These are the ultimate file-handling programs for your favourite computer. A new concept in hyperspeed information manipulation, Editor serves as a word processor, printer driver, database and programming environment. You name it, Editor does it. Its logic and consistency of approach put Editor in a class of its own.

Special Editor is only for expanded machines. It takes the QL to its very limits, and is ideal for documents.

# **TURBO**

### The supreme **SuperBASIC** compiler

Turbo is compatible with the entire syntax of SuperBASIC. Its friendliness, features, tolerance, flexibility and fast operation are legendary. TURBOcharged programs run upto 100x faster than BASIC ones . TURBO is supplied with a general-purpose, Two hundred command toolkit.

The supreme

Converts the QL into a fully compatible CP/M operating environment. No ifs, buts or almosts. Run thousands of the world's favourite programs on your QL now! Emulates Z80 too!!

CP/M Code Emulation

System

# **LIGHTNING** The complete

# QL speed enhancement system

Lightning accelerates the QL's text, graphics, screen and mathematical operations by mind-blowing factors of up to 14x. No technical knowledge or programming is required. Simple to use, but with many bells and whistles - 34 fonts, new nul device, user-variable precision, characterdrain, mode-change suppression,

# DESKTOP PUBLISHER DTP SPECIAL EDITION

## Professional presentation

These programs provide professional wysiwyg document design with features found only on thousand pound programs. Huge number of RAM and device resident lo-res and hi-res fonts, continuously variable X & Y magnification, full compatibility with Editor, Quill and Eye-Q. Both versions require expansion RAM, and Special Edition is disk only. Special DTP is supplied with a free copy of grafix.

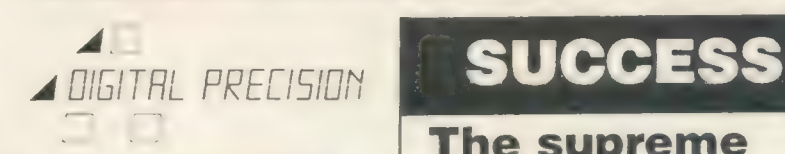

4 OlGITAL PRECISION

 $\blacktriangle$ 

# DIGITAL C

An excellent C compiler

Truly portable, but carefully tailored and optimised to produce fast, concise code on the QL. No cash crop conversion this!

# **IDIS**

The first & only intelligent disassembler for the QL

— and the finest one we have ever seen. Takes all the tedium out of working in machine code.

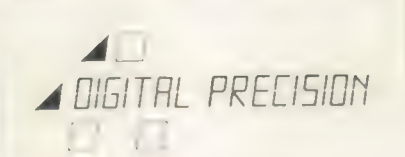

# 3D PRECISION

### A dream to use

Provides every facility for creating and manipulating three dimensional objects, at temendous speed. You have complete control over perspective, magnification and position, and you can create lines, surfaces, objects and worlds (collections of objects). Needs extra RAM.

# **MEDIA MANAGER**

Manages and controls disks and cartridges, transfers from/to alien formats, recovers corrupt/lost data, makes the coffee.

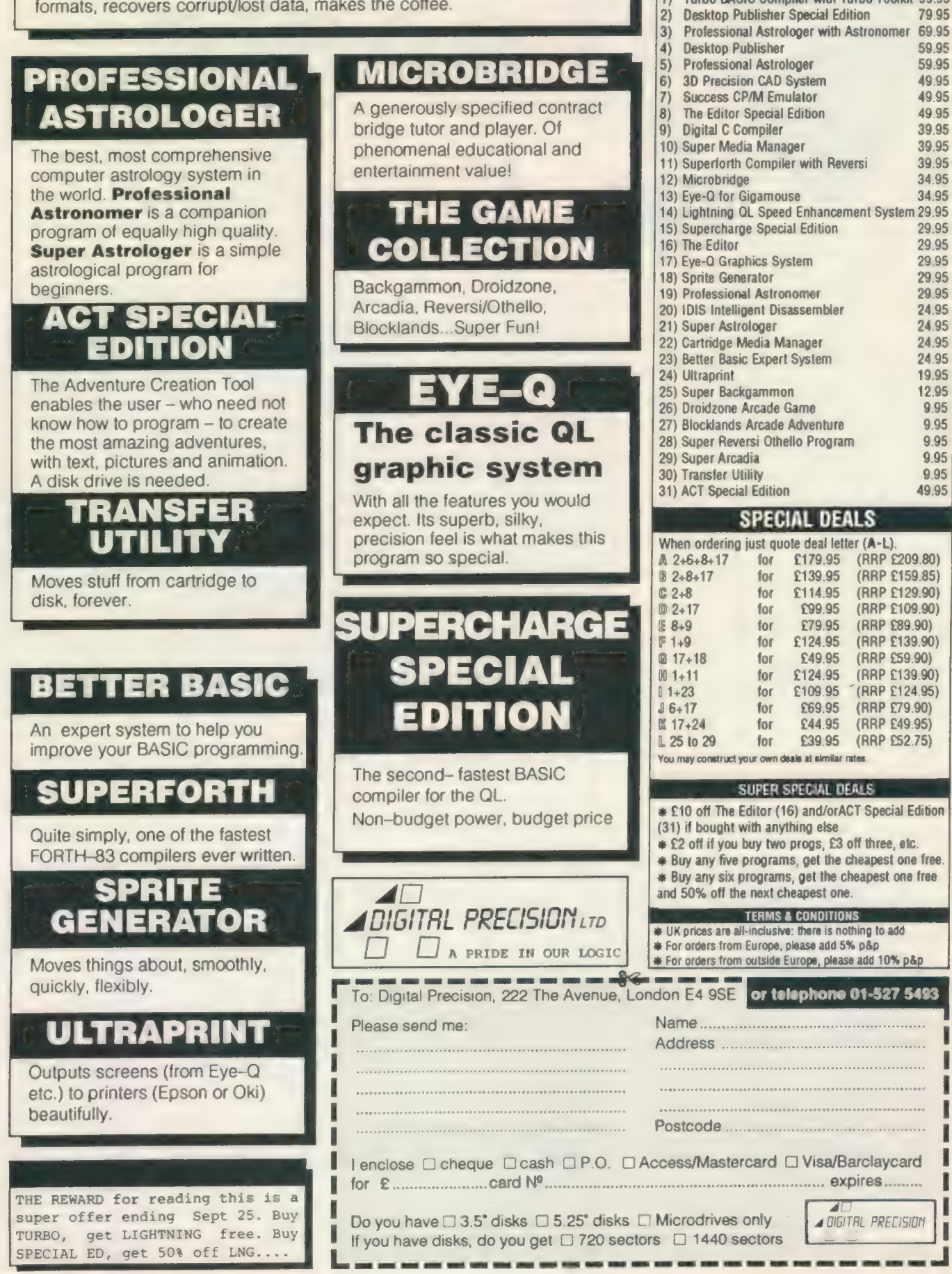

Sinclair/QL World September 1988

93

۱  $\blacksquare$  $\begin{array}{c} \rule{0pt}{2.5ex} \rule{0pt}{2.5ex} \rule{0$ I I I I I Ÿ I

For full program specifications see the July edition of QL World **PRICES** 

Turbo BASIC Compiler with Turbo Toolkit 99.95

79.95

 $1)$ 

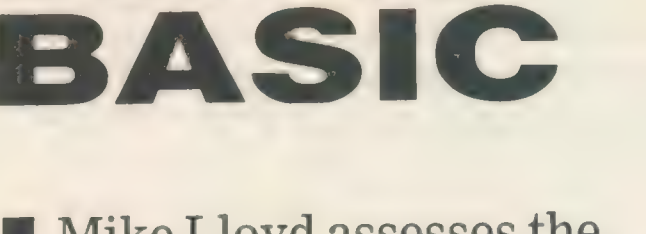

SUPER

Mike Lloyd assesses the value of linked lists in Basic programming.

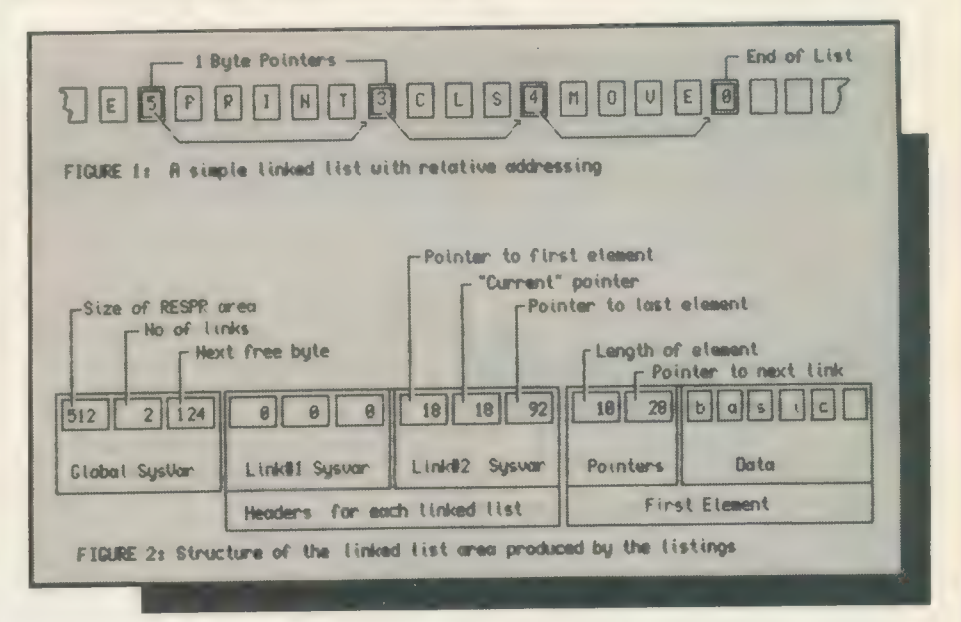

inked lists used to be in every programmer's repertoire until computer languages provided readymade data structures such as arrays. The existence of arrays has made us lazy and they are not the answer to all data storage problems. Linked lists still have their uses in SuperBasic and machine code programmers in particular may welcome the opportunity to experiment with them in Basic before encountering them in the more forbidding world of assembly language.

The concept of a linked list is straightforward. Each data item in a simple linked list comprises a piece of data and a pointer to the location of the next item in the list. Linked lists are rather like treasure hunts in the competer memory; at each location you can find a piece of information and a clue to where the next treasure site lies.

Figure one shows in diagrammatic form the simplest kind of linked list. In is no coincidence that the list is of Basic keywords, because the QL maintains a linked list of all

keywords, SuperBasic extensions and variable names.

SuperBasic string arrays also use a linked list format. At the beginning of each element a two-byte integer is stored in RAM which indicates total length of the string. As the elements of a string array are located next to each other in the computer memory, these bytes form relative pointers to the beginning of the next string.

The way the QL stores strings explains three phenomena concerning them. First, the maximum length of a

185 LOCal x 110 IF size > 64: Warn 2: RETurn 115 LinkBase = RESPRisize #1024) 120 POKE W SysVar (0), size \*1024 -1 125 POKE W SysVar (1), links 130 POKE\_W SysVar (2), (links +1) #6  $\overline{130}$  POKE\_W SysVar (2), (links +1) \*6<br>135 FOR x = 1 TO links: POKE\_W SysVar (x\*3), 0 100 DEFine PROCedure SetLinkArea (size, links) END DEFine SetLinkArea

strong is fixed at 32,766 because it is the highest positive number obtained from two bytes using twos complement arithmetic. A second feature of QL strings is that they are always an even number of characters long, even if the programmer intended them to have an odd number of characters. That is because Qdos requires that two-byte words such as link pointers begin at an even address, so some strings must be padded with an additional space.

The third oddity concerns the first character of each element in string arrays. If a single-dimensioned array A\$ is declared and has a string assigned to it, such as:

DIM A\$ (10) LET A\$= "Hello"

printing the zero element of that string produces, rather unexpectedly, the length of the string. In other words:

#### PRINT A\$ (0)

produces the output "5''. Instead of printing the character represented by the zero byte the interpreter decodes and prints the string pointer value.

The Qdos name table and SuperBasic string arrays are two examples of primitive linked lists. The advantages of linked lists are that they use memory efficiently, they are infinitely adaptable and they can be managed with very little overhead in the way of user-defined procedures. A number of linked lists can share the same memory area satisfactorily and be mixed apparently inextricably without causing problems.

Linked lists are sorted quickly by updating pointer values rather than by shunting around large amounts of data in memory. Linked lists can accommodate any number of chains of pointers, making them ideal for binary trees, digraphs and even more sophisticated data structures. Finally, in machine code programs where SuperBasic arrays do not exist, linked lists are essential.

Linked lists can handle all the main activities of data management but work with maximum efficiency; they are usually tailored to suit specific applications. Arrays, on the other hand, are more general-purpose in nature. Accordingly, the accompanying program is not a general utility but rather one example of how a linked-list data structure could be developed. Its special features are that it permits any number of linked lists to share an area of RAM and it allows users to access data either one list at a time or across all the lists.

The first decision to make when contemplating a linked list concerns the structure domain, or the memory area in which it will exist. The domain must have the capacity to hold all the data required but still leave sufficient room for other things, such as the program which will control it. On an unexpanded QL 64KB is a sensible maximum but for the majority of purposes considerably less would suffice.

#### Wasteful

A pointer system must then be devised. Pointers might, for instance, use *absolute addresses*. They require four bytes of memory per pointer. This wasteful use of memory and fondness of the QL for shunting things round in RAM conspire to make absolute addressing a rarity. The alternative is *relative addressing*, in which pointers indicate offsets

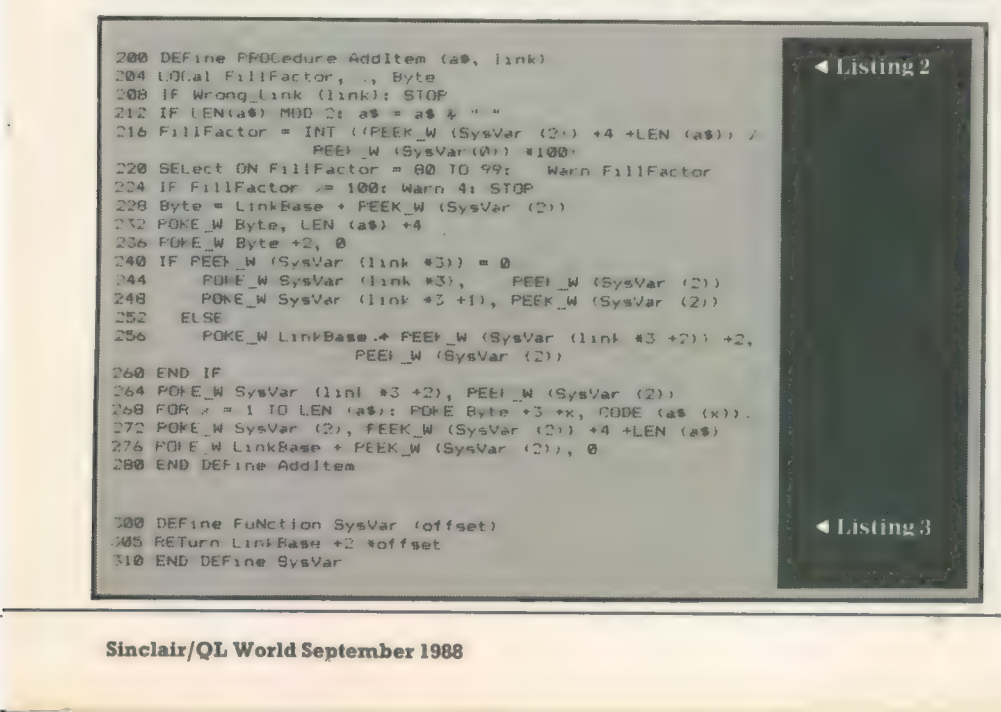

Sinclair/QL World September 1988

from some other byte in memory.

Offsets can be measured from the location of the pointer, so if a pointer at memory location 64000 has a value of 300 the next pointer will be at location 64300. Another method is to calculate the offset from a single point, usually the start of a data structure area.

#### Reserved Memory

Qdos tables tend to use the former method of offsets because the QL CPU is particularly adept at adding offsets to current addresses. The accompanying program uses the latter method. Whichever system is chosen, only two bytes are needed to cope with offsets of up to 64KB, more than sufficient for the majority on application.

The printed listings produce a single linked-list area in memory which can support any number of separate lists. As new items are added to the memory area they are placed adjacent to the last-entered item and linked to the previous member of the list to which they belong. The process can be likened to recording placings in the Fastnet yacht race. The competitors are placed in an overall list as they cross the finishing line and they are also added to the list for their particular class of boat.

Listing one establishes the RAM area required to hold the linked lists. Attempts to reserve an area larger than 64KB produce error messages. Two parameters are required — the size of the reserved memory area in kilobytes and the number of linked lists which are to be established. Once those values have been set they cannot be changed. The procedure must be run once only when the linked list system is first generated.

To make the program easier to understand two short functions and a procedure have been written — listings three, four and five. The first function, SysVar, refers to the system variables which are stored at the beginning of the reserved RAM space. Each system variable occupies a word, or two bytes. The first three words hold information referring to the entire linked list system and there are in addition three words for each list established. Their specific purposes are:

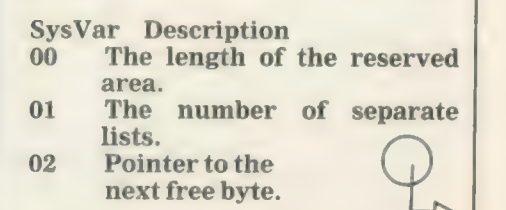

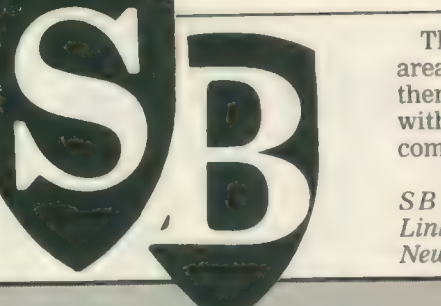

The cure for an overloaded data area is to save the reserved area and then allocated a larger slice of RAM with the following sequence of commands:

 $SBYTES$   $mdv1-yourname$ , LinkBase, PEEK—W (SysVar(0)) NewSize-48: REMark: A\_ suitable

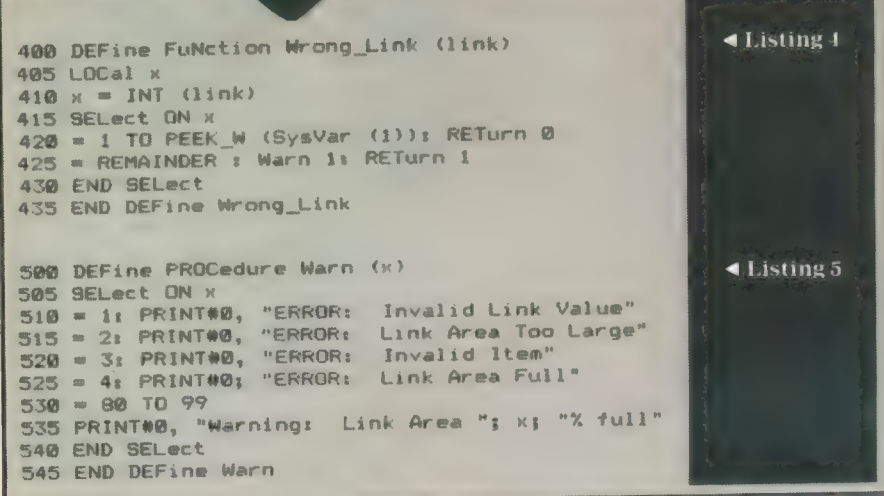

03 Pointer to the first item of list 1. 04 Pointer to the "current"

- item of list 1. 05 Pointer to the last item of list 1.
- 
- $\begin{array}{cc}\n 06 \\
 07 \end{array}$  Pointers for list 2.
- 08

and so on. Figure two shows the layout of the first few bytes of the linked list area.

#### FillFactor

The initial values of the three global system variables are calculated in listing one. System variables relating to individual lists are set to zero.

Before the linked list area can be of value some data items must be added to it. This is achieved by listing two. datum, here restricted to a string, and the identification number of the linked list to which it is to be appended. Two parameters are required  $-$  the  $\cdot$ 

To ensure that each list element begins on an even-addressed byte, odd-length strings must have additional spaces appended to them. The extent to which the reserved area has been used is then calculated and recorded as a percentage value in the variable FillFactor. If the fill factor rises above 80 percent warnings are printed; if there is insufficient room for a new item it will not be accepted and the error is reported.

number of Kb less than 64 LinkBase-RESPR (NewSize\* 1024) LBYTES mdv1—yourname, LinkBase POKE—W SysVar (0), NewSize\* 1024-1

The most important value used in listing one is the address of the next free byte, recorded in the variable Byte. Each list element comprises three components — a two-byte value recording its length, a two-byte pointer to the next item in the list and, finally, the data. The last item in each list has a pointer value of zero.

256 Set the pointer of the previous item in the list

260 End the IF clause 264 Set the "last item" pointer

The remainder of the procedure accomplishes three tasks. The data string is poked one character at a time into RAM; the "next free byte"' pointer at the beginning of the memory area is updated; and the next free byte is set to zero.

Listing three calculates the absolute address of a system variable word, given its offset from the beginning of the reserved memory area. Listing four is a simple device to ensure that an incorrect link-list identification number is discovered and reported before the data is corrupted. The last utility procedure, listing five, is a collection of warning messages. Note that values 80 to 99 are assciated with the FillFactor calculated in the AddItem procedure.

#### Variable Byte

The final listing allows the contents of a specified list to be output to a given channel. The channel and the list number are passed as parameter. Incorrect list identifiers are trapped but the programmer must ensure that valid channel numbers are used.

Listing six uses the system variables to discover the start variables to discover the start<br>address of the first item in the chosen linked list and stores it in the variable Byte. The remainder of the procedure is repeated once for each item in the linked list.

The first two bytes of each list element reveal how many characters

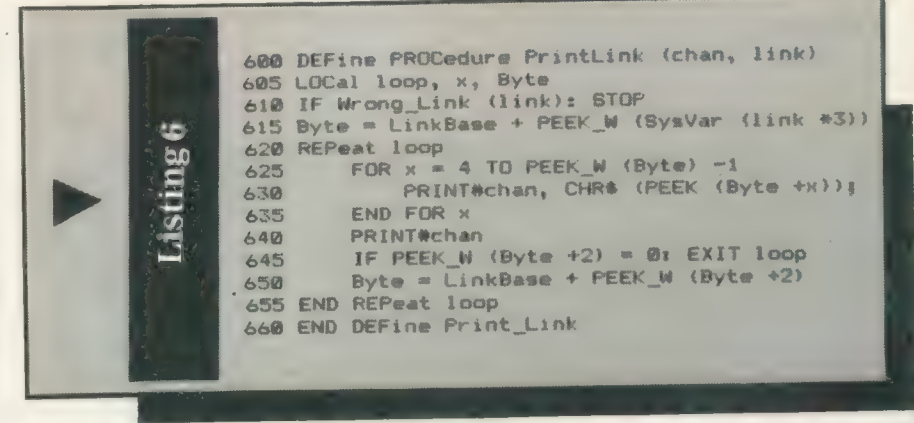

Lines 245 to 270 update system variables according to whether the item being added begins a new list or is an addition to an existing list. A psuedo-code interpretation is:

240 If the data item begins a new list

244 Set the "start of list" pointer 248 Set the "current item" pointer 252 Else...

are to be printed-out by the PRINT statement in the FOR...NEXT loop. The second pair of bytes is used to update the variable Byte to point to the next element of the list. A value of zero indicates that the list is complete and the REPEAT loop is ended.

 $\bullet$  The concluding article of this series on simple linked lists will introduce additional procedures for managing linked lists.

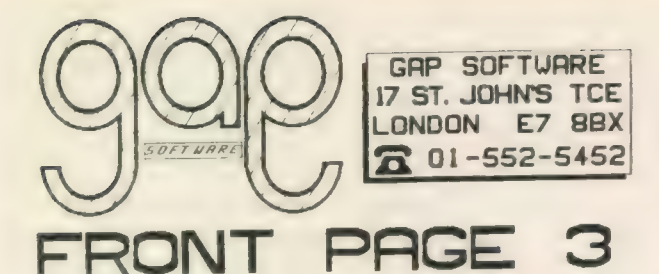

With new REDUCE routine, STIPPLE effects, and some<br>basic out helpful graphics. It's written for USERS<br>so you won't neer qualifications in computing to<br>git great results out of this software Run doc<br>files into 2, 3 or 4 col

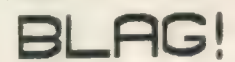

A new type of adventure. Not an elf or dragon to<br>be sezn! It is based on a police investigation of<br>a robbery, and uses real police methods. It has a<br>policemen's notebook, the police computer, a way<br>to ourstion suspects and

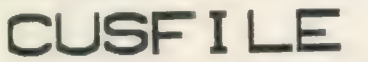

The easy way into Archivel Cusfile is a program<br>for resping customer records, and it runs under<br>amend it to your own needs if you want to. It is<br>a single-keypress, menu-driven program with it's<br>own screen display. It is su

# CREENPL

Screenplay allows you to design your own dosplays<br>for point-of-sale applications. Exhibitions, shops<br>and anywhere else where you need your products and<br>hase to be publicised. Some fascinating video-type<br>tricks are possible  $-1$ ypa

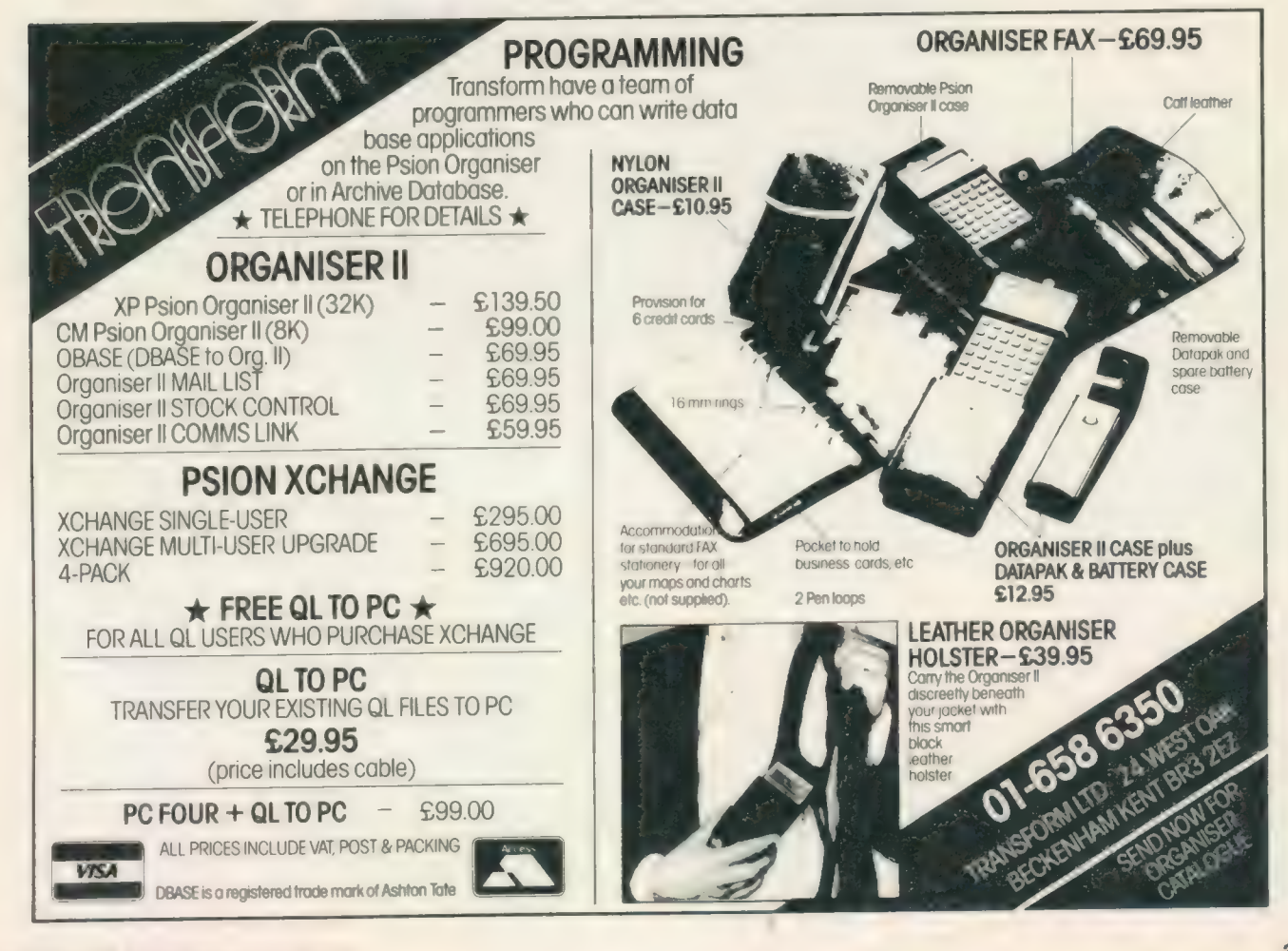

Sinclair/QL World September 1988

# $\Phi$ <sub>a</sub>  $\Phi$ <sub> $R$ </sub>  $\times$

...multitaskingmessagerec eivingdeletingcopyingsubd irectorysupportingprintin gjobstartingfileservingsa<br>feformattingdiarisingnetw orkingmessagesending.....

#### OFFICE MANAGER

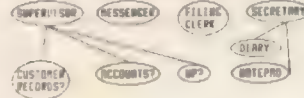

Especially written for<br>the CST Thor/Thor XVI,<br>office Manager allows<br>control of the network<br>and files<br>arvey, disruptional matery, disruption<br>including background<br>a whole range of file-<br>handling functions.

You'll wonder how you<br>ever managed before!

ever managements and the QL,<br>but you cannot start<br>have Qjump's Toolkit 2<br>and discs, you can use<br>and discs, you can use<br>that Office Manager,<br>being written for the<br>CSI computers, does<br>NOI support m/drives.

In addition to the software mentioned so far, we also supply a range of 'third party' items. This tnoindes Qram, Eye=Q, Small Trader's Pack, labels<br>microdelves, screen-olmaning kits, made is about a microdelves, screen-ol

We also supply the full range of Thor computers,<br>and can arrange leads to suit.

#### оквеклае тароканцион нав рклоев -

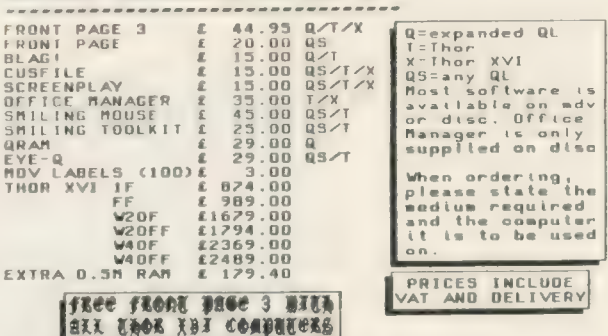

We accept cheques drawn on a UK bank, Eurocheques,<br>Access, or even cash! (But please don't send cash)

Program: Lightning **Supplier: Digital Precision** Ltd, 222 The Avenue, London E4 9SE Price:£29.95

he QL screen driver, an important part of the operating system, Qdos, supports many combination of features, e.g., windows, borders, ink and paper colour, character size, flash, underscore. Those who have spent the best years of their youth inside Qdos suggest that most of the features are implemented in fewer than 500 bytes of code, an impressive programming feat.

The constraints on programmers at that time were to squeeze the whole operating system and SuperBasic into 48K of ROM. Programmers constantly take up battle in the conflict of size against speed, Usually the faster the implementation the greater the memory requirement.

#### Not very fast

One consequence of packing the bulk of the QL screen handling into such a small amount of code is that the QL screen response is not very fast. This problem and the shape of the solution have been identified virtually from the outset. Until recently, however, no-one had succeeded in releasing a product which addressed the problem, although the design and prototype solution was prepared more than two years ago for the much-awaited and sorely-missed QL successor, the Futura.

Digital Precision has recently released a screen accelerator, Lightning, consisting of a set of program files to be loaded into the QL/ Thor and which effectively take over the responsibility for all screen output. The Lightning user enjoys increased speed in screen handling almost irrespective of what program is running on the machine. Lightning will provide a benefit on the QL, the Thor and the Thor XVI. One version of Lightning will run equally well on any of those machines.

Many readers will wonder

if I am referring to Speedscreen from Creative Codeworks. The basic description of both programs is similar, making comparison between them inevitable. Lightning benefits from being 'the second kid on the block' in that some of the problems remaining in Speedscreen have been avoided or corrected in Lightning. While Lightning runs on any QL or

clearing in mode 8. Lightning strikes beyond text enhancement. The package includes two more elements, neither of which is provided by Speedscreen. The first extra is the ability to speed graphical screen output, plotting of lines, circles, ellipses and area fill. The second extra is the provision of a maths package. This feature takes over many of the

# **Lightning** strikes QL

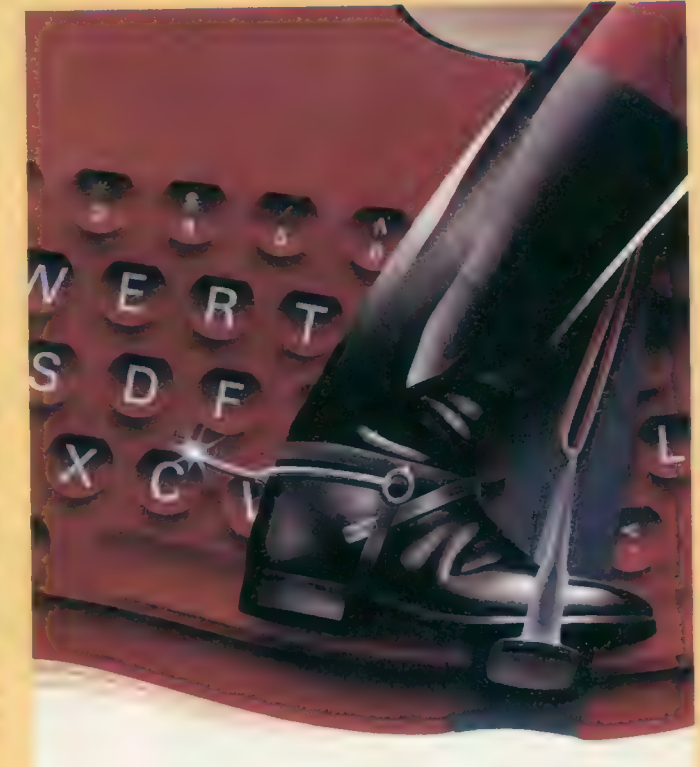

John Silk takes a look at Lightning, a screen accelerator recently released from Digital Precision.

derivative, a dedicated version of Speedscreen is required for each model.

Speedscreen confines itself to enhancing screen handling of standard size text — mode 4— and generally hands over to Qdos in other modes except for scrolling and screen mathematical functions provided by the QL operating system and speeds them.

There are two other items with Lightning. One is the provision of a "null" device. It could be used as a drain for output or as a guaranteed end of file for input. If you needed

to check that a large file is readable — does not contain bad blocks — you could use the command:

#### "copy flp2—bigfile, nul"

You will be surprised how fast the command completes. This is a fairly trivial example but the facility has many other uses. There is also a similar capability to switch screen output on and off when copying a large file to screen.

To complete the package are three demonstration files, one for each Lightning component, and about 40 font definition files. While these may be very pretty and represent a good deal of work, their relevance in an acceleration context is not clear. None of the fonts is claimed to be faster than any other, nor is any way indicated of attaching your favourite font to, say, Quill.

Nonetheless, they represent a fairly substantial addition, if you can find a use for them. Digital is said to be thinking about an extra utility to attach a font to any screen channel you choose. Lightning has a 46-page manual, tiny when compared to most other Digital manuals. Ten pages could have done the same job but the manual is clearly-indexed and the pieces you need to read or which may be of interest are easy to find.

#### **Straightforward**

Setting-up a system to use Lightning is pleasantly straightforward. The three component parts — text accelerator, graphics accelerator and maths accelerator are supplied with —ext suffix as separate files and can operate independently of each other. The respective file sizes are approximately 21.5K, 6K, 4K. The whole bundle weighs 31K. For 128K users a mini text accelerator costs 4K though inevitably it is not as comprehensive as the full file.

A configuration program is provided which allows you to select the component parts you need. Lightning will write a tailored boot file which can be linked to your system disc or loading program.

A rumour from the East

suggests that Lightning, like W C Fields, likes to be loaded first before it starts work. If not loaded before, say, QRAM, Tebby Toolkit, TaskMaster or whatever, you may get some weird screen-handling effects later in the session. No particular problems were experienced during testing but the recommended loading order should be followed.

#### Several variants

Lightning claims justifiably to handle all screen text output for character CSIZE 0,0 and CSIZE 1,0; they are by far the most frequently-used character sizes. For these CSIZES text in all attribute combinations - OVER, UNDER, INK, STRIP — is accommodated. Other screenhandling operations are also speeded. This includes the several variants of CLS (Clear screen) and SCROLL. Any text in a character size or mode outside the range of Lightning is passed through to the

native Qdos screen handler to be processed.

All the accelerator functions occur automatically. For inveterate fiddlers, DP has provided a few knobs to twiddle. The knobs are in the form of extra SuperBasic commands. Each command is prefixed by "-Ing". There are "-IngOFF" and '"—IngON" they turn the text acclerator off and on. "-IngGRAF" is followed by either 0 or 1 to switch the graphics accelerator off or on. "— IngPREC"' allows you to specify the computer precision for the maths accelerator.

The qualifying number should be one of 0, 1, 2, 4. The value 0 switches back to the Qdos native routines. The values 1, 2 and 4 specify the number of bytes of the mantissa to be used. The value 4 is the standard and apart from switching off (0), you will have to think long and hard before using the others.

"-IngZIP" allows you to

specify the number of blank lines which should be scrolled when the scroll display reaches the bottom line of the window. There are another five extra keywords provided with Lightning dealing with various low-use features. All are described adequately in the manual.

The testing of Lightning was viewed as a two-phase task. Of most importance was to obtain a subjective impression of how my usual daily work was affected. The second aspect was to arrive at some meaningful comparisions of elapsed time. The precise performanc delivered by the text accelerator of Lightning depends on several factors character size, ink colour, strip colour, window position and so on; the manual explains those matters in some detail.

To qualify every test with all this information would make this review more effective than Mogodon. Suffice it to say that the figures set out are intended to be guidelines. One factor concerning performance must be mentioned. The QL operating system uses slave blocks for handling directory device I/O, so that if sufficient memory is available a second reading of a file on disc may not refer to the disc but instead use an image of the file held in slave blocks. This will enable the second reading to be speeded considerably.

#### QL configuration

The QL configuration I used included JS ROM, 896KB RAM, dual 720KB disc drives. The Thor XVI configuration was 6.32 ROM, 1.5MB RAM, 20MB hard disc. Thor Speedscreen ROM 6.24F was used on the Thor XVI, QL Speedscreen 1.26F was used on the QL. RAM-based Lightning 1.11 was used on both machines. Note that ROM-based routines typically will run faster than RAM-based routines.

#### Test 1 — File copy.

| copied a large text file (133KB) to screen, using the SuperBasic command:

cls:copy flp2—bigfile,scr This was done several times, using floppy disc, hard disc and slave blocks as the sources, with screen and the null device as destinations. Scroll rates of '1' and '4' were employed, by using "-IngZIP" or "—scroll" as appropriate.

Test 2— Editor

aan aan die Groot van die Groot van die Groot van die Groot van die Groot van die Groot van die Groot van die

| loaded the same file into Editor (v2.06) and issued a command to cause the program to page repeatedly from

the top of file to the bottom (rp 20n). This was followed by another repeat to back-up by one line. The number of lines in the file was 3335.

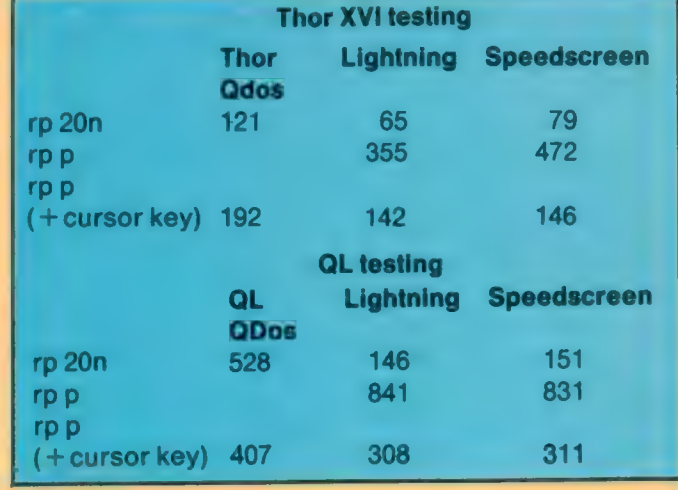

Test 3 — Graphics The graphics demonstration program included in the Lightning package is the only sensible demonstration file. The maths demonstration is

meaningless, the test demonstration \_ better-suited for a shrink. Running the graphics demonstration produces the following timings:

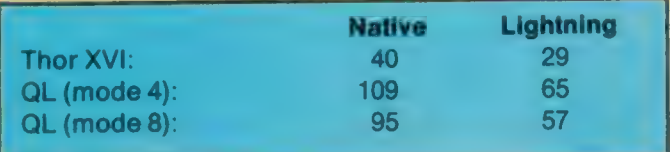

Sinclair/QL World September 1988

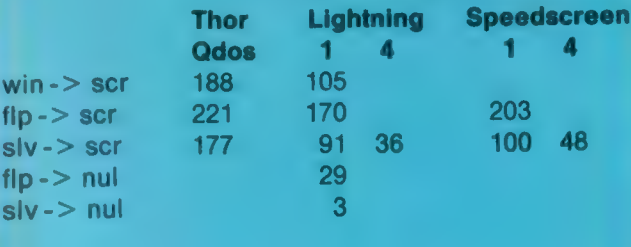

Thor XVI testing

#### QL testing

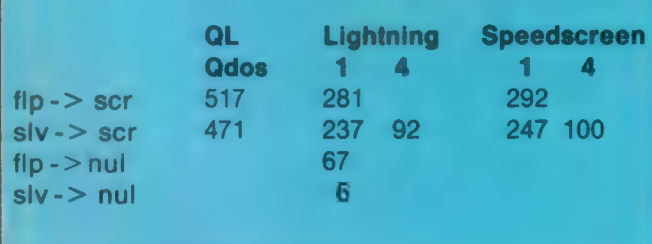

# Lightning strikes QL

Test 4— Quill block move

With Quill up and running I moved all of page 14 and some 15 lines of the following page to the end of page 12. It took 270 seconds and with Lightning 17 seconds.

#### Test 5 — Cash Trader Upgrade

This program, fast though it may have appeared hitherto, assumed a noticeable if noncalculable improvement in the speed of its many windowrefreshing activities, helpful and welcome at data entry time.

Cash Trader uses multiple windows, simple maths and non-standard character sizes. No aspect was affected adversely.

#### Test 6 — SEDIT

<sup>|</sup>ran SEDIT, an Archive screen drawing utility from the PDQL stable. While the editing

'COMPUTER CLEANER'

functionality was speedenhanced, though again not calculable, the graphics drawing feature in the program was speeded by a factor of six. Speedscreen and SEDIT block graphics are incompatible.

#### Test 7— IMAGE-D

IMAGE D is @ threedimensional drawing program written in SuperBasic and Turbo-charged. It requires mathematical calculations to be made whenever the screen image is to be changed from, say, wireframe to hidden line, to colour shaded, to a different viewing angle, to three views or back to a single view.

First I converted a single image to a three view and the remainder of the test was completed on a screen display of three viewing angles of the original 3D image. The timings in seconds using maths and graphics extensions were as below.

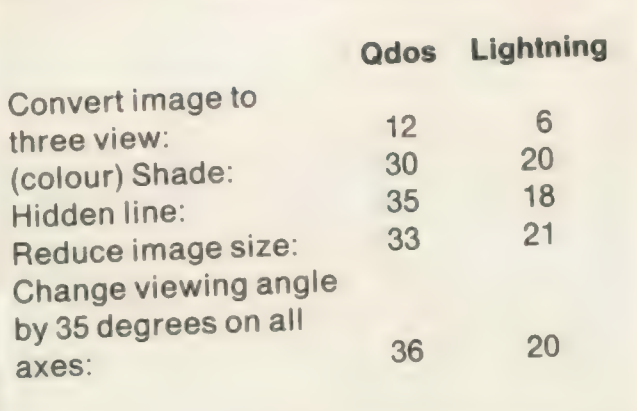

Lightning has been given fairly extensive beta-testing. During the period the review copy has been available <sup>a</sup> small number of problems have surfaced. Digital Precision has fixed all but one of them. This occurs when <sup>a</sup> program which uses various<br>CSIZEs, and, the 'printf' CSIZEs and the function is compiled using the MetaComco C library. There is a way round this problem which is to ensure that Lightning is disabled when the  $program$  starts  $-$  use  $-$ IngOFF. Once the program has started, Lightning can be enabled.

One of the justifications of new software is to identify <sup>a</sup> genuine problem area and to provide a solution. Lightning, like Speedscreen before it, accomplishes that with all the benefits of assessing what the earlier program can and can not do. QL/Thor users should count themselves fortunate that the most frustrating aspect of their computing work can now be removed at a stroke.

#### **COMPUTER CLEARER**<br>Tried and tested mains filters. Full spec LCR filters + spike suppression.<br>40-80 dB RF cut and 130 joule spike suppression. 1-way (5a) —  $$14.3-$ way (5a) —  $$18.4-$ way (13a) with lead —  $$24$ QuaLsoft QL TERMINAL EMULATOR Qual Lsoft QL TENNING program for electronic mail/PRESTEL<br>Viewdat/VT52/ASCII multitasking program for electronic mail/PRESTEL<br>Viewdat/VT52/ASCII multitasking program for the QL, autodial<br>(where applic) and logon, hardwire ...<br>e transfer to IBM PC/ Psion<br>printer, transmit files, real time<br>Norwegian/Swedish options, EOL translates etc etc. SOLVES ALL The Phoblemo with missed with Miracle<br>MODEM SOFTWARE. Unbuffered modems OK when used with Miracle<br>modaptor. Compatible with QRAM/Taskmaster/Thor. modaptor. Compatible with critical manual (v2.30) mdv or 3.5" disk...... £30<br>OL terminal emulator/ 36 page A5 manual (v2.30) mdv or 3.5" disk...... £30<br>For use with the QuaLsoft terminal emulator:-<br>IBM PC file transfer pro IBM PC program/lead as above, with QL ASC Il XMODEN file transfer PFOA .-ssseevvsssssneccensesssneensnrtetsssesteet £25 £9.50 QL/Psion Organiser serial lead (Via SEM2) ....-.--.-+---reee00 Psion organiser directory (incl in v2.30 Qual soft program)  $E2$ **Beigian BB** Een deluxe communicatieprogramma van Kwalsoft **ASTRACOM** intelligent modem with text status messages. Hayes<br>grotocol, parallel printer port (6K buffer). Operates off 240v AC mains or<br>gy DC. Autodialling and many other programmable features, including<br>printer logging o V21/V22/23 (adds 4200/1200 baud full duplex & tone dialling) ......------- £274 V22 upgrade to existing V21/23 models (to Hayes + tone dialling)....... <sup>298</sup> QL TELEPEN BARCODER **QL TELEPEN BARCODER**<br>Read and write ASCII barcodes (text, numbers, etc) for EPSON compatible<br>printers. Will print ASCII text from keyboard or file. Use for archiving data, QL to ST at 9600 baud! stock control, library booking etc. stock control, library bouwing e.e.<br>USR program supplied for direct input into Archive programs (V2.38<br>archive with USR() function). Barcoder is renovated model originally Bristol BS3 1NU costing over £600.<br>TELEPEN barcoder and QL program. TELEPEN barcoder and QL prograrm ........--s:---ssee sere ess Serial lead (std QL 25D plug via ser2 OR 25D socket via Ser) .....---++ £9.50 — Prices include vat, postage and packing (in the uk) TF SERVICES, 12 Bouverie Place, London W2 1RB tel: 01-724 9053 fax: 01-706 2379 prestel: <sup>017249053</sup> telex: 265451 (ref BTGold 72:MAG90645)

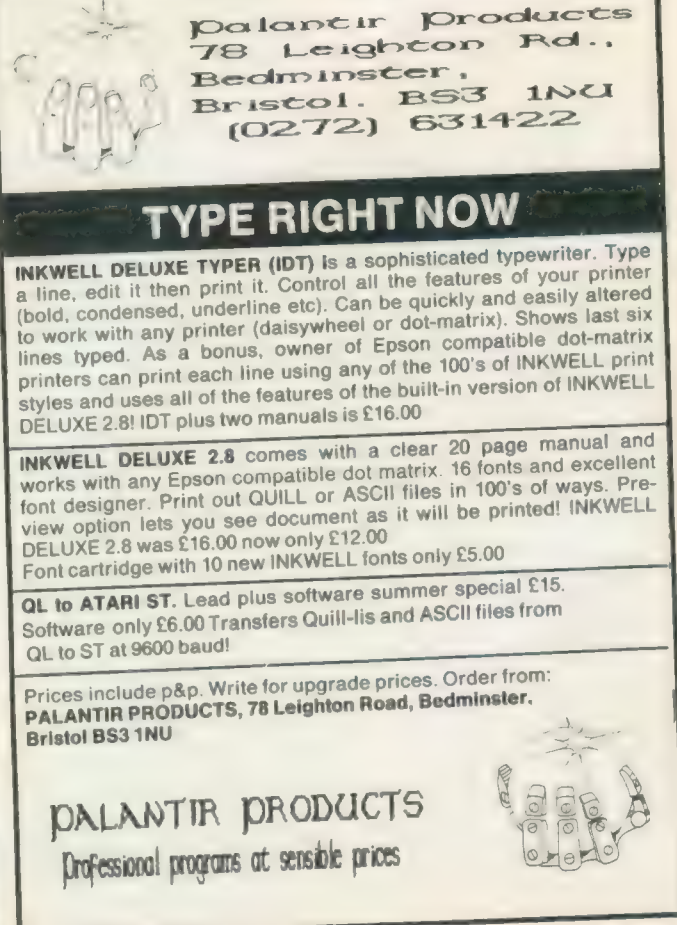

### ARCHIVERS DO IT WITH PDQL

Archive users are well served with PDOL utilities

#### ARCHIVE TUTOR £21

Teaches you all you ever wanted to know about the mysteries of The easy way to design your Archive Screen — extends<br>Archive. Interactive — it runs in Archive version 2 and later — it functionality of the Archive Sedit comm unpublicised uses explained. You can even learn from the way TUTOR has been built!

#### ARCHIVE SCREENPRINT FORMAT PRINTER £7

This most useful utility prints your screen format form file as it would appear on screen together with a directory of ink/paper colours and changes and co-ordinates and string lengths of all variable fields.

#### **SEDIT £15**

#### ARCHIVE DATABASE RECOVER £20

The insurance program dedicated to recovering lost database files on disc or cartridge. It creates an Archive export file converting alien symbols into per cent signs to simplify the recovery process

#### ARCHIVE DATABASE ANALYSER £7

This program analyses an existing database file reporting on the number of records, average record size, number of times each field is<br>used and maximum individual record useage. This assists in tightening your field usage overlength fields etc. Reports to printer, screen of file.

#### PDQL address the problem NAME AND ADDRESS £18 for Archive Use — £36 for ArchDEV Use

A menu driven, general format Name and Address system which you can modify to suit your particular needs. You can create your records, amend, delete, search and print in alpha or insert sequences to screen or printer the full records or merely name, first<br>address line and telephone number. Apart from selective listing, the system can print labels type features.

The bonus is to use it with the recently modified

#### MAILMERGE de LUXE £14

.<br>Mailmerge reads a file from Quill or Editor and creates an Archive prg. When the prg is run in Archive a personalised letter is created<br>which "picks up" the fields in your database file. De luxe features include default exists etc, lines ignored for null fields e.g. Company name. Print may be halted for cut stationery use or at any time during the print run.

#### COMPARE

Displays in character, HEX or decimal any differences between two supposedly identical files, each sector containing a mismatch shown on screen, reposition by number and magic panel alignment to continue the scan. Program line numbers can be ignored  $F10$ 

#### PDQ-XREF — Indispensable

Provides a full glossary of user-defined key words in your | Super-BASIC program. Every occurrence listed in alphabetical order with line numbers reference and type of user summary. Gives warnings of names used but not defined, or defined but not used. Typing errors immediately spotted  $£15$ 

LAZARUS raises from the dead those text files lost on disc  $.$  £20 grieve no more.

SPELLBOUND checks as you type

FILEBOUND (Turbo'd) checks old documents in: SPELLBOUND at three words per second (minimum)

Together 635

FILEBOUND on its own £5 — send s.a.e. and blank disc/cartridge with remittance

THE EDITOR SPECIAL EDITION printer driver included block-copy by line, character or column, many other improvements . . £49.95

#### PAGE DESIGNER 2

The new version of an old favourite; a formidable desk-top publisher at only £

use with (or if you must without)

#### IMAGE PROCESSOR To provide a polished finish

PDQ PAYROLL

Takes the aches out of producing the weekly paypackets. Pre-printed pay-slips available. Handles all aspects and reports for PAYE purposes

Annual Support Scheme

Sinclair/QL World September 1988

FLASHBACK the new data handling system  $525$ PSION Suite upgrades: v. 2.38 Archive and vs. 2.35 Quill. Abacus and Easel £5 each - send s.a.e. + disc/cartridge with order.

PDQ-COPY — Not merely a fast copier, it can compare two volumes displaying file sizes and dates copied, highlighting files of the same name but of different sizes. You can copy all files, by Y/N from the directory, by (up to three) strings, in alpha or arrival sequence, pause before over-writing, formal option, all for ... £8

#### graFix + SCREEN DUMP

The printer driver you have been waiting for, now you can print from Front Page or Desk Top Publisher on any dot-matrix printer compatible with the QL. Very simple to install. Can rescale your graphics horizontally/vertically and it can print sideways .... £16

#### IMAGE D

A brand new three-dimensional drawing system with a difference — moves to any required perspective — displays four perspectives on demand shaded options — option to combine a number of separate drawings capable of designing commercial produces and domestic items — create own 3D Logo  $E24$ ArchDEV/RTM — The developed and Run Time Module Archive package — version 2.38  $$20$ . . . . . . . . . . . . . . TASKMASTER — Multi-tasking in comfort DOMINATION — at last, time for leisure. THE game of economic and military strategy

#### LIGHTNING

Speeds up the QL in both text and graphic mode; faster number crunching; a versatile utility

EYE-Q

 $£19$ 

The graphics program that has stood the test of time ..... £29.95

#### DATA-POINT

Needs extra memory — for ArchDEV/RTM use only. Incorporates name and address, product price, last contact and appointments database files. Whether you use it for appointment alarms or sales chasing you will wonder how you managed without it. ................£64

# PDQUALITY

# **Systems for Businessmen**

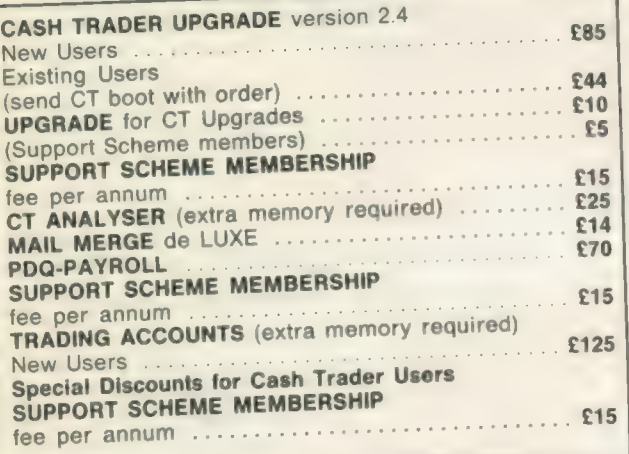

# **Programs for Programmers**

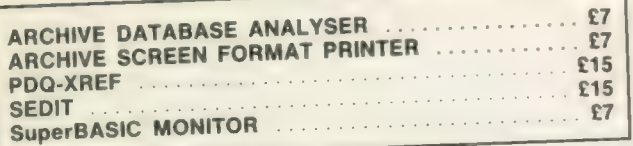

#### **And for Leaisure**

DOMINATION DOMINATION

# **Programs for Everybody**

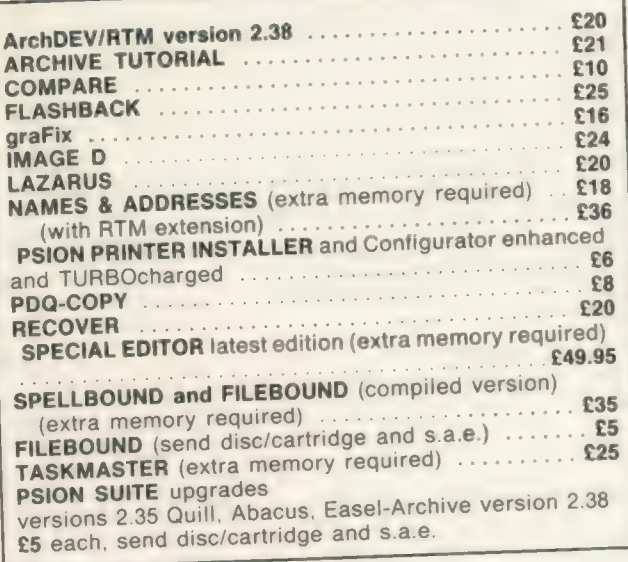

# **Recent additions to the list**

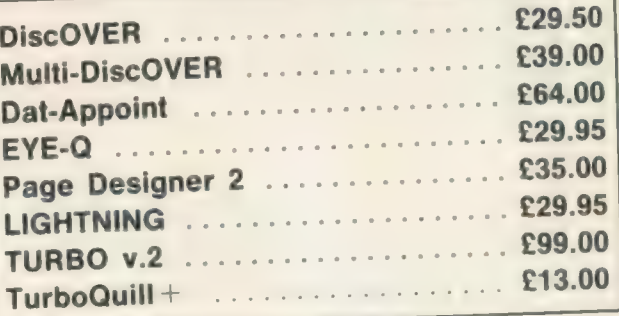

# **HARDWARE**

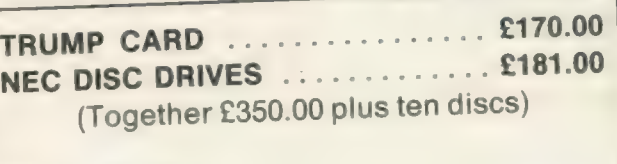

#### **STAR LC-10**

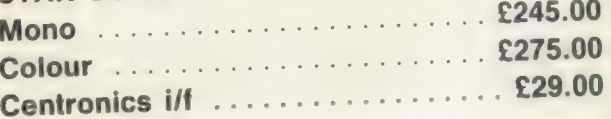

#### **THOR**

Any version - Prices on request

### **CAMBRIDGE COMPUTERS**

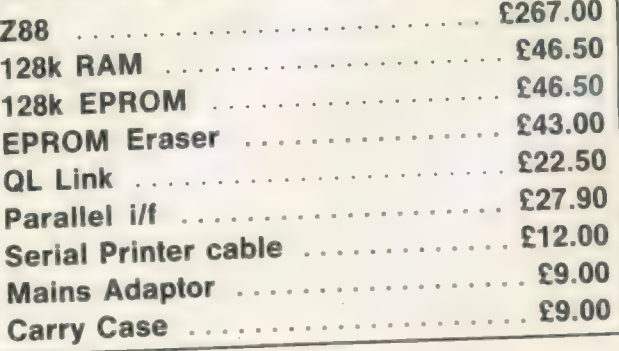

**MANY OTHER** General Utility, Archive Utility and Application Systems. NEW Systems or adjustments to existing systems built to order. All PDQL SuperBASIC programs are TURBOcharged. All PDQL built programs are THOR compatible.

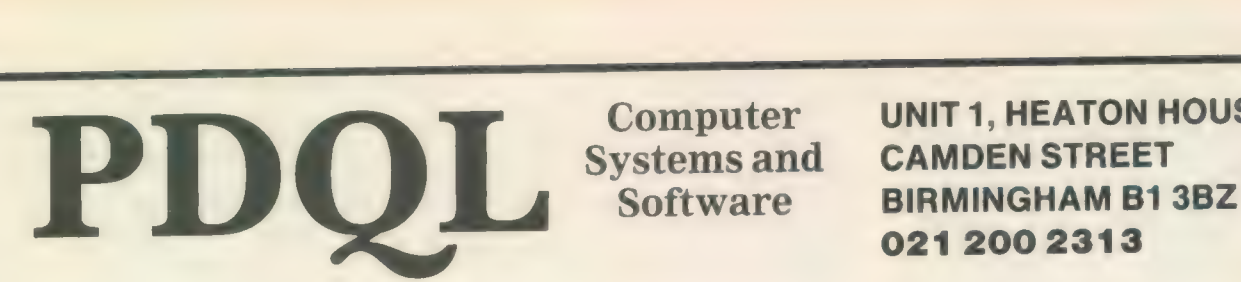

UNIT 1, HEATON HOUSE Systemsand CAMDEN STREET

## MAKE THE MOST OF YOUR QL AND THOR

for home or business use — Order form list or write for current catalogue. Prices include VAT and postage within the UK. Cheques with orders to, and full descriptive list available from PDQL. Please state details of toolkit, extended memory and or disc.

## Your ticket to DiscOVER

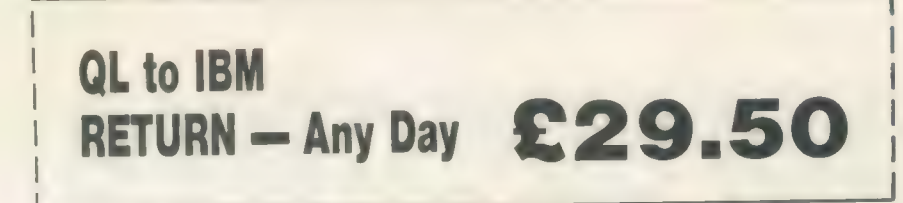

DiscOVER is the essential program for transferring any file EITHER WAY between QL and IBM format. NO CABLES NEEDED. NO SIDE-by-SIDE MACHINES. Run DiscOVER, select to or from the QL, transfer all or cursor selected files. Features include optional symbol translate: delete file; view file; automatic file-name change for IBM/QL compatibility. Available on  $3.5$  or  $5.25$  disc.

PDQL have a larger version including CPM and BBC transfer facilities as well as IBM —<br>MUTLI-DiscOVER — £39.00

European Orders may be placed with:

**DANSOFT** DiscOVER —<br>15 DK 1057 COPENHAGEN File transfer **15 DK 1057 COPENHAGEN** DENMARK without tears **TEL. 45(01) 930347 eRECOMPUTER STATE** 

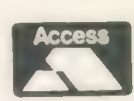

e au

**ACCOUNTS MADE EASY BY PDOL** 

The Accounts program built for the small business. It provides a complete and easy-to-enter Accounting Trader<br>Routine with instant up-to-date Balance sheet, Profit requested<br>about the Balance sheet, Profit requested by the Banach and VAT Beturn needs. Abdure With Instant up to date Barance.<br>
and Loss A/C, Audit Trail, VAT Report and VAT Return as well as a Trial Balance.<br>
At least 256k memory required.

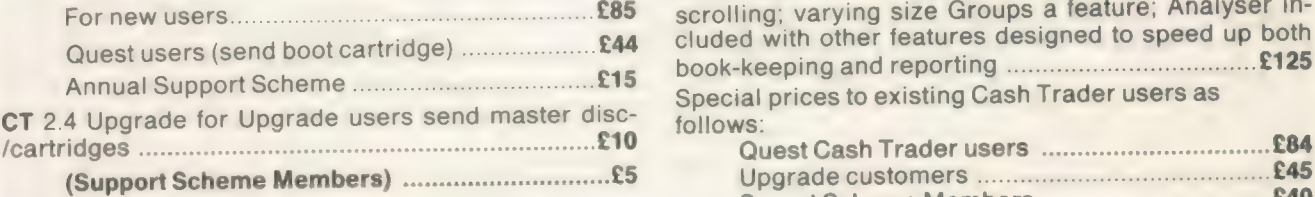

CT ANALYSER (needing extended memory) Is the essential companion to Cash Trader (versions) DV AMG VALCL), < csacsenccconssucoeccovssssnsesiersnsseocenacencseccasseeess SOG | 5-5. races Seabaceavece.cseunnenese sarsansaemeceaneds ta cae teaeeeea £15

**CASH TRADER UPGRADE** TRADING ACCOUNTS<br>The Assounts program built for the small business It A brand new flexible Accounts package — Cash Trader Data files easily converted — built at the request of Businessmen with extra book-keeping

At least 256k memory required.<br>All the advantages of Cash Trader Upgrade plus many Accountants use it — nuff said!<br>
new features — navigation by initial letter as well as scrolling; varying size Groups a feature; Analyser included with other features designed to speed up both Annual Support Scheme .......---sssssssseerseeseeesees £15 mii p and reporting = wiaas ifianiecehn shure pase Seeds £125 Special prices to existing Cash Trader users as<br>follows:

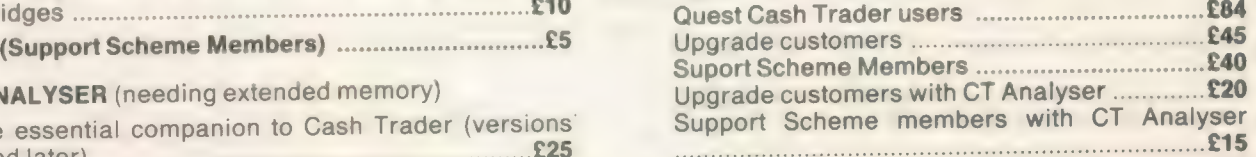

ne might say that it is almost inevitable that computers are being integrated into almost every facet of our daily lives.<br>Computer industry fond-Every labor of the fond

ness for acronyms — Basic and CP/M being only two of the more common examples — while often confusing the user is another example of the evolving tendency for compression of communication concepts.

In this report, three additional terms are used from among the ever-growing catalogue of computer applications — CIM, Computer Integrated Management; CAE, Computer Aided Engineering; and CAD, Computer Assisted Design.

Anyone believing that drawing pretty

**HE'S** 

-15

jobs such programs do may be considered as either CAE or CAD, 3D programs are more usually restricted to producing visual output which can be viewed from two or more viewpoints aS opposed to drawings which are used in manufacture.

### Complicated drawings

Three-dimensional development systems can produce drawings in either of two modes; wireframe, in which all the points and their connecting lines used for constructing an image are visible complex drawings can be confusing to look at; or hidden line, where only the planes visible from a single viewpoint —

In perspective

PIPE & TOP OP

TANK

 $= 4$ 

programs is that, because a screen refresh forces the program to re-calculate the drawing file in memory, the program can spenda considerable amount of time re-drawing its screen, particularly for

complicated drawings. While reviewing the programs included in this report, | used the Digital Precision Lighting which produced <sup>a</sup> considerable speed increase because of its improved screen management, maths and graphics routines.

The odd program out in this survey, the Bestmalt QL CADette, differs from the others in that it is concerned solely with the production of two-dimensional drawings. CADette is supplied as <sup>a</sup> system comprising two separate utilities

Scale Off @ umson 0 : 181.85,117.50 : Sheet pictures has nothing to do with engineering should consider the extent to which engineering in all its guises affects our lives. Clothing, as one of the more esoteric examples of CAD, often undergoes the same class of stringent

Ē

 $\cdot$   $\geq$ 

 $\frac{1.66}{\text{Main Henri}}$  - Type number to select or ESC to Quit<br>  $\frac{1.66}{\text{Main Henri}}$  2)Alter Shapes 3)Environment 4)Coto 5)Files

 $\frac{1}{2}$ 

5178

to select or ESC to Quit<br>3) Environment 4) Goto 5) Files

CAST SASE

**XIGE OF RY** 

study and design as an automobile. Systems providing facilities for aiding engineering design generally fall within one of two distinct categories. The first, CAE, is applied to all kinds of visual representation or planning development. Such programs generally are confined to <sup>a</sup>wide range of graphic arts and other visually-orientated development applications, where concepts are also often intended for reproduction in a different medium.

Specialised drawing programs used for viewing one or more objects in three dimensions are usually classed as CAE systems. Although the definitions of the the camera position — can be seen. Some programs, such as the PDQL Image D, offer both modes.

CAD packages differ from conventional art-orientated or drawing programs in five important aspects. They require a more formal approach to design in that a clear concept of the end product is required.

Although the product of a CAD package is a visual medium, the internal workings of the program are more akin to a text editor. Image files produced by CAD programs are unlike conventional screen dumps in that picture files, however devised, consist of drawing parameters analogous to text files.

CAD systems are time-efficient in that working speed is increased greatly by having the potential to produce libraries of standard component symbols. The sole disadvantage of the majority of CAD linked by its own front-end CAD and PLOT.

The CADette screen is divided into two parts — the drawing area, defining the "sheet" and the "action and status'' windows, the latter of which is divided further into three windows, the larger central one of which is where the menus, prompts and user interaction occur.

Above and below that window, information is displayed about the program status such as degree of zoom, cursor stepsize and the origin of the displayed area. The lower status window displays the position of the graphics cursor, the physical size of the sheet and scale value.

Entirely menu-driven, the CADette CAD module provides all the facilities for drawing and editing existing drawings. Except for the Main Menu, CADette Menus may be called by pressing the number associated with the option required. Alternatively, single keypresses will call some of the options directly — Main Manu, Draw Shapes Menu, Alter Shapes Menu, Environment Menu (or <F2>), Area Displayed Menu, Grid Pattern Menu, Goto Menu (or <F5>), Files Menu, Sheets Menu and <F4> fora Screen redraw. Navigation in the drawing mode may be incremented with the cursor keys:

Cursor keys — single pixel;

- <SHIFT> cursors 10 pixels;
- <CTRL> cursors -- 50 pixels;

<CTRL> <SHIFT> cursors - 100 pixel increments.

Alternatively, using the GOTO option, the cursor is positioned at the required defined independently as anything up to 10 metres square. Scaling may be toggled. When on, with a scale of 25.4, one unit is equal to one inch. When off, one unit is equal to one millimetre. Other scales to any value may be used.

<u>a sa sanada a sanada a sanada a sanada a sanada a sanada a sanada a sanada a sanada a sanada a sanada a sanada</u>

A number of basic geometric shapes, referred to in the manual as "'primitives', are provided by CADette — line; if the input parameters include an angle, lines are drawn as an arc; box, with a rotation option, circle, ellipse, regular polygons and triangles. Full text facilities are also provided using the CADette ISOstandard font set.

Since output is the main object of CAD programs, CADette incorporates a number of useful options which may be

### Ron Massey reviews some of the latest CAD programs available for the QL.

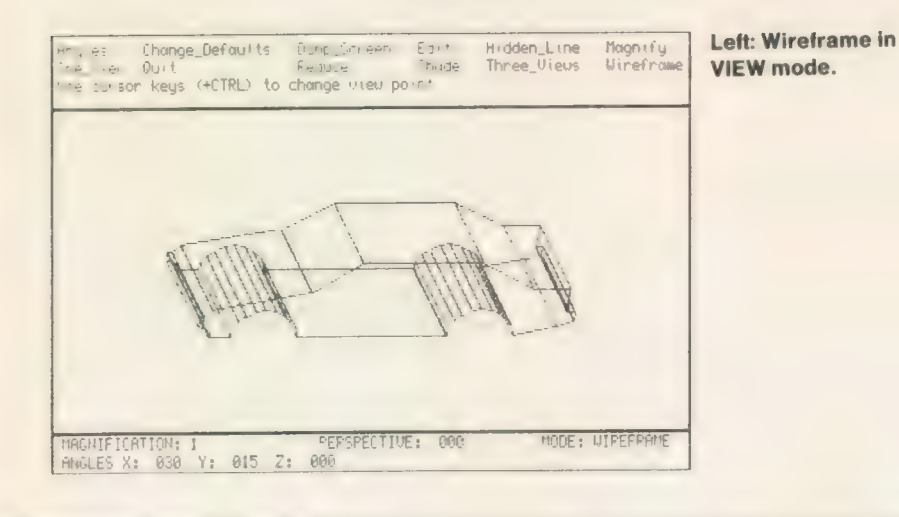

co-ordinate. Cursor incrementing can also be defined by calling the environment menu and inputting the required cursor step.

#### Toggled scaling

Co-ordinates in a drawing may be defined in one of three ways; Cartesian, wherein the co-ordinate system works as a displacement along the horizontal axis from the x value origin, followed by a displacement along the vertical axis for the Y origin value, with the default being the current position; Vector, wherein movement in distance, followed by an angle, clockwise in degrees from the vertical, with the default of 0,0; Relative, wherein movement is followed by an anti-clockwise angle, in degrees from the current position, with the default of 0,0.

CADette drawing dimensions may be

made from the its Plot utility, available from the CADette front-end.

The Talent Plus 3D Designer provides a number of useful features. Although it is limited to wireframe only, simplicity of use seems to be the main objective. Designer screen will be in one of three states:

ROTATION, in which the current viewing position may be rotated about the azimuth and elevation directions of the drawing in any combination.

DESIGN, the mode in which all drawing occurs. This mode is indicated by the presence of the x, y and z co-ordinates in the upper left corner of the screen.

MENU, 17 main commands, some of which have associated sub-menus, available when the screen is in DESIGN mode.

Navigation occurs by use of the cursor key and the space bar. Movement along the x axis uses the left/right cursor keys; the y axis, the up/down keys; and the z axis with <SPACE> and the up/down keys.

The left/right keys, used with <SPACE>, allow you to edit the next and last points respectively. To step to point four press the right cursor key and the <SPACE> bar three times.

In addition to free-hand drawing, used in conjunction with the Main Menu, Designer will also accept direct keyboard input. The range of points available in any single drawing is two to 1,024. Successive points may be added either by selecting "Increase" from the Main Menu or by pressing  $< x >$ .

#### Altering values

Selecting the ''Input'' option, you can type-in the x, y and z co-ordinates of the new point directly. Editing a drawing occurs by selecting "'Edit''. You are then offered the option of altering one, two or three of the co-ordinate values.

Designer is the only other program reviewed in this survey which offers you the option of obtaining a parameter listing of a drawing, either to the screen or a printer.

Drawing with the PDQL Image D occurs mostly by direct input of coordinate values and elements contained therein can be treated independently as an object — a group of sections; a section - a single slice; or a point. Its drawing area is limited to 330 x 180 pixels and drawings may be displayed at user-definable scaling factors.

Although Image D will run satisfactorily on a standard QL, memory requirements are about 50K, to which is added the total number of points divided by 10. A drawing consisting of 300 points will require about 80K of total memory.

The screen display is divided into three windows, the uppermost of which accesses all the drawing commands; drawing status is indicated in the lower window and the central window is the drawing area and contains the cursor crosswires.

One of its powerful features is its View mode. When in this mode, you have the option of defining the perspective factor of a drawing; wireframe, hidden line or shade modes; view at different angles; magnify the displayed image; and view the drawing in either a single, full-screen or three-view — front and right elevations and top view — display.

The Digital Precision entry into the field of three-dimensional graphics is particularly interesting from a number of aspects. Supplied as a modular kit of aspects. Supplied as a modular kit of<br>routines for developing, editing and<br>using 3D images, *3D Precision* routines for developing, editing and provides all the facilities you are likely to need for b.

<sup>a</sup>wide range of applications. Additional files will allow you to set up program defaults for the display system you use, whether a colour or monochrome monitor or a television, defaulting to mode <sup>4</sup> or 8; Basic and assembler listings and demonstrations show you how to use drawings from your own Basic or machine code routines.

#### Object editor

The object editor forms the basis for <sup>a</sup> very flexible means of developing complex inter-related drawings. Forty-eight keys are assigned to perform particular functions in the program but, if required, any of all of the keys may be re-defined either temporarily or permanently to satisfy your requirements.

Care must be taken to ensure that

drawings, you can use the toolkit consisting of 80 SuperBasic extensions to manipulate your drawings from either SuperBasic or, by using the machine code version, machine code programs.

Perhaps one of the most impressive features common to all the programs featured in this survey is that all require little or no computing experience. What is required is a predisposition towards organised thinking and a strong inclination for forward planning.

Each of the programs detailed has its own features to commend it. If you are drawing plans of an object which eventually will be built from the drawings you produce, a two-dimensional CAD program will probably be the only type which will be of much use to you.

QL CADette is very impressive, particularly when one considers that it will

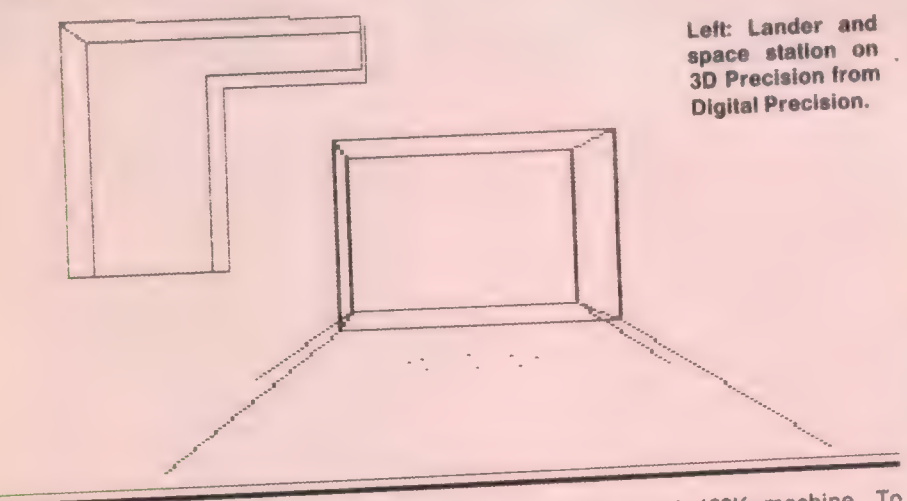

altering any of the character codes does not cause a conflict with other functions. Keys representing CHR\$ codes <sup>10</sup> (enter), 27 (escape), 32 (space) and <sup>192</sup> (left cursor) to 248 (F5) are supplied as default control keys but there is no reason why any of the alphanumeric keys could not be used to employ mnemonic command entry.

The main screen consists of four windows, two on the left side of the screen for Help and the command menus; at the bottom of the screen, for status and program information and the larger drawing area. Facilities have been included to allow you to toggle between the default multi-window layout to full-screen drawing area.

Active commands in the current menu are highlighted with a menu bar; pressing < F4>/<F5> moves the bar up and down respectively; pressing <SPACE> or <ENTER> selects the highlighted command. The cursor may be set in one of four modes.

One of the most impressive features of 3D Precision as a working system is the inherent adaptability of program output. Once you have completed one or more run in a standard 428K machine. To confine the program to a standard QL, the author had to restrict the number of relatively less important features available to the user. One of the compromises is that there is no facility for producing a directory of drawing files.

Bestmalt is developing two extensions to the system which will provide potential users with the tools to incorporate a full CAD workstation into drawing systems. One is an expanded version of CADette, which is scheduled for release in the foreseeable future and will take full advantage of extra memory.

#### Process drawings

The other product, in the form of <sup>a</sup> toolkit, will allow programmers to use CADette to process drawings generated by their programs.

Drawing with Designer is particularly simple and is readily-suited to working freehand. The comment structure is such that you toggle between drawing and viewing modes by pressing <ENTER>. The only difficulty you may encounter is that, if you rotate your developing image

in particular combinations of  $x$ ,  $y$  and  $z$ axes, it is possible to position a drawing in such a way that the cursor can move in a single direction, regardless of the key used.

Although not so outwardly sophisticated as the other two programs, Designer has an appeal its own and although its user interface is about as simple as it is possible to be, it is a very useful tool.

Image D has its greatest strength in that it compels the user to work in <sup>a</sup> planned and structured way. One of its curious omissions is that clearing the screen — and work area — of a drawing requires you virtually to re-start the program.

In 3D Precision, Digital Precision has managed to assemble in a single package one of the most comprehensive visualising programs available. Of particular interest to those wishing to use their drawings outside the program environment, a particularly powerful graphic toolkit of drawing commands is supplied with the "kit" which, with a minimal amount of SuperBasic or, if you are into assembler, machine code, you can produce near-animation-quality sequences for use in lectures, educational applications or for fun. In this one respect, Precision is not unlike another DP product, Super Sprite Generator.

The sole area where I felt 3D Precision could be improved is its screen layout. Using mode 8 CSIZE 0,0 (mode 4 CSIZE 2,0) gives the screen a slightly overcrowded appearance. I would imagine that the reason for the character size used in the information was to make it compatible with any viewing medium users are likely to have available colour or monochrome monitors or television sets.

**Price: £25** Program: QL CADette Source: Bestmalt Ltd, Nantyregiwys. Source: Bestman Ltd., Namy Cymrus<br>Llanboidy, Whitland, Dyfed SA34<br>ODL. Tel.: 09946 370.

Price: £38 Program: 3D Designer Source: Talent Plus, Stone Street, North Stanford, Ashford, Kent TN25 6DF.

Price: £24 Program: Image D **Program:** image D<br>Source: PDQL Computer Systems and Software, Unit 1, Heaton House, Camden Street, Birmingham B1 3BZ. Tel.: 021 200 2313.

Program: 3D Precision Price: £49.95 Source: Digital Precision, 222 The Avenue, London E4 9SE. Tel.: 01 527 5493.

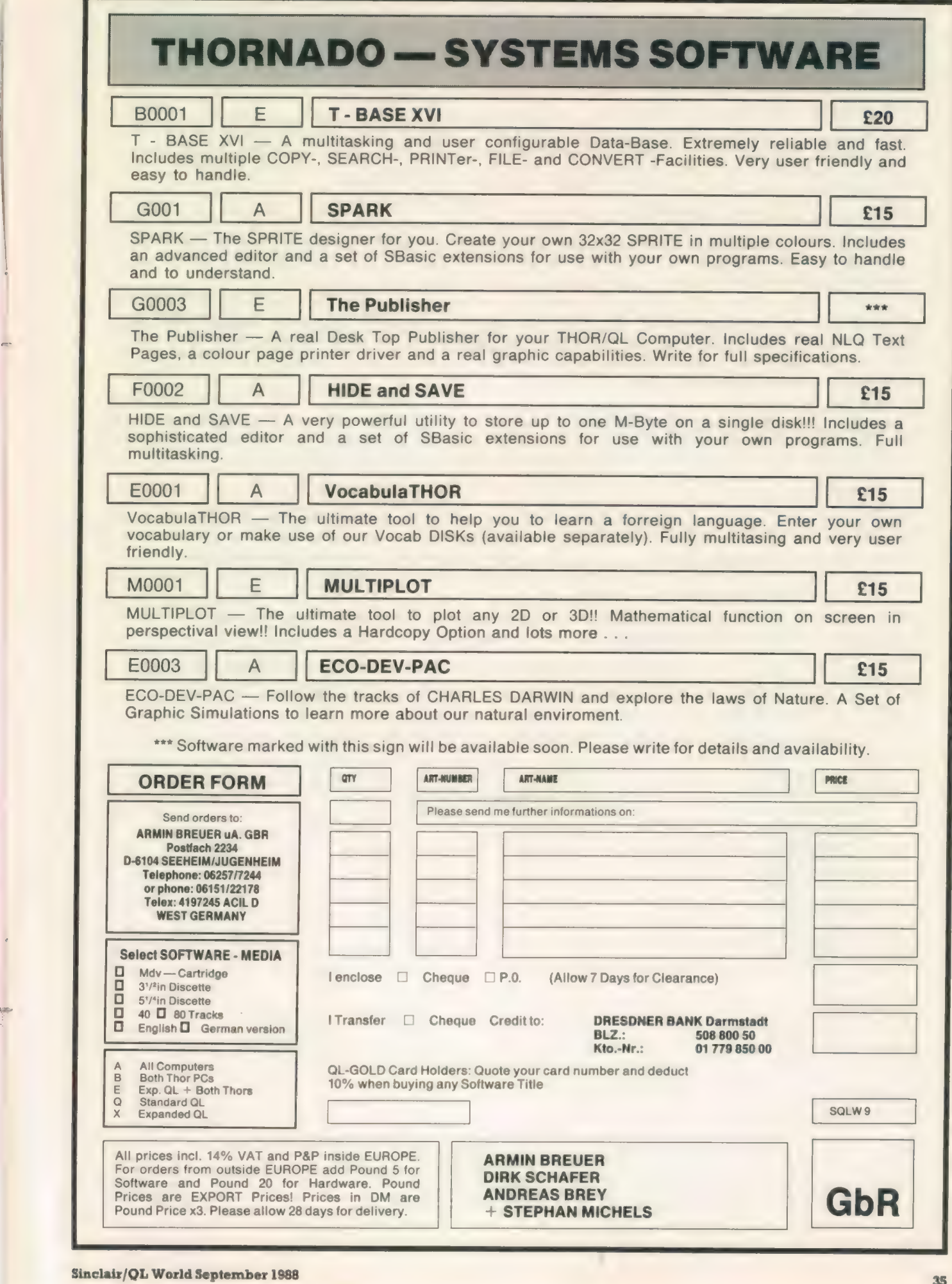

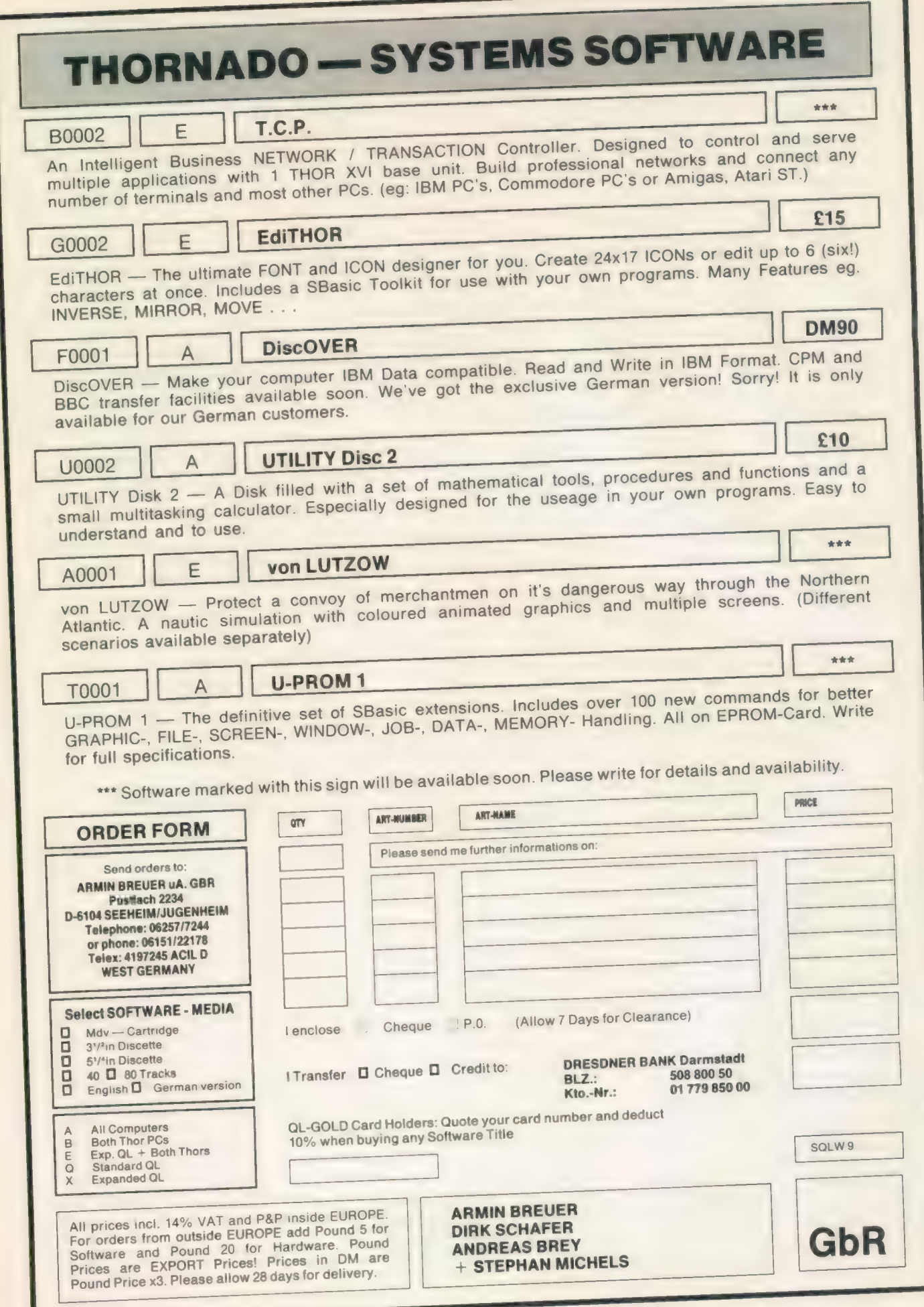

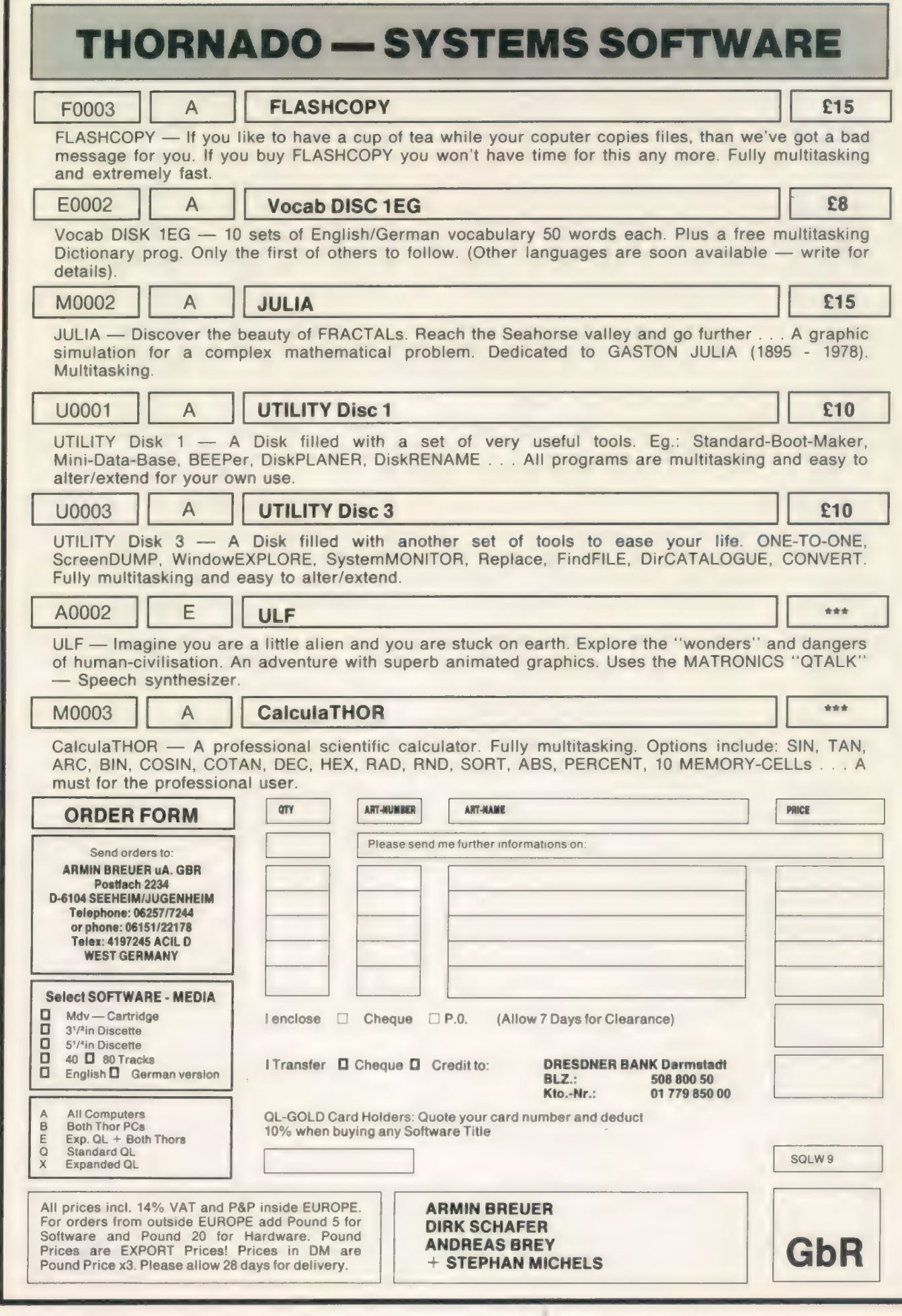

Sinclair/QL World September 1988 37

 $\sqrt{2}$ 

# <u>\_SYSTEMS HARDWARE</u>

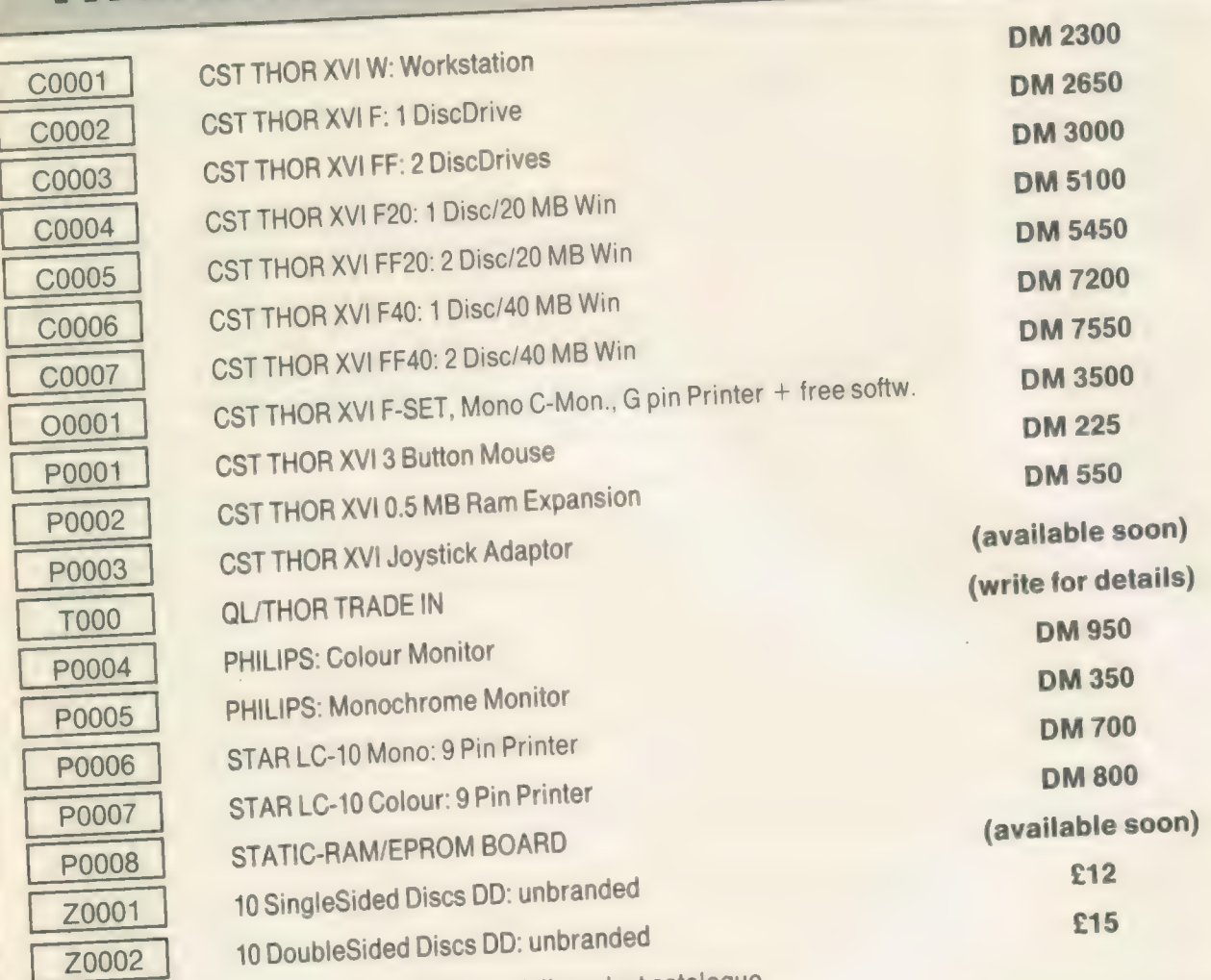

you want more? Write for full product catalogue

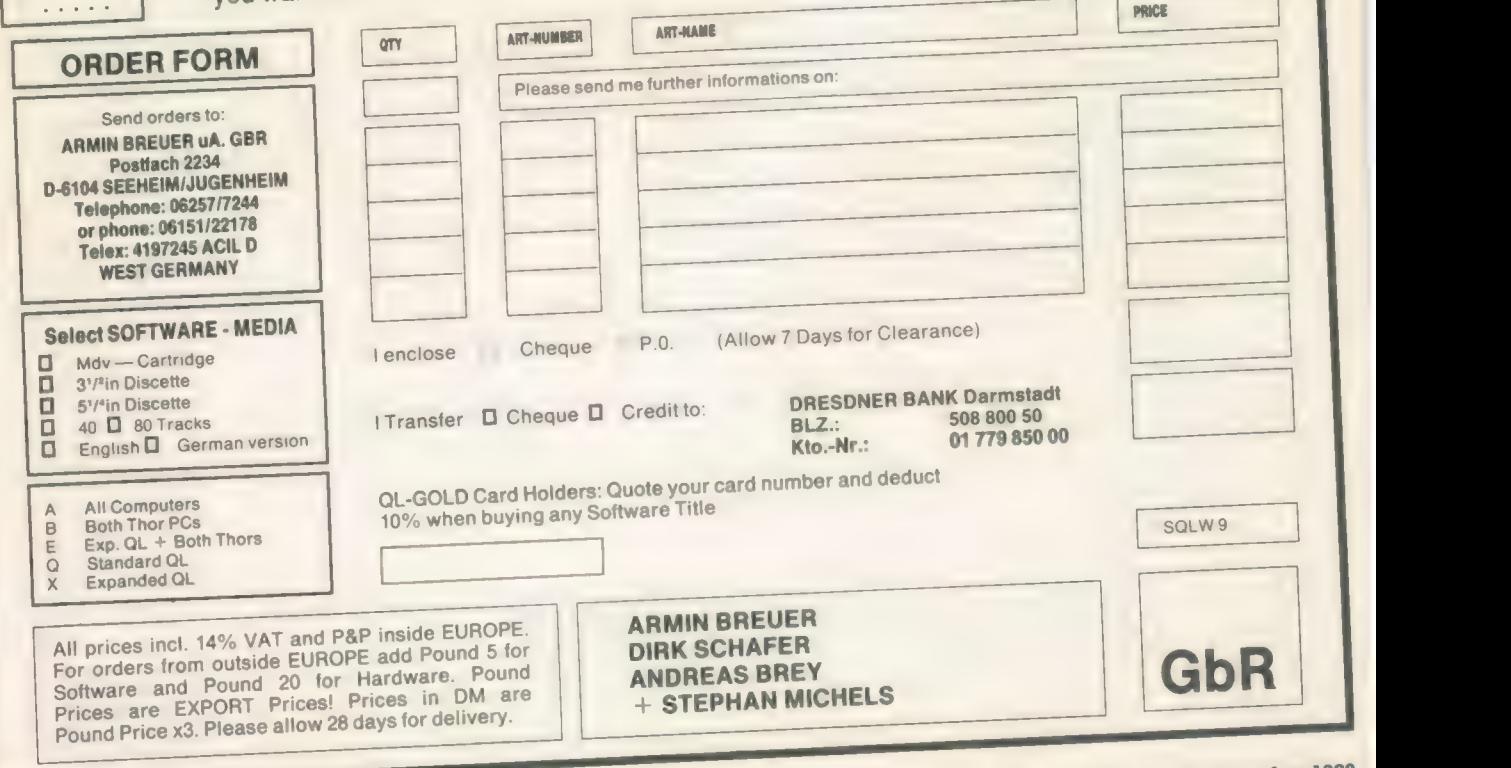

Sinclair/QL World September <sup>1988</sup>

 $\overline{1}$ 

# **THORNADO - SYSTEMS CLUB**

THORNADO-SYSTEMS-CLUB - The international Support Club for CST Thor and SINCLAIR QL Users. A Club of Users for Users  $\hat{x}$  Regular NEWSLETTERS & Several SPECIAL ACTIONS eg. DIY-HARDWARE  $\hat{\varphi}$  Free UTILITY Discs  $\hat{\varphi}$  Special PRICES on our products eg. 20% on Software \* PUBLIC-DOMAIN-SOFTWARE Library \* Central SECOND-HAND-HARDWARE Register  $\hat{x}$  Regular MEETINGS (in GERMANY) PLUS, PLUS, PLUS...

Send an A5-SAE for full INFORMATION and CLUB-STATUTES.

Thorus

THORUS - THOR XVI Business Users Support. A professional support for a professional Personal Computer. An advanced Technical support and service for Hardware and our special Business Software.

(Sorry! THORUS is, at the moment, only available for our German customers.) Please write for details.

\*\*\* Software marked with this sign will be available soon. Please write for details and availability.

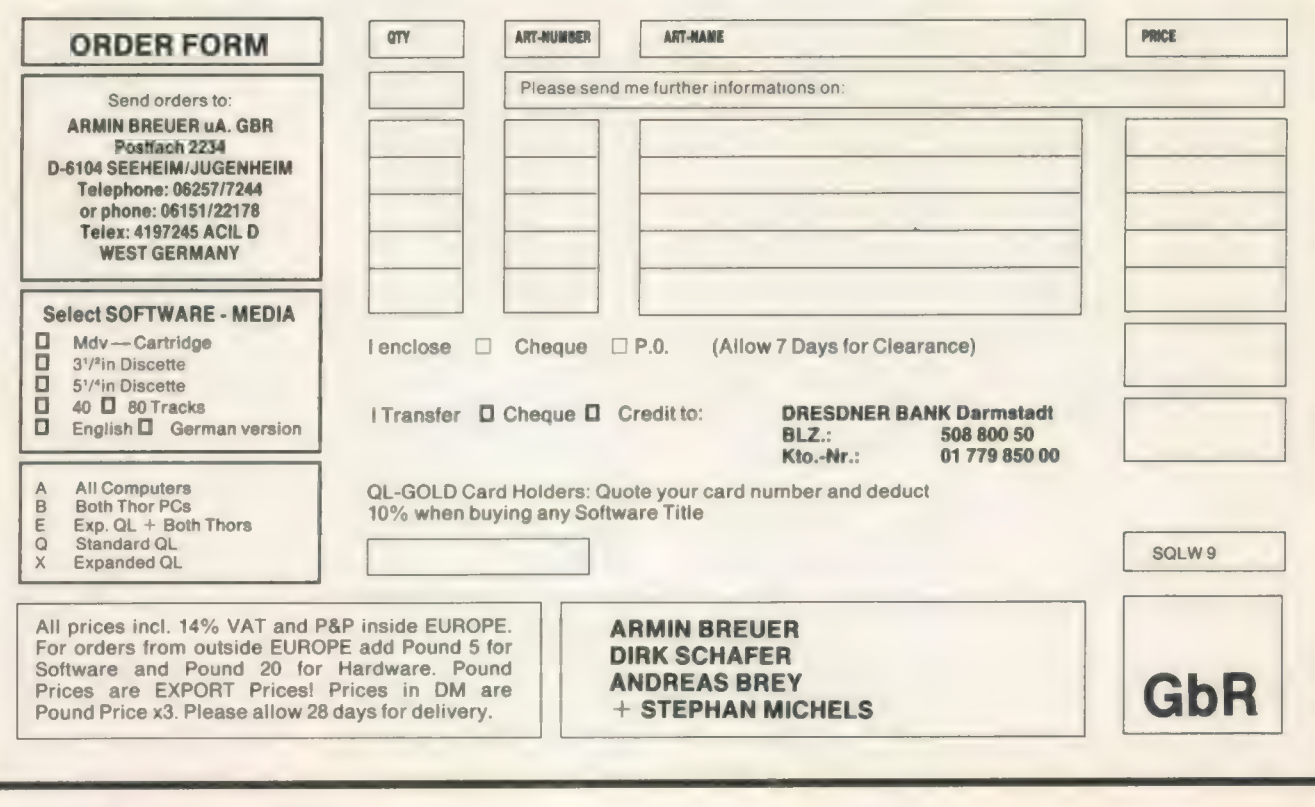

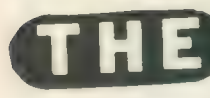

If you have a program worthy of consideration, send it to 'The Progs',<br>I hadon SW1P 1D Sinclair QL World, Greencoat House, Francis Street, London SW1P 106. We pay for everything published at the usual page rates.

# Program of the month

P-R-0:G'S

his program enables the user to view a complete directory of<br>filenames while filenames making decisions, rather than popping them up one at a time. It can easily handle discs with several hundred files on them. Screen and character sizes are adjusted automatically to monitor TV output on both sides of the Atlantic and the files are listed in alphabetical order. You cannot do anything irrevocable without confirmation and there are View and All-Except options. Since files are copied serially, it is slower than Fcopy for Microdrives and there should be no significant speed difference for use with discs.

The simplest filenames consist of two parts, the device name and the file name, for instance mdvlboot. The Psion suite also adds three-letter extensions indicating the kind of file, for example —bas for <sup>a</sup> Basic program. Discs hold so many files that an extra extension is desirable, for example mdvl—dirname boot—bas.

This means that you can group related files in the same directory. This program allows you to set up directories, list and

manipulate files in them, without having to type the directory name more than once. You can use subdirectories so long as the QL absolute limit of <sup>36</sup> characters is not exceeded. Unfortunately you cannot use directories with the Psion suite except for storing back-ups.

After the windows are set up you are presented with the default source directory name. To accept, press ENTER. To change it, typein your choice of name, with a maximum of <sup>18</sup> characters, which will overwrite the default. The first five characters must be an acceptable device name all three letters in the same case — followed by an underscore or 'x'. After that, if you know what directory you want, enter it with a terminal underscore or leave the device name to view all files.

#### Flplxscratch

The 'x' option allows you to reverse the foregoing process and list all files except the ones in your selected directory. Replace the — after the device name with x; for instance, flplxscratch— lists all the files on flpl which are not in the directory 'scratch'.

The File List in obtained

by sorting through the designated device directory and choosing or rejecting any files which begin with your directory name, sorts them into alphabetical order — upper-case has precedence over lower-case — and prints as much as possible of each filename on to the screen. If you are using a monitor and there are about 200 files in your directory — or a TV with <sup>120</sup>files — you will get only the first three letters of each but if there are 12 you could get all 36 characters. You can also get a list of all files beginning with, for example, an 'a'.

Afile sorting utility using Unix type directory

structures by Howard Clase. —

If you are not concerned about alphabetical order, press ESC to get files in disorder, but more quickly. If you are already pressing ESC when the sorting message appears you should get the list in the order on the disc; otherwise it will be partly sorted.

The Target Directory is defined in the same way as the source without the x option. Even if you are not intending to copy files you must tell it something or accept the default.

The Main Menu now appears. The flashing header will draw your attention to it. You must select some files (F2) before you can do anything else

except change directories.

F1 allows you to change the directories. You are first asked whether you want to change the course directory; otherwise the target can be changed alone, without affecting the list of selected files.

#### Selects files

F2 selects files from the list. You can select all, some, or all-except. If you choose S, the files are copied in the order in which you select them, otherwise in the order on the screen. Once selected, files are highlighted in green. You can do several operations with the same selection.

F3 copies selected files from source to target, with the option of formatting the target device. You can use this to copy files from one directory to another on the same device but do not format it first. If you are using a non-dynamic RAMdisc and want to format it, type-in the number of sectors when you are asked for the name. When you make multiple copies the ink colour of your selected files toggles between white and black so that you can see what is happening.

F4 deletes the selected files from the source device.

# $\cdot$ ROGS

READ overwrite

\*Ftidy' 5 CLEAR: nm\$ A File Sorting Utility using 10 REMark Unix type directory structures.<br> **(a)** 1988 h. j. clase<br>
Version 1.33 1988.05.13<br>
Based on an idea by Paolo Baccanello<br>
QL USER February 1985 15 REMark 20 REMark 25 REMark<br>30 REMark **REMark** 35 REMark 40 Initialise Annananananananananan Main 100 REMark 105 REPeat menu  $quay = CODE(INKEY$(0))$ 110 SELect ON quay<br>=232: Ch\_dir<br>=240: Copy\_f 115 Ch\_dir Confirm(prt\$(8)) =244 : Delete files 120 125 130 =248: Run\_file: =236 : Sel\_files 330 WINDOW#0,p(12),p(13),p(14),p(15): PAPER #0,0<br>135 =250: Relist: F\_keys 335 BORDER#7,d<>2,4:BORDER#8,3+mon,6:BORDER#6,1,6<br>140 =81 113: 340 BORDER#5,2,4: BORDER#0,3+mon,6 135 =250: Relist: F\_keys 140 =81,113: IF Confirm("" Quit?"&prt\$(9)): EXIT menu 145 END SELect 150 IF count<9 155 IF mon: ky\$=ky\$&" /Q" INK#7,6: PRINT#7, ky\$; Fi-Founder<br>
cursor#7,12\*mon,5:<br>
ELSE IF sel\_max: CLS#8 ky\$="Press 160 165 170 CLS#7,3: END IF 175 count=count+1: IF count=17: 180 END REPeat menu 185 Restore windows: STOP 190 200 REMark Initialise ersine PROCedure<br>LOCal i: DIM p(15): 205 210 215 220 225 LOCal i: DIM p(15): count – 0<br>posdev\$="MDV\FLP\FDK\RAM"<br>DIM prt\$(12,18): temp\$='': wipe = 1<br>RESTORE 605: FOR i = 1 TO 12: READ prt\$(i) DIM prt\$(12,18): RESTORE 605: FOR i =

The ink colour fades as they are deleted. You cannot recover them with this program. F5 allows you to view the first few lines of each file. Psion files are readable but not properly formatted; machine code looks peculiar.

You can also LRUN, EXEC, or EXEC—W the first file on the selected list. LRUN over-writes Ftidy, of course, but to continue with Ftidy after the other two, press CTRLF.

Q is for Quit, leaving you with your original windows. The program is still there and can be re-RUN.

The program uses the bottom right window to communicate. If nothing appears to be happening, look down — it may be asking you a question. If there is no cursor, press one of the designated keys; if it is flashing, press ENTER after your entry.

#### Directory window

The full filename, so far as the storage device is concerned, will be what appears in the Current Directory window followed by the rest of the name as it appears in the list, except for the 'x' options.

The program generally

Sinclair/QL World September 1988

accepts input in either case but it will throw out device names in mixed cases; for example, 'Flp' is not aceptable. This does not apply to directory names: fred—, FRED—, and even frED are all equivalent.

Although you cannot display nore than 210 — 126 TV — names at once, this is per directory, not per disc. If you exceed this limit you will get a beep and have to re-enter from a more restricted source. If, at this point, you do not know any directory names, or there are none, I suggest the following strategy. Try a source directory with one letter after the device name, for example flpl—q. This will give you a list of all files on the disc beginning with q. If there is a fair amount of room on your original device use a target directory like flpl—temp q; otherwise use a different device name such as ram] temp—q. Copy the files, delete the originals and remember to copy them back if you are using an intermediate device.

If necessary, repeat this with a few other letters and you will soon have enough of your files in temp— to be able to list all the remaining files using flplxtemp— as your source. It is possible

d=PEEK (163890) 240 IF d=0: Set\_up\_MON: ELSE Set\_up\_TV IF d=0: Set\_up\_MON: ELSE Set\_up\_TV<br>MODE 4: OPEN#5,scr\_: OPEN#6,con<br>PAPER#5,0: WINDOW#5,512,256,0,0:CLS#5<br>OPEN#7,scr\_: OPEN#8,con\_: Windows DIM content\$(absmax+2,36) 265 Ch dir 1: F keys: END DEFine<br>300 REMark 305 DEFine PROCedure Windows<br>WINDOW#5,p(0),p(1),p(2),p(3): PAPER#5,0 WINDOW#6,p(4),p(5),p(6),p(7): PAPER #6,6<br>
Ch\_dir Confirm(prt\$(8)) 320 WINDOW#7,p(8),p(9),p(10),p(11): PAPER #7,5<br>
Copy\_files: 244: Delete files 325 WINDOW#8,p(12),p(13),p(14),p(15): PAPER #8,6 345 FOR i = 5 TO 8: CLS#i END DEFine REMark 405 DEFine PROCedure Set\_up\_TV mon=0: tv=1: absmax=126<br>rows=14: bigchs=37: smchs=56: switch=rows\*5<br>IF d=2: RESTORE 655: ELSE RESTORE 665 FOR i=OTO 15: READ p(i) RESTORE 685: FOR i = 1 TO 5: READ prt\$(i) END DEFine REMark 505 DEFine PROCedure Set up MON mon=1: tv=0: rows=15: bigchs=63: absmax=210 smchs=84: switch=rows\*7 RESTORE 675: FOR i=OTO 15: READ p(i) 520 525 END DEFine Continued overleaf

> that you will have to set up two temporary directories if you are using a TV or have a very full disc. Once all the files are listable in this way you can organise them into meaningful directories.

> Users may want to change some aspects to suit their systems. They are gathered in the first few procedures, and discussed in line order.

> 215 "posdev\$' — possible devices: if you have other devices, add them to the string. NET and SER are possible candidates.

410//510 "absmax" sets the number of files the program can handle in one go. The default values will give at least three letters of each filename; if you want more files and can cope with fewer letters, use the following table to find appropriate values: and find it frustrating, as

changes to allow more characters to be seen. If you have a poor TV screen and cannot see CSIZE 1,0 you may want to raise this but you will see fewer letters of each name. Monitor users may want to go the other way.

630, the initial defaults for Source and Target. Change them to suit your favourite devices or directories.

640, if you have a RAMdisc, use it here. It must be formatted first. If you include a format statement in the program, remember that it will clear out anything already in the RAMdisc. I use FORMAT RAM7-10 at line 210 and do not use RAM7 for any other purpose.

From time to time I typein machine code programs as Basic DATA statements,

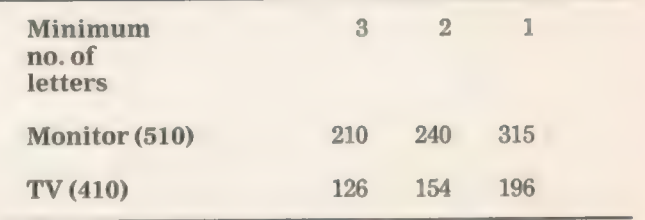

415/515 "switch" determines the number of columns at which the size columns at which the size they are, it is not easy to (<br>of characters on the screen pinpoint typing errors.

checksums often are not<br>provided and, even when<br>they are, it is not easy to  $\bigcap$ checksums often are not the number of provided and, even when ∟ь

# $0 G$

600 REMark concernances consequently and an according DATA 600 REMark Accord Control Corps Tiles"<br>
605 DATA "Change Dirs", "Select Files", "Copy Files"<br>
610 DATA "Delete Files", "View/Run/Exc"<br>
620 DATA "Change source?", "Are you sure?"<br>
620 DATA "Change source?", "Are you sure?"<br> 645 DATA 1: REMark Overwrite 1185 10F 00F7\_1101<br>650 REMark Window data:-<br>655 DATA 456,126,26,0,304,42,180,128: REMark NTSC<br>660 DATA 148,66,28,129,304,22,180,172<br>660 DATA 486,156,28,129,304,52,180,174: REMark PAL<br>670 DATA 1 TOS DEFine PROCedure<br>
710 LOCal index: CLS\$5 :STRIP\$5,0<br>
715 FOR index = 1 TO max\_no:Scr\_pos index,4<br>
720 END DEFine<br>
800 REMark PROCedure Gob REMark Concorner (etc.dir<br>
805 DEFine PROCedure<br>
810 LOCal name\$, file\$, too\_many, s\$: too\_many=0<br>
815 z\$="zzzz": file\$ = prt\$(12)&x\$: CLS\$5<br>
820 Prt"Picking out files.", 5, 2, 0, 10+mon, 5, 4, 1<br>
820 DELETE file\$<br>
825 Get\_dir 845 CLOSE#9: DELETA Tiles<br>850 IF NOT too\_many<br>855 max\_no = file-1: Organise\_output<br>865 max\_no = file-1: Organise\_output<br>865 ELSE : CLS#5:t\$="Too many files in "asource\$<br>865 ELSE : CLS#5:t\$="Too many files in "asource\$<br>870 885 END DEFine 900 REMark Companion Companion Pick\_out\_names<br>905 DEFine PROCedure<br>910 LOCal 1, lp 910 ECPeat 1P<br>
920 IF EOF(#9): EXIT 1p<br>
926 INPUT \$9, name\$: 1=LEN(name\$)<br>
930 IF file>absmax+2<br>
930 IF file>absmax+2 IF NOT (name\$===\$ AND EOF(\$9)): too\_many=1<br>EXIT 1p 935 940 END IF 945 950 Ttest name\$, 1 955 END REPeat 1p 955 END DEFine **Contractor** 1000 REMark Continued Ttest (n\$, 1) 1010 LOCal d, e: e=1 content\$(file)=n\$<br>IF NOT content\$(file)==x\$: file=file+1<br>END IF 1015 IF excl<br>1020 IF NOT n\$(1 TO sdl)==sdir\$ 1025 1030 1035 1040 ELSE IF xl 1045 IF x1 <= 1<br>  $\theta = n*(1-x+1)$  TO 1)==ext\$<br>
ELSE e = 0<br>
END IF : END IF 1050 1055 1060 d = name\$(1TO sdl)==sdir\$<br>
IF d AND e<br>
content\$(file)=name\$(sdl+1 TO l)<br>
IF NOT content\$(file)==x\$: file=file+1<br>
END IF<br>
END IF 1065 1070 1075 1060 1085 1090 1095 END DEFine REMark Companies Organise output 1200 1205 1210 IF max no>2 IF max\_no<=switch chars=bigchs: sis=1+tv<br>ELSE chars=sachs: sis=0+tv<br>END IF 1215 1220 1225 **END IF**<br> **IF max\_no-2 > rows**<br>
col\_width=INT(chars/(1+(max\_no-3)DIV rows))<br>
col\_width = 36: END IF<br>
ELSE : col\_width = 36: END IF<br>
Shellsort content\$(2TO max no): Directory<br>
ELSE :t\$="No files in "&source\$<br>
CLS\$5: Prt t\$ 1230 1235 1240 1245 1250 1255 1260 1265 1270 END IF 1275 END DEFine 1300 REMark

Prt  $(m\$ , c, w, h, x, y, i, p) 1305 DEFine PROCedure 1310 LOCal **k\$**<br>
1315 INK\*c,i: CSIZE\*c,w,h: AT\*c,y,x: PRINT\*c,m\$;<br>
1320 IF p<2<br>
1325 IF p=2<br>
1335 IF k\$=CHR\$(10)<br>
1335 IF k\$=CHR\$(10) temp\$=''<br>ELSE CLS#c, 4: PRINT#c, k\$; 1345 ELSE CLS\$c, 4: PRINT#c, k\$;<br>
1350 INPUT#c, temp\$;: temp\$=k\$&temp\$<br>
1355 END IF<br>
1366 ELSE INPUT#c; temp\$;:END IF<br>
1365 END IF<br>
1406 BEHark accesses<br>
1406 BEHark accesses<br>
1410 LOCal f, f\$: f\$='<br>
1415 FOR f=1 T0 5<br>
Pr 1345<br>1350<br>1955 1340 1420 Prt "F"&f&t &priority.com 1425 END FOR f<br>1439 Prt "Q"&f\$&"Quit", 7, 2, 0, 0, 7, 1, 1<br>1435 END DEFine Ch\_dir(flag) 1500 REMark 1505 DEFine PROCedure 1, 1p. files\_ok: CLS#8 1510 LOCal 1515 IF flag CLS#6: files\_ok=1: IF wipe: CLS#5<br>Prt "Current Directories", 6, 2, 1, 3, 0, 3, 1<br>Dir\_name 1: wipe = 1: 1=LEN(prt\$(10))<br>IF 1>5 REPeat 1p 1520 1525 1530 1535 Dismember(prt\$(10))<br>ELSE sdir\$='': sdl=0: ext\$='': xl=0<br>END IF 1540 1545 1550 1555 1560 IF excl<br>
1565 prt\$(10)=prt\$(10,1T0 5): source\$=prt\$(10)<br>
1570 ELSE source\$=prt\$(10,1T0 1-xl): END IF<br>
1575 Get\_dir: IF files\_ok: EXIT 1p<br>
1585 Dir\_name 2: target\$ = prt\$(11)<br>
1590 END DEFine<br>
1600 REMark ^^^^^^^^^^^^ Dismember(p\$) 1605 LOCal P<br>1610 LOCal P<br>1810 17' 'INSTR(p\$) 1610 LOCal P<br>
1620 IF ... 'INSTR(p\$)<br>
1620 IF P<br>
1625 ext\$=p\$(p+1 TO 1): xl=LEN(ext\$)<br>
1630 ELSE p=1: xl=0: END IF<br>
1635 IF p\$(6)='...': sdir\$='': ELSE sdir\$=p\$(6TO p)<br>
1640 Sdl=LEN(sdir\$)<br>
1646 END DEFine 1645 END DEFine Dir name (f)<br>1710 LOCal 1p, m\$, x\$: excl=0: x\$='\_' Dir name (f) 1705 DEFine PROCedure<br>
1710 LOCal 1p, m\$, x\$: excl=0: x\$='\_'<br>
1715 REPeat 1p<br>
1715 REPeat 1p<br>
1726 G51ZE86,2,0: AT#6,f+1,0: CLS\$6,3<br>
1725 m\$="ENTER to accept default"<br>
1730 m\$=m\$&' or type in new name."<br>
1736 Prt m\$,8,2,0 1910 LOCal i, lp, k\$: copy\_ink =  $\blacksquare$ <br>1915 IF sel\_max 1920 STRIP#5.0<br>1925 FOR i=1 TO sel\_max:Scr\_pos files(i),4 1925 FOR 1-1 10 801 FOR 1003 11001111<br>1930 STRIP#5,4: CLS#8<br>1940 DIM files(max\_no - 2): sel\_max= 0<br>1945 Prt"All, Some, or eXclude?",8,2,0,1,0,2,1<br>1945 Prt"(A/S/X)",8,2,0,8,1,2,1<br>1955 Pre"(A/S/X)",8,2,0,8,1,2,1 1950 Prt (A/S/x)<br>
1955 REPeat 1p<br>
1960 IF **185 INSTR** S\A\X : EXIT 1p<br>
1965 IF **185 INSTR** S\A\X : EXIT 1p<br>
1975 IF **185='s': Slect : ELSE All\_eX**<br>
1975 IF **185='s': Slect : ELSE All\_eX**<br>
1980 END DEFine<br>
2000 BEMark 2005 DEFine PROCedure 2005 DEFINE PROGGOUPS<br>2010 LOCal ch\$, p\$, t: ch\$='\*': CLS#8<br>2015 p\$='Selected file # or "END"'<br>2020 Prt p\$, 8, 2, 0, 0, 0, 2, 1

# -6 S

2025 REPeat 1p REPeat 1p<br>
AT\$8,1,0: CLS\$8,3: Prt'',8,2,0,8,1,2,0<br>
IF temp\$ =="END" OR sel\_max = (max\_no -2)<br>
EXIT 1p: END IF<br>
IF temp\$<>'' AND temp\$<>'0'<br>
t= NOT ("\*"&temp\$&"\*" INSTR ch\$)<br>
IF t AND Chk\_num(temp\$) 2030 2035 2040 2045 2050 2055 IF t AND Chk\_num(temp3)<br>
IF temp\$+1 < max\_no<br>
sel\_max = sel\_max+1: ch\$ = ch\$&temp\$&'\*'<br>
files(sel\_max) = temp\$+2<br>
Scr\_pos files(sel\_max), 0<br>
ELSE Bepe: END IF : ELSE Bepe: END IF<br>
ELSE Bepe: END IF<br>
END REPeat 1p: END DEF 2060 2065 2070 2075 2080 2085 2090 2100 DEFine PROCedure  $'$  All\_eX 2105 2110 LOCal i, ex $x_{\text{max}}$  no), p\$: sel max = 0<br>2115 IF k\$=='x' STRIP#5, 2:  $i = max_{no} - 2$ 2120 REPeat 1p<br>
p\$='Excluded file \* or "END"': CLS#8<br>
Prt p\$,8,2,0,0,0,2,1:Prt'',8,2,0,10,1,2,0<br>
IF temp\$=='END' OR i=0: STRIP#5,4: EXIT 1p<br>
IF temp\$<>'' AND temp\$<>'0'<br>
IF temp\$+1 <a>x\_no<br>
IF temp\$+2<br>
IF temp\$+2<br>
IF temp\$+2<br>
I 2125 **REPeat 1p** 2130 2135 2140 2145 2150 2155 2160 2165 2170 2175 2180 END REPeat lp: END IF<br>2186 END REPeat lp: END IF<br>2186 FOR i = 3 TO max\_no<br>2196 Sol\_max = sel\_max + 1: files(sel\_max) = i<br>2196 Sol\_max = sel\_max + 1: files(sel\_max) = i 2200 Ser pos i, 0<br>2205 ELSE : STRIP#5, 0: Ser pos i, 4: STRIP#5, 4<br>2210 END IF : END FOR i<br>2215 END IF : END FOR i<br>2300 REMark component contract and contract and 2300 REMark 2300 REMark Chk\_num (str\$) 2305 **DEFine FuNction** 2310 LOCal val<br>
2310 EOCal val<br>
2320 val = str\$(test) INSTR "1234567890"<br>
2325 IF NOT val: EXIT test<br>
2330 END FOR test RETurn val 2335 2330 KND DEFine<br>
2400 REMark ~~~~~~~~~~~~~~~~~~~~~~~~~~~~~~~~~~~<br>
2405 DEFine PROCedure<br>
2410 BEEP 4000,25 2415 END DEFine Ser\_pos (n, ik) 2510 LOCal space, sp\$<br>2515 IF n<3 2515 IF  $n < 3$ <br>
2520 x = 5\*mon+17\*(mon+1)\*(n-1): y = 0<br>
2525 space = 19: ik = 6<br>
2530 ELSE space = col\_width<br>
2535 y = 1+(n-3) MOD rows<br>
2540 x=space\*((n-3) DIV rows)<br>
2545 Prt n-2,5,siz,0,x,y,6,1<br>
2545 Prt n-2,5,siz,0,x, 2550 END IF 2600 REMark **DEFine PROCedure** Run file 2605 2610 LOCal f\$, k, k\$, lp: CLS\$8: k=KEYROW(8) IF sel\_max 2615 IF set  $RE$ <br>REPeat 1p<br>Prt"View, Run, or Exec(\_W)?",8,2,0,0,0,0,1<br>Prt"(V/R/E/W)",8,2,0,7,1,0,1<br>
k\$=INKEY\$(#8,-1)<br>IF k\$ INSTR "VREW": EXIT 1p<br>Bepe: END REPeat 1p<br>IF k\$=='v' 2620 2625 2630 2635 2640 2645 2650 Vue 2655 2660 ELSE :  $\hat{f}$  = source\$&content\$(files(1))<br>
2665 IF k\$=="R": LRUN f\$<br>
2670 IF k\$=="E": EXEC f\$: ELSE EXEC W f\$<br>
2675 REPeat 1p: IF CODE(INKEY\$(0))=6: EXIT 1p<br>
2680 Windows: Relist: F\_keys<br>
2685 END IF : ELSE : No fi 2705 DEFine PROCedure<br>2705 DEFine PROCedure<br>2710 Bepe: CLS#8<br>2715 Prt "No file Selected",8,2,0,3,0,0,1 No file Prt 2805 DEFine PROCedure Copy files 2810 LOCal i.n.esc\$, n\$.p\$: esc\$ = CHR\$(27) 2815 IF sel\_max

Ask\_format<br>  $p$ \$ = 'Hold "ESC" to interrupt'<br>
Prt p\$, 8, 2, 0, 0, 0, 1<br>
FOR i = 1 TO sel max<br>
IF INKEY\$(0) = esc\$: EXIT i<br>
n = files(i): n\$ = content\$(n)<br>
Scr\_pos n, copy ink<br>
IF overwrite: DELETE target\$&n\$<br>
COPY source\$ Ask\_format 2825 2830 2835 2840 2845 2850 2855 2850 COPY source\$&n\$ TO target\$&n\$<br>2866 END FOR i<br>2870 copy\_ink = 6\*(NOT copy ink)<br>2875 ELSE : No\_file: END IF 2880 END DEFine REMark Concentration 2900 Delete files 2905 LOCal loop 2910 2915 IF sel max<br>2920 IF Confirm (" Delete?"&prt\$(9)) **STRIP#5.0** 2925 FOR loop =  $1$  TO sel max 2930 current = files(loop)<br>Scr\_pos current,2<br>DELETE source\$&content\$(current) 2935 2940 2945 2950 END FOR loop wipe =  $0$ : Ch dir 1<br>END IF 2955 2960 2965 ELSE : No file: END IF 2970 END DEFine 3005 DEFine PROCedure Ask\_format 3010 LOCal p\$ Format "&target\$(1 TO 5)&"?" 3015  $p$ \$ = 3020 IF Confirm( $\bullet$  3)<br>3020 IF Confirm( $\bullet$  3)<br>3025 IF Confirm(" "&prt\$(9))<br>3030 Prt "Drive Name? ",8,2,0,0,0,2,0<br>3035 AT#8,1,3: FORMAT#8,target\$(1TO 5)&temp\$<br>3040 END IF :END IF 3040 END IF :END IF<br>3046 END DEFine<br>3105 ENEARA ^^^<br>3105 DEFine FuNction Confirm<br>3105 DEFine FuNction Confirm<br>3110 LOCal t\$: CLS\$8: Prt m\$,8,2,0,0,0,0,1<br>3125 E\$= INKEY\$(\$8,-1)<br>3125 E\$= INKEY\$(\$8,-1)<br>3130 IF t\$ INSTR "YN": Confirm (m\$) 3145 END DEFine<br>3145 END DEFine 3205 DEFine PROCedure Shellsort (a\$) 3240 REPeat sort<br>3245 IF CODE(INKEY\$(0))=27: EXIT sort FOR  $i=170$  n-g<br>FOR  $j=i$  70 1 STEP -g 3250 3255  $k=j+g$ <br>IF a\$(j)>a\$(k) 3260 3205 IF a\$(j)>a\$(k)<br>3270 u\$=a\$(j): a\$(j)=a\$(k): a\$(k)=w\$<br>3280 END FOR j: END IF<br>3286 E=INT(g/2): IF g=0: EXIT sort<br>3290 END REPeat sort :END DEFine Shellsort<br>3300 END REPeat sort :END DEFine Shellsort<br>3300 ENBark (2000) 3265 3305 DEFine PROCedure 3310 LOCal df.,  $j, k, k\$ ,  $l\$ ,  $m\$ ,  $t\$ :  $l\$ =CHR\$(10): df:<br>3315 IF sel max<br>3326 FOR i = 1 TO sel max<br>3226 FOR i = 1 TO sel max<br>3326 Port n\$, 5, siz, 0, 0, 0, 6, 1: PRINT#5: INK#5.4<br>3335 OFEN IN#9. source\$&n\$<br>3346 FOR 3310 LOCal df.i.j.k.k\$.1\$.n\$.t\$: l\$=CHR\$(10): df=0 3300 END DEFine<br>3390 END DEFine 3400 REMark 3405 DEFine FuNction One\_off 3410 LOCal m\$, q, t, t\$, wait: q=0: CLS#8<br>3415 m\$='Next, Copy, Delete, Quit'<br>3420 Prt m\$, 8, 2, 0, 0, 0, 0, 1<br>3425 Prt '(N/C/D/Q)', 8, 2, 0, 7, 1, 0, 1 حها

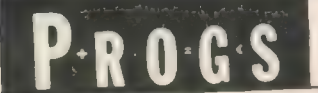

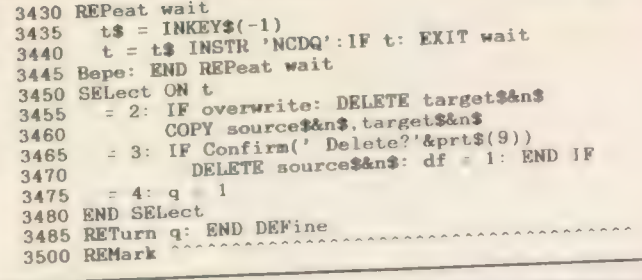

# Data-maker

directly from bytes in memory, .<br>to create a file of BASIC DATA lines with checksums,<br>m bytes in memory, by Howard Clase.

3600 REMark Component 3610 WINDOW#5, 512, 256,0,0:<br>3615 FOR i=5TO 8: CLOSE#i<br>3620 MODE 8\*(NOT (NOT d))

3625 END DEFine 3700 REMark

3520 FOR i=1,2

3505 DEFine PROCedure<br>3510 LOCal i: Directory: STRIP#5,4: copy\_ink = 6

3510 LOGAL 1: DIRECTORY: Scr. pos files(i), 0<br>3515 FOR i=1TO sel\_max: Scr. pos files(i), 0

3520 PUK 1=1,2<br>3525 Prt prt\$(i+5)&' '&prt\$(i+9),6,2,0,0,i+1,2,1 <sup>3530</sup>END FOR i: END DEFin 3600 REMark "\*\*\*\*\*"\*\* aAAeA aAAnaanr RAARAAAARARARARSAA

assessed "The end

Restore windows

PAPER#5,O: CLS#5

Relist

This program converts <sup>a</sup> section of memory directly into a file of Basic DATA statements. The file has the extension "-data". The first line contains the number of bytes and those following contain 10 bytes each, followed by a checksum for the line. The last line obviously will not always be 10 bytes but it still ends with a checksum.

<sup>I</sup>have tried it on many machine code programs and it has never generated lines of more than <sup>50</sup> characters, although it

could go to 54. Lines could also be shortened to nine<br>bytes plus checksum. Data—maker is for use before the data is printed and since the lines are and since are<br>generated automatically,<br>there is little likelihood of there is little likelihood of an error creeping in at this stage.

The latest version of Ftidy includes two major new features, the ability to select files with a particular extension and options to copy or delete while actually viewing a file.

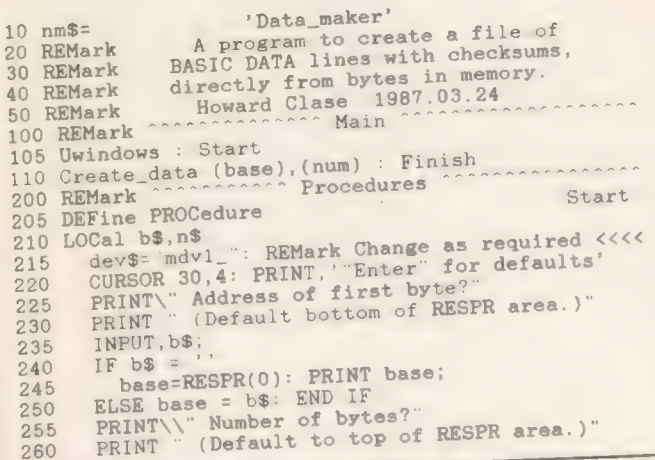

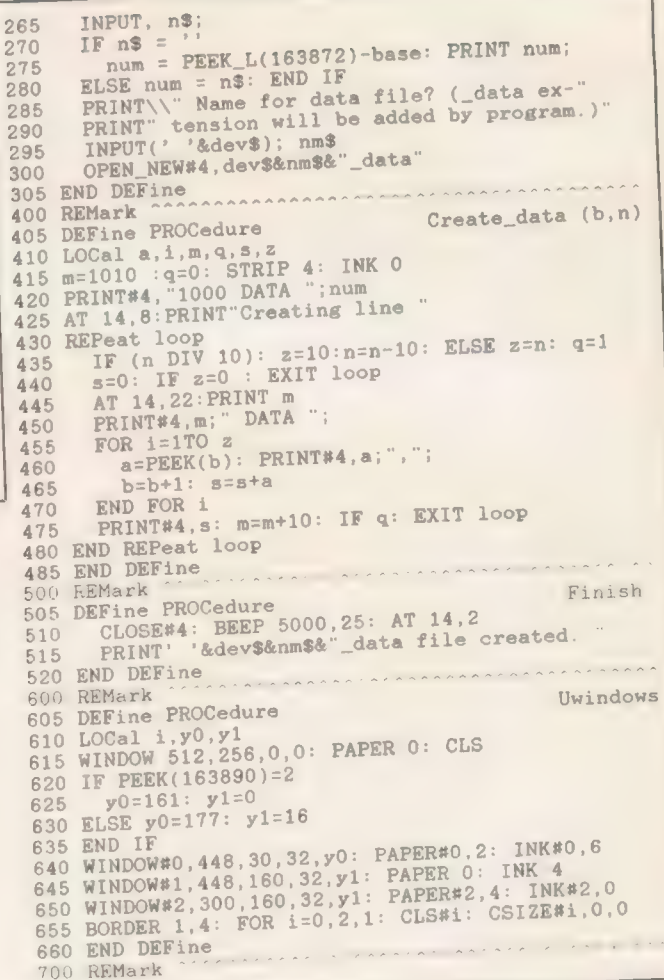

# Data-loader —

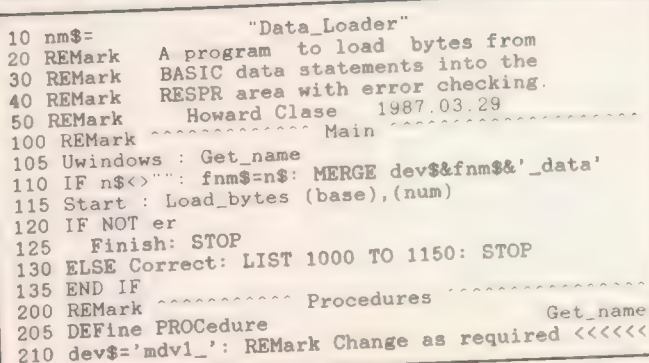

This program MERGEs in the "—data" file from the previous program and loads it into memory, checking each line as it does so. If achecksum error is encountered, loading stops, but the rest of the lines are still checked and all lines containing errors are reported on-screen, SO that the lines can be corrected using the EDIT

A pregram to load bytes from BASIC data statements into RESPR

**A pregram to head by the model of the pregram to head by Howard Clase.** 

command. If loading is successful the user is given the option of SBYTEing the code for future LBYTEing.

If you were to adopt something along these lines then only the —data file would need to be printed; the loader could be printed from time to time and both made available through Microdrive Exchange. <sup>I</sup> would waive my right to

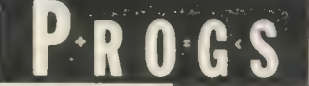

publication.

I have made the programs fairly user-friendly. This always involved a compromise between brevity and unambiguity. There are reasonable default values in Datamaker and routines to

royalties after initial avoid long periods when nothing appears to be happening. The odd-looking windows generated by the<br>procedure "Uwindows" are<br>to accommodate the mythical JSU machine owner with an NTSC television as the only means of output.

215 fnm\$="data' 215 Inms="data"<br>226 PRINT\' Name of \_data file?'<br>225 PRINT\\' The \_data extension is assumed'<br>230 PRINT\' by the program.)'<br>235 PRINT\' Press "ENTER" if file already'<br>246 AT 2.1: INPUT(dev\$); n\$<br>245 AT 2.1: INPUT(dev\$); n\$ 305 DEFine PROCedure Start 310 LOCal b<br>315 RESTORE 905: READ num: REMark No. of bytes.<br>320 REMark RESPR takes memory in 512 byte blocks.<br>325 b = 512\*((num-1)DIV 512+1): base=RESPR(b) 330 END DEFine 400 REMark 405 DEFine PROCedure Load\_bytes (b,n) 410 LOCal  $a(10), c, 1, m, 1p, q, s, z$ <br>415 er=0: q=0: m=1010<br>420 CLS#0: AT#0,0,6 PRINT#0," Loading line ";m 425 PRINT#0," Loading line ";m<br>
BEPeat 1p<br>
JE n DIV 10: z=10: ELSE z=n: q=1<br>
IF z=0: EXIT 1p<br>
DIM a(10): s=0: AT#0,0,20: PRINT#0,m<br>
FOR 1=170 z: READ a(1): s=74(1)<br>
READ c: IF s<>c: Error\_message m: er=1<br>
IF NOT er: FOR 1=0T0 430 435 440 445 450 455 460 465 470 475 END REPeat 1p

480 END DEFine REMark 500 505 DEFine PROCedure Error\_message (m) 510 IF NOT er CLS: CLS#4: BEEP 9999,99 515 PRINT\" Loading aborted!"<br>PRINT#4, "Check lines:"\\ 520 525 AT#0,0,6:PRINT#0, "Checking" 530 535 END IF PRINT#4,m 540 545 END DEFine ..................................... 600 REMark Finish 640  $k$ \$=INKEY\$(-1): IF  $k$ \$ INSTR ("YyNn"): EXIT  $lp$ 705 DEFine PROCedure<br>710 PRINT\" Press any key, "\" correct and re-run.<br>715 CLS#0: PAUSE(-1) Correct 720 END DEFine 800 REMark 805 DEFine PROCedure Uwindows 810 LOCal 1, y0, y1<br>815 WINDOW 512, 256, 0.0: PAPER 0: CLS<br>820 IF PEEK(163890)=2 820 IF PEEK(163890)=2<br>825 y0=163: y1=0<br>830 ELSE y0=179: y1=16<br>835 END IF : OPEN#4, scr.<br>840 WINDOW#0,448,30,32,y0: PAPER#0,2: INK#0,6<br>845 WINDOW#1,448,162,32,y1: PAPER#0,2: INK#0,6<br>855 WINDOW#2,300,160,34,y1+1: PAPER#2,4: 865 END DEFine 1000 REMark 1010 REMark dummy

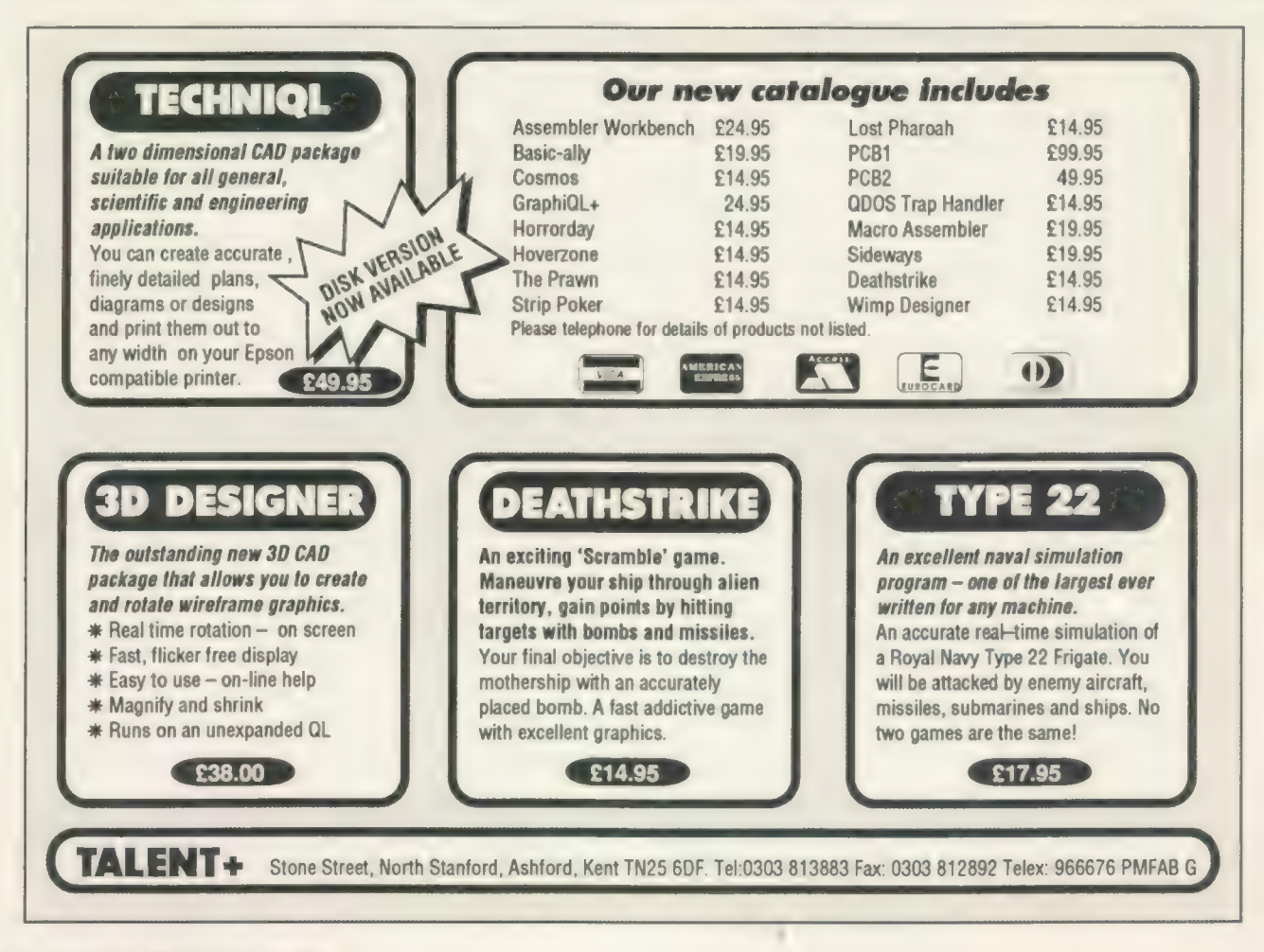

# ICRODRIVE

 $BEY$ <br>B = Superbasic; A+O = assembler and object code;  $M+B =$  machine code and Basic loader;  $A+B+O =$ assembler and Basic loader and object code;  $S =$  supercharged; L = QLiberated;  $11$  = monitor mode;  $12$  = TV mode

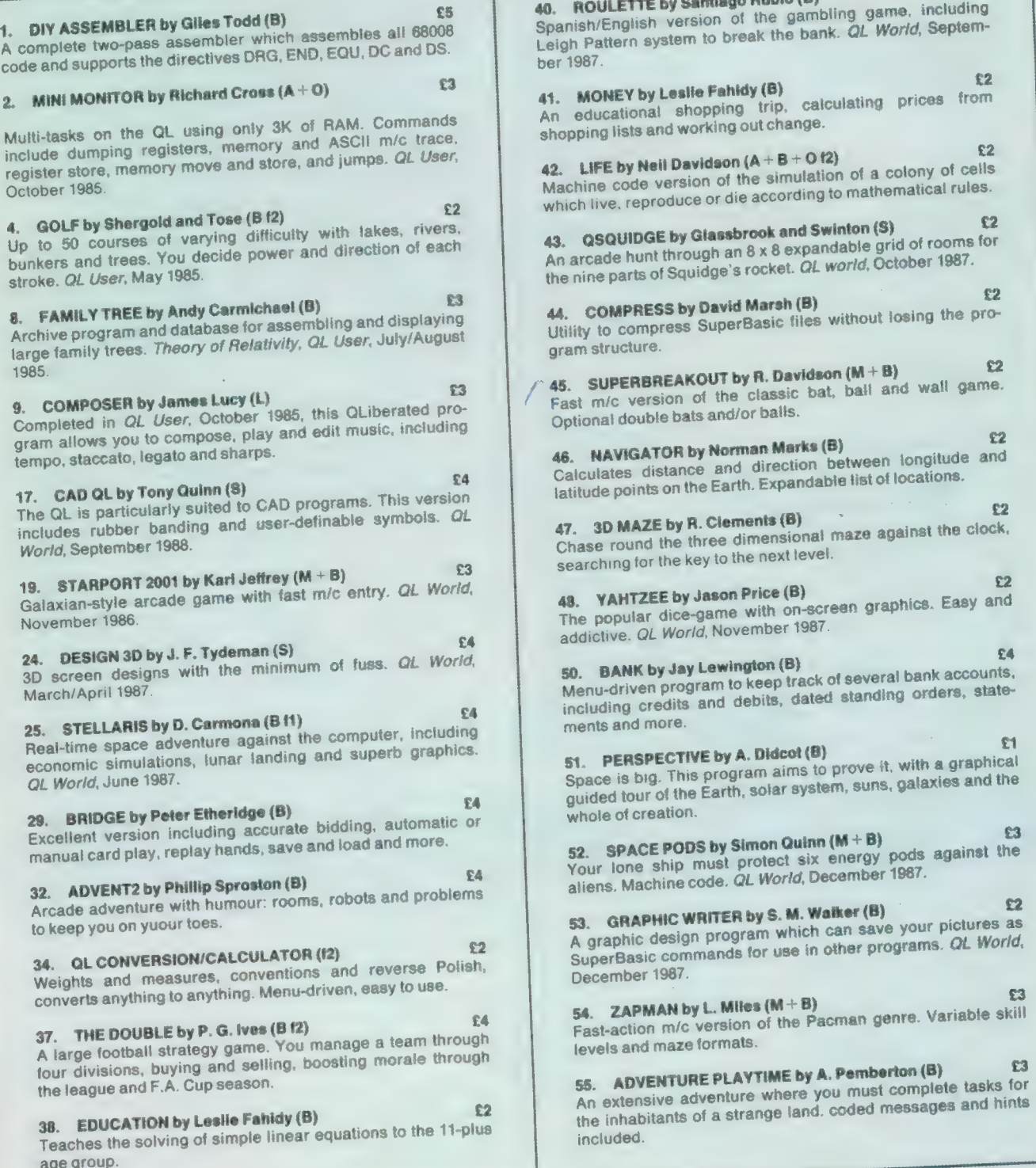

40. ROULETTE by Santiago Rubio (B) [3] 40. ROULETTE by Santiago Rubio (B)<br>Spanish/English version of the gambling game. including system to break the bank. QL World, Septemand working out change. 42. LIFE by Neil Davidson  $(A + B + O 12)$  E2 42. LIFE by Neil Davidson (A + B + O ta colony of cells<br>Machine code version of the simulation of a colony of cells produce or die according to mathematical rules.<br>GE by Glassbrook and Swinton (S) [2] 43. QSQUIDGE by Glassbrook and Swinton (S) 62 43. QSQUIDGE by Glassbrook and Swinton to grid of rooms for<br>An arcade hunt through an 8 x 8 expandable grid of rooms for An arcade hunt through an 8 x 6 expandable gives 1987.<br>the nine parts of Squidge's rocket. QL world, October 1987. 44. COMPRESS by David Marsh  $(B)$  £2 44. COMPRESS by David Marsh (B)<br>Utility to compress SuperBasic files without losing the pro gram structure. BREAKOUT by R. Davidson  $(M + B)$   $\qquad \qquad \qquad \mathbf{\Omega}$ ersion of the classic bat, ball and wall game. ble bats and/or balls. <sup>22</sup><br>46. NAVIGATOR by Norman Marks (B) **Example 2018**  $46.$  NAVIGATOR by Norman marks ( $\omega$ )<br>Calculates distance and direction between longitude and lts on the Earth. Expandable list of locations. <sub>DT</sub> the key to the next level.<br>ZEE by Jason Price (B) <sup>22</sup><br>48. YAHTZEE by Jason Price (B) *EXAMPLE***E** by Jason Price (B) *ASSEMILE* 48. YAHTZEE by Jason Price (B)<br>The popular dice-game with on-screen graphics. Easy and 2L *World*, November 1987.<br>by Jay Lewington (B) E4<br>50. BANK by Jay Lewington (B) **Example 1** bank accounts, **50. BANK by Jay Lewington (D)**<br>Menu-driven program to keep track of several bank accounts, iredits and debits, dated standing orders, state-51. PERSPECTIVE by A. Didcot (8) [1] S1. PERSPECTIVE by A. Didcot (b)<br>Space is big. This program aims to prove it, with a graphical ir of the Earth, solar system, suns, galaxies and the<br>reation. ic commands for use in other programs. QL World,<br>r 1987.  $54.$  ZAPMAN by L. Miles  $(M+B)$   $(3)$   $(3)$   $(3)$   $(4)$   $(5)$   $(6)$   $(6)$   $(7)$   $(8)$   $(8)$   $(8)$   $(8)$   $(8)$   $(8)$   $(9)$   $(9)$   $(9)$   $(9)$   $(1)$   $(1)$   $(1)$   $(1)$   $(1)$   $(1)$   $(1)$   $(1)$   $(1)$   $(1)$   $(1)$   $(1)$   $(1)$   $(1)$ the intervention of a strange land. coded messages and hints

# EXCHANGE

56. SPACE INVADERS by Paul McKinnon (M)  $23$ Very fast, challenging version of the classic, with ugly aliens and protective shields.

57. SPELLED by Timo Salmi (B)  $$3$ A complete spelling checker for Quill—iis files. 7,500 words automatically expandable. Required two cartridges and 512K expansion.

58. RADAR by Nigel Ford (B) 62 You are control, monitoring the skies, checking aircraft, scrambling jets to intercept UFOs and shooting down enemy aircraft.

59. DUNGEONS by Geoffrey Evelyn (B) E4 As wizard, superhero, megahero or elf you must explore the dungeons, fighting monsters and collecting treasure in this one- to four-player game. Needs two cartridges and an expanded QL.

60. SPEEDMIND by William Henderson (B) 63 A mastermind-style game played with coloured pages. You have 12 attempts at breaking the code against the clock. QL World, January 1988.

61. COMPANDER by A. Quigley (M9 £1 The utility which compresses screen designs into the smallest files we have seen from a similar routine. QL World, April 1988.

62. DOMINOES by Adrian Steen (B f2) 62 A version of the classic English dominoes to play against the computer. QL World, May 1988.

63. VICOUS VIPER by lan Humphreys (B) 63 A version of the snake game in Basic. 'Simple, frustrating, addictive, playable." QL World, July 1988.

64. TAKTIX by Nigel Ford (B) 63 Six or more can play the computer in a fierce game of European conquest. Put aside at least an hour. QL World, duly 1988.

65. DUAL DOMINOES by Heimo Geske (B) 64 Two addictive versions of European dominoes with splendid graphics, to be played in mode 4 against the computer.

#### 66. FTIDY by Howard Clase (B) 64

"A very pleasant file handling front-end type program, very clear and simple to use'' — QL World software editorial. Machine code data file handlers Data—maker and Data loader are included in the package.

#### ORDER FORM

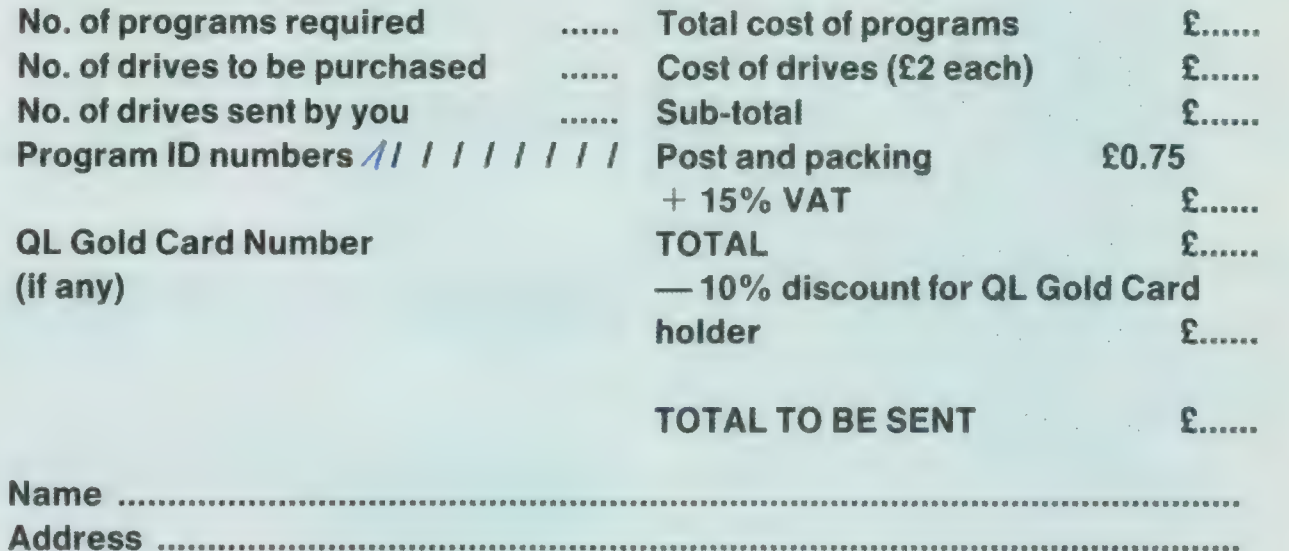

Name .............. Address ......... PORE RAR REPORT ERATE .<br>RAE TERRE TERRE TERRE TERRE TERRE EER AT HET RETR RETR REET TERETE EER ATH RETR RETR RETR ATER RETR AT HET RAR Postcode SERRE RCE E REESE E RETR ARTE RATER RASTER EEE RHR ERE E ORE ERE E EERE EER RSE RENTER REECE ROKER AREER RRR (BLOCK CAPITALS PLEASE)

Please copy on to Microdrive the programs which I have indicated by their ID numbers. I enclose a cheque/PO to the value of £............ payable to Sinclair QL World. I understand that Sinclair QL World undertakes to supply only these programs, copied on to one or two Microdrives per title as required, and accepts no liability for operation as defined by the authors. QL World cannot supply information about the programs other than that originally printed or supplied. Any article reprints must be ordered and paid for separately at £2 each (£3 overseas) inclusive of post and packing.

Please send your order form to Mike McKenzie, PO Box 74, Tonbridge, TN12 6DW. Tel: 0892 832952.

Sinclair/QL World September 1988

 $\Box$ 

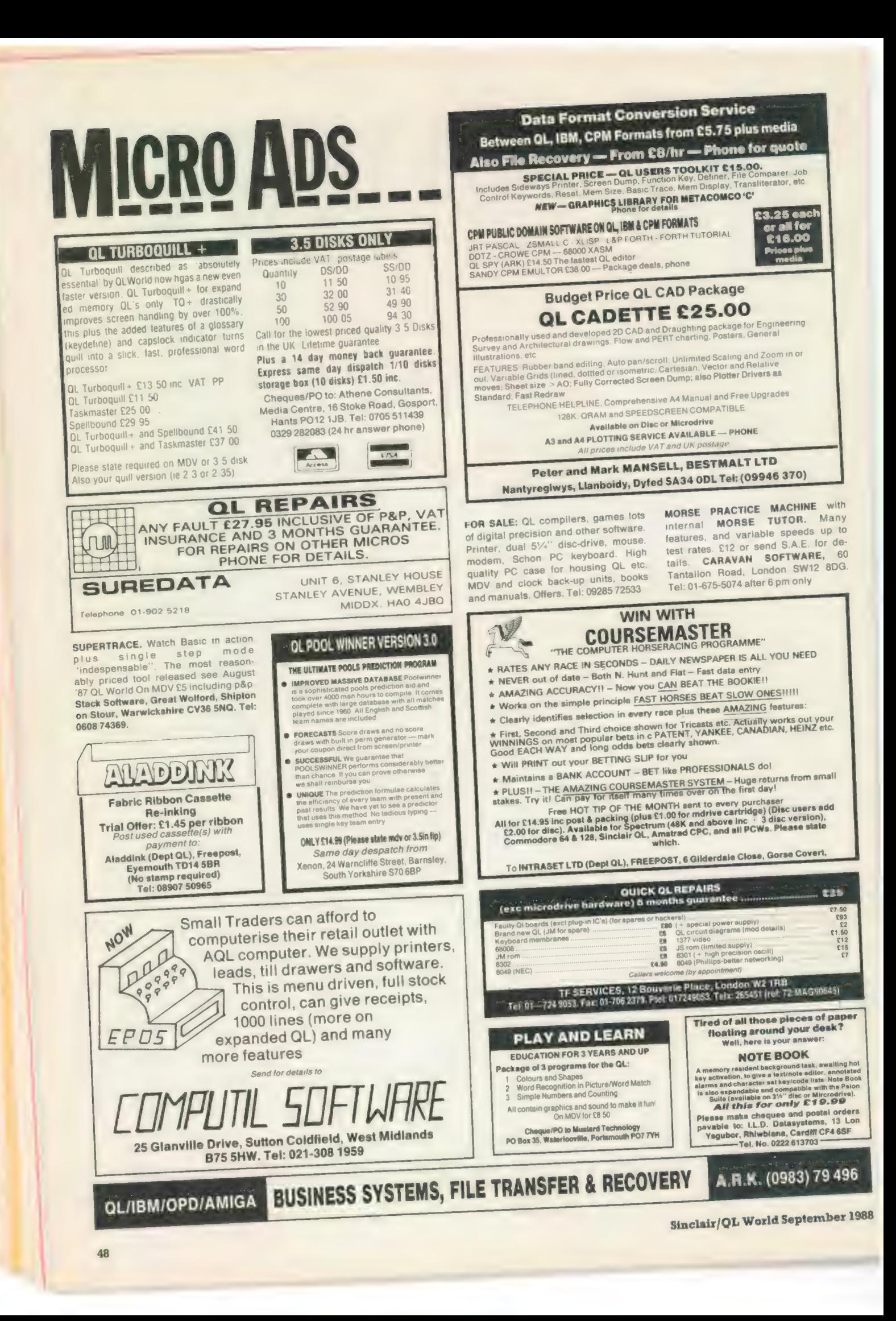

#### Don't buy expensive pages for your 'FAX' organizer

Our new software: COMPUFAX will print it for you on ordinary A4 paper or continuous stationary Calendar pages, appointments, names and addresses It will address envelopes as well. Suitable for organizers of any size Special introductory offer: £19.95 inclusive of VAT and carriage Cartridge, or  $3\frac{1}{2}$  disc Cheques, postal orders to: COMPUTEXT 58 Castle Drive, Horley, Surrey RH6 9DE PROBLEMS YOU FOR FAST, RELIABLE AND PROFESSIONAL REPAIRS AT COMPETITIVE PRICES Repair Cost: £19.95 inc. VAT + Free P & P Contact: P M ENGINEERING Unit 8, New Road, St Ives, **BARCLAYCARD** Cambridgeshire PE17 4BG **VISA** St Ives (0480) 61394 We can also supply you with hardware, software, blank discs, accessories and spare parts  $\frac{1}{2}$   $\frac{1}{2}$   $\frac{1}{2}$   $\frac{1}{2}$   $\frac{1}{2}$   $\frac{1}{2}$ 

HARDWARE

ABC Electronic 010 49 521 8980881 Care Electronics 0923 672102 Chromagraphica 04012 4699 C.8.T. 0438 352150 Data-Skip (Holland) 1820-20581 Digital Precision 01 527 5493 Disks, Interfaces, Drives, Keyboards, **RAM Expansion** Tony Firshman Services 01 724 9053 Miracle Systems 0272 603871 QJump 0954 50800 Sandy (UK) P.C.P. 0234 219814 Schon Keyboards 04865 383 Strong Computer Systems 0267 231 246 T.K. Computerware 0308 812052 Tandata 06845 68421 Transform Ltd 089 283 4783 Q.L. World Readers Offers 01 834 1717

 $\mathbb{R}$ 

Wave 0229 44753 29109

P.D.Q.L. 021 200 2313 Memory Extension, Disk Drive, Z-88 and Printer

#### SERVICES

Adman Services 0952 5589 PM Engineering 0480 6139 Suredata 01-902 5218 Super User Bureau PO Box 3, Shildon, DL4 2LW 0888 773737

Professional full-time support for users of the QL, CST Thor and Com-<br>patibles. Many services including in-<br>dependent advice, computer supplies<br>and hardware and software

#### **SOFTWARE**

Athene Consultants 0329 283 Best Malt Ltd 09946 370 Byteback 0636 79097 Caravan S/W 01-675 5074 Complex Data Systems (UK) Ltd 0635 68686 Compware 0270 582301 Task Swopper (Version 2), Computer

QL (JM) — 512K Expanderam, colour monitor, Canon printer plus i/f psion, Q-Flash, Q—Print other software, plus manuals, spare 128K — QL £550 ono. Tel: 041-772- 5216.

WANTED — Copy of ABC Electronics' Q-Sound/Q-Print Contact: T. J. Bennett, Chorleywood (092 78) 2302.

FOR SALE — Sinclair QL JM Rom, 512K PCML Expansion, dual 31/2in NEC drives with interface. All in foam padded carrycase, £400. Phone 0264-23838 (6 pm-9 pm).

> QL ROMS AND SPARES ROMS. MGE (Spanish). MGF (French). MGG (German), JS (English). £20 each JM (English

(10)<br>MDVS, Complete QL MDV Subunit (20) Head and<br>Chassis (10) Microswitch (2) Motor (6) Rubber<br>+ Plastic Roller (2) MDV2 Stand-off spacer<br>screw (2) ULA (5) T 4.5,6,7,8et (2) Prices include<br>UK postage Send SAE for price lis spares

Joe Atkinson, 36 Ranelagh Road, Ealing, London W5 5RJ (Mail order only)

QL ADVENTURERS! From the Tower of Valagun By Alan Pemberton (author of Adventure Playtime) £6.00 on mdv or 5.25 inch fip OL Adventurers' Forum numbers 1, 2,3 £3.00 each on mdv, £3.50 for all 3 on fip (less if you supply media!!!) QL Adventurers' Forum in printed form £4.00 for 4 issues (payment in sterling please)

C.G.H. SERVICES, Cwm Gwen Hall, Pencader, Dyfed, Cymru SA39 9HA (055-934-574)

One Professional Monitor, Mega Toolbox, Expert System Shell and

01 527 5493 Turbo Basic Compiler, Desktop Publisher, Editor, Eye-Q Graphics, Sprite Generator, Super Forth, Better Basic, Professional and Super Astologer, Media Manager, Supercharge, Blocklands, Droidzone, Arcadia, Reversi, Backgammon, Master Bridge Tutor, CPM Emulator

The Mouse and everything else you

Liberation Software

Maxtronics R & D Ltd (New Zealand)

63-3 325-546 or CHI SOFT (London)

01546 7795

01 458 7249 Metacomco 0272 428781

others CPC 0772 555034 Datanet Systems PO Box 121, Luton, Beds

Digitrix 0326 4052 Digital Precision

DJW Software 0256 881701<br>**Eidersoft QL** 089 283 2552

need for the QL Escape software 01 478 8281 Intek Software 01 500 8534 Gap Software 01 552 5452 Javid Systems 041 552 0759

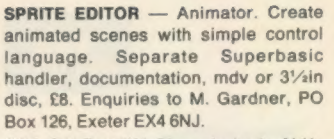

FOR SALE: 640K OL and single 31/2in disc drive plus over £300 worth of software and books. This includes Turbo + Toolkit, Digital 'C', Lighting, Eye-Q and plug in Ram Disc. All for £450 ono. 85 Huntley Drive, Murrayfield Road, Hull HUS 4DR. Tel: (0482) 48820 after 6.00 pm

FOR SALE — Sinclair QL, with printer, interface lead, MICROVITEC colour screen, manuals, 12 QL books and plenty of software. All in original packing, £250. Mr S. Khokher 01-861- 1295.

FOR SALE - QL with micro perpheals 720K dual disc drive and interface, Sinclair Vision QL, high res. colour monitor, Epson MX80 FT3 printer, Tandata Modem (all 3 units). All in purpose built desk on wheels, plus spare QL with fault, spare power pack, "Front Page" by Gap, 'Archivist' by Ark, Psion Chess, all manuals, some books. Price complete £450. Tel: 0442 65051 after 5.30 pm.

QL FORUM. A media based software magazine. For an issue of forum send a formatted microdrive cartridge or a 3.5" disc. A sae and payment to: lan R. Bruntlett, 25 The Broadway, High Barnes, Sunderland, SR4 8LP. Prices: Issue One (50p), Issue Two (50p), Issue Three (£1). A sae is required with all enquiries.

Micro Anvika 01 636 2547 /580 6382 Microdeal 0726 68020 MPC Software 0602 820106 455114 Okoloko Engineering Software (USA) 313 485 1926 P.D.Q.L. 021 200 2313 Genera! Business and Archive Utilities and Applications Pyramide §/W 089 283 2952 The Best Games and lots more! Quantum Computing (USA) 201 328 8846 Sector S/W 0772 454328 QL and Z-88 Software and Hardware SD Microsystems 0462 675106<br>Our range of low-cost business and practical programmes includes Small rader P Shadow Games 0646 651515 Smiling Software 061 427 5245 Talent Computer Systems 041 552 2118 TK Computer Systems U¥3 924 621 WD Software 0534 81392 Q.L. World Reader Offers 01-834 1717<br>Zeataline Projects Ltd 0522 792378

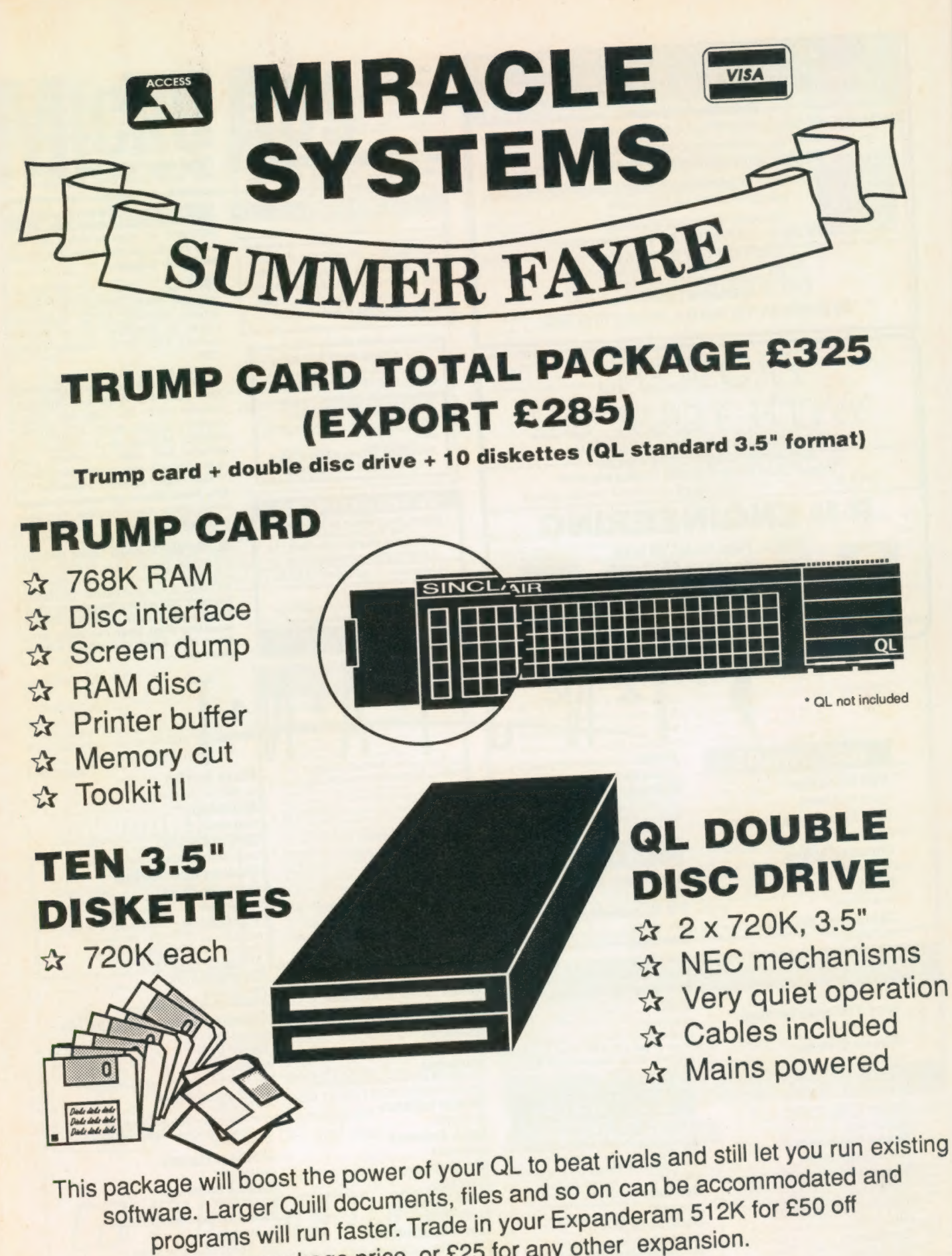

package price, Or £25 for any other expansion.

MIRACLE SYSTEMS, NBC, Dean Road, Yate, Bristol, BS17 5NH Tel: (0454) 317772

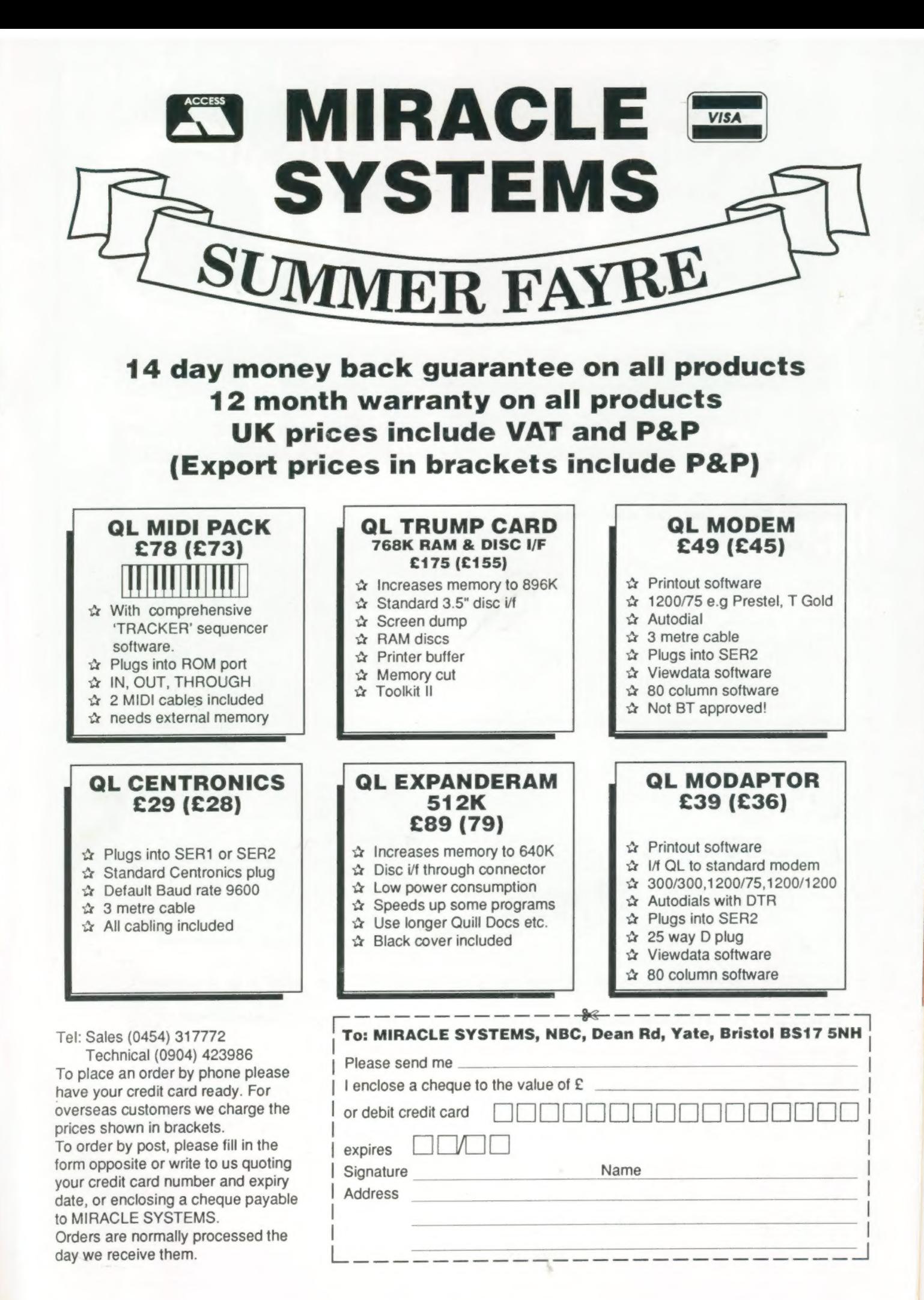

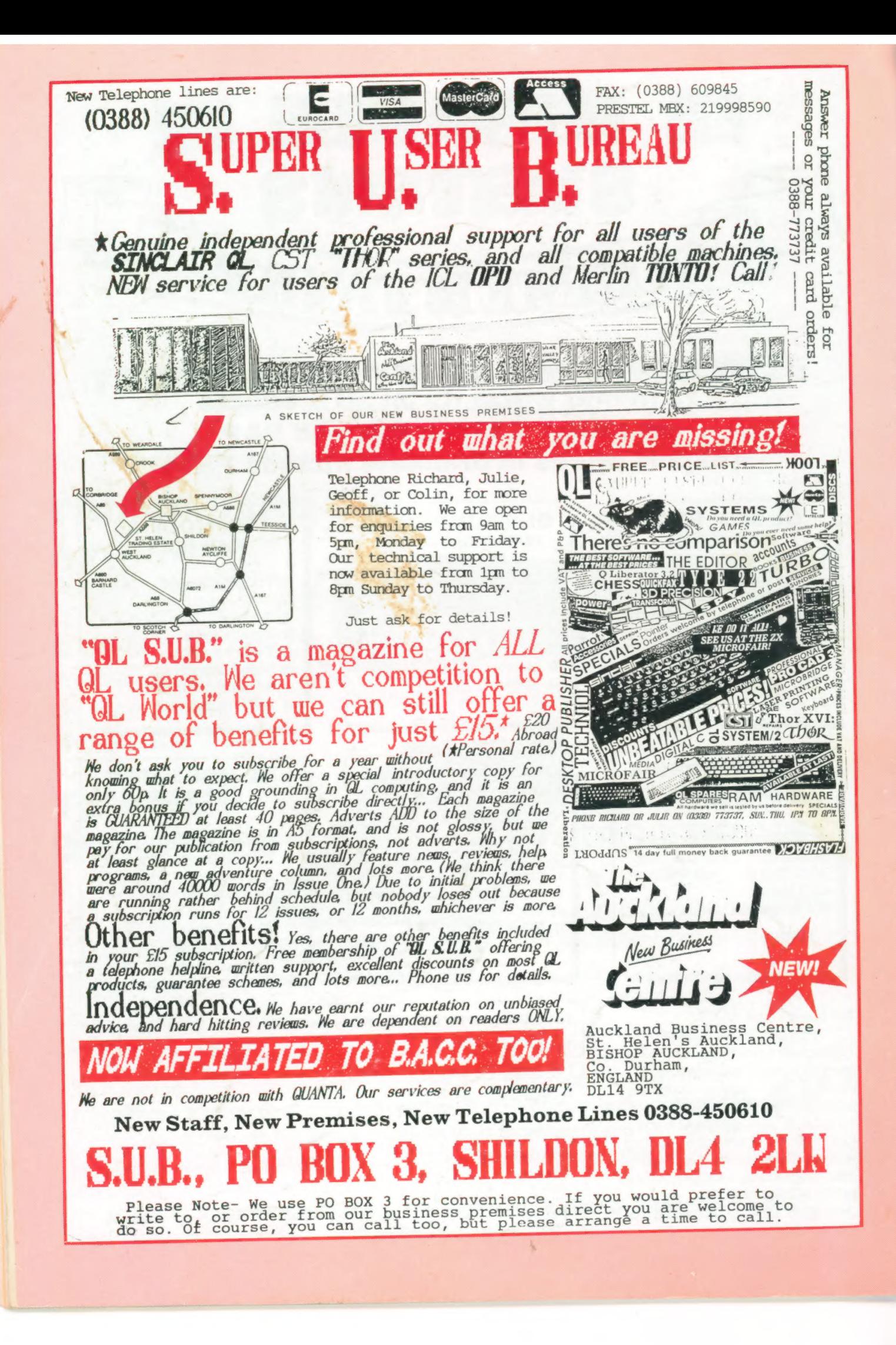